## **TESIS DE MAESTRÍA**

# **USO DE TÉCNICAS AUTOMÁTICAS DE GENERACIÓN DE RDAP PARA COMPLETAR MODELOS HIDRÁULICOS Y DE CATASTRO EN REDES EXISTENTES**

**Laura Sofía Martínez Pérez**

**Asesor: Juan G. Saldarriaga Valderrama**

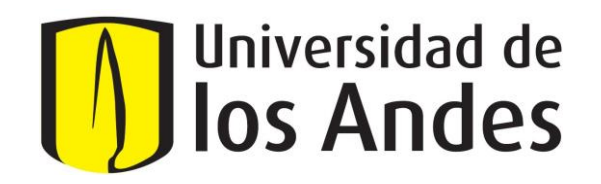

**UNIVERSIDAD DE LOS ANDES FACULTAD DE INGENIERÍA DEPARTAMENTO DE INGENIERÍA CIVIL Y AMBIENTAL MAESTRÍA EN INGENIERÍA CIVIL BOGOTÁ D.C. 2020**

## **AGRADECIMIENTOS**

En primer lugar, quisiera agradecer a Dios por su guía a lo largo de todos los momentos de mi vida, especialmente ahora en la realización de esta maestría.

Agradezco a mis padres, quienes siempre me han brindado su apoyo y ayuda, y quienes desde su experiencia de vida han guiado la mía de la mejor manera posible.

Me gustaría agradecer a cada uno de mis familiares, tíos, tías, primos y primas, cada día puedo aprender de ustedes y sin su amor y apoyo no estaría logrando esta nueva meta.

Infinitas gracias a cada uno de mis amigos, cada uno de ustedes aporto un granito de arena para poder terminar esta tesis. Especialmente agradezco a Daniela, Diego, Eduardo, Felipe, Jorge, Santiago y Tatiana por hacer que este camino estuviera lleno de alegrías y muchas risas.

Agradezco a mis compañeros del Centro de Investigación en Acueductos y Alcantarillados – CIACUA por permitirme crecer profesional y laboralmente en estos dos años de maestría.

Quisiera dar las gracias a los profesores Camilo Salcedo y Laura Solarte, su guía, sus recomendaciones y consejos permitieron perfeccionar el trabajo realizado.

Finalmente, quiero agradecer al profesor Juan Saldarriaga, por su confianza, su conocimiento y asesoría brindada, sin su ayuda no habría encontrado el resultado logrado.

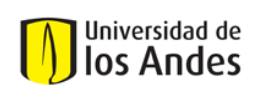

Universidad de los Andes Departamento de Ingeniería Civil y Ambiental<br>Departamento de Ingeniería Civil y Ambiental<br>**IOS ANDES** USO DE TÉCNICAS AUTOMÁTICAS DE GENERACIÓN DE RDAP PARA COMPLETAR MODELOS HIDRÁULICOS Y DE CATASTRO EN REDES **EXISTENTES** 

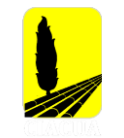

# **TABLA DE CONTENIDO**

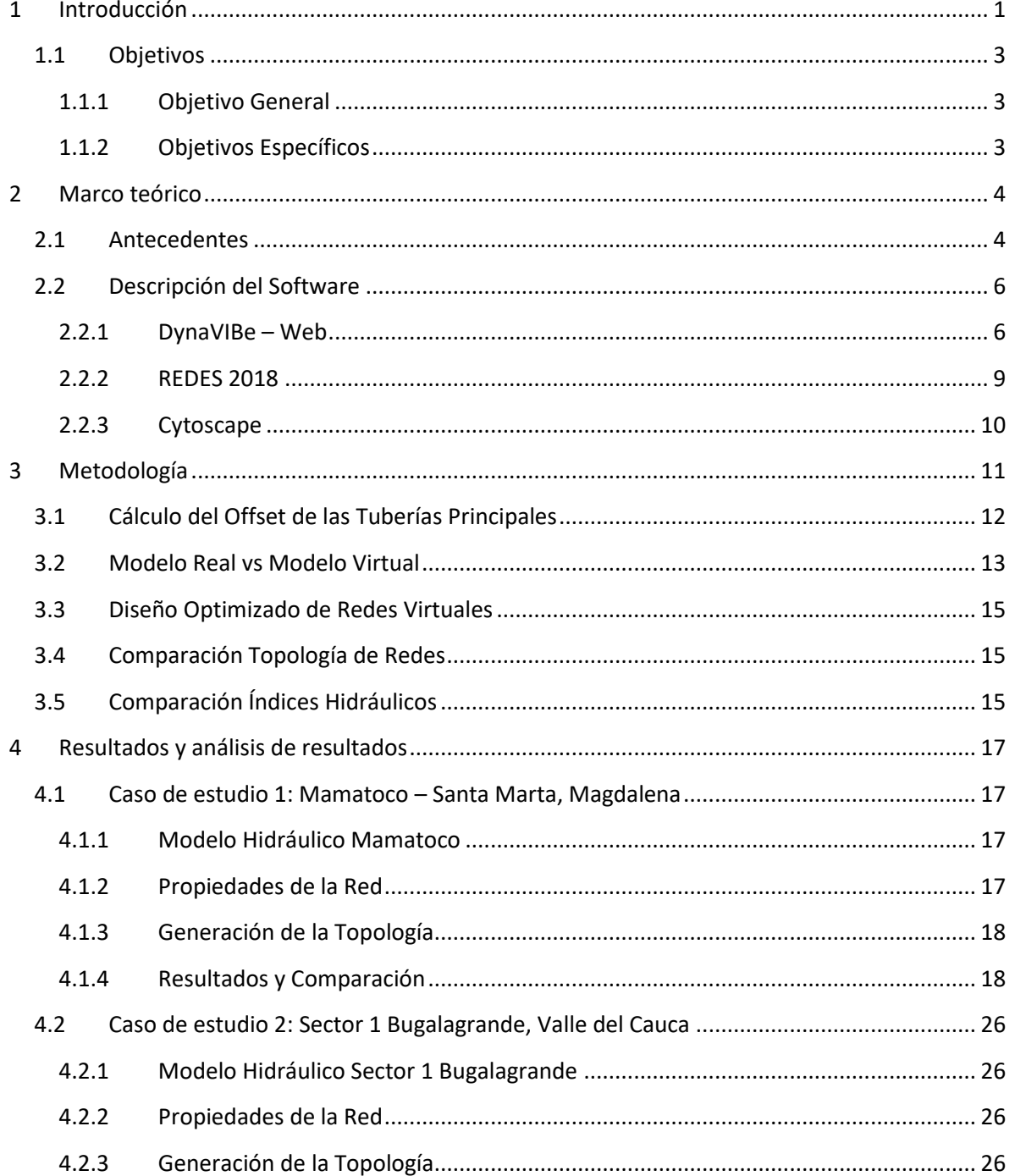

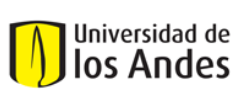

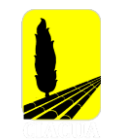

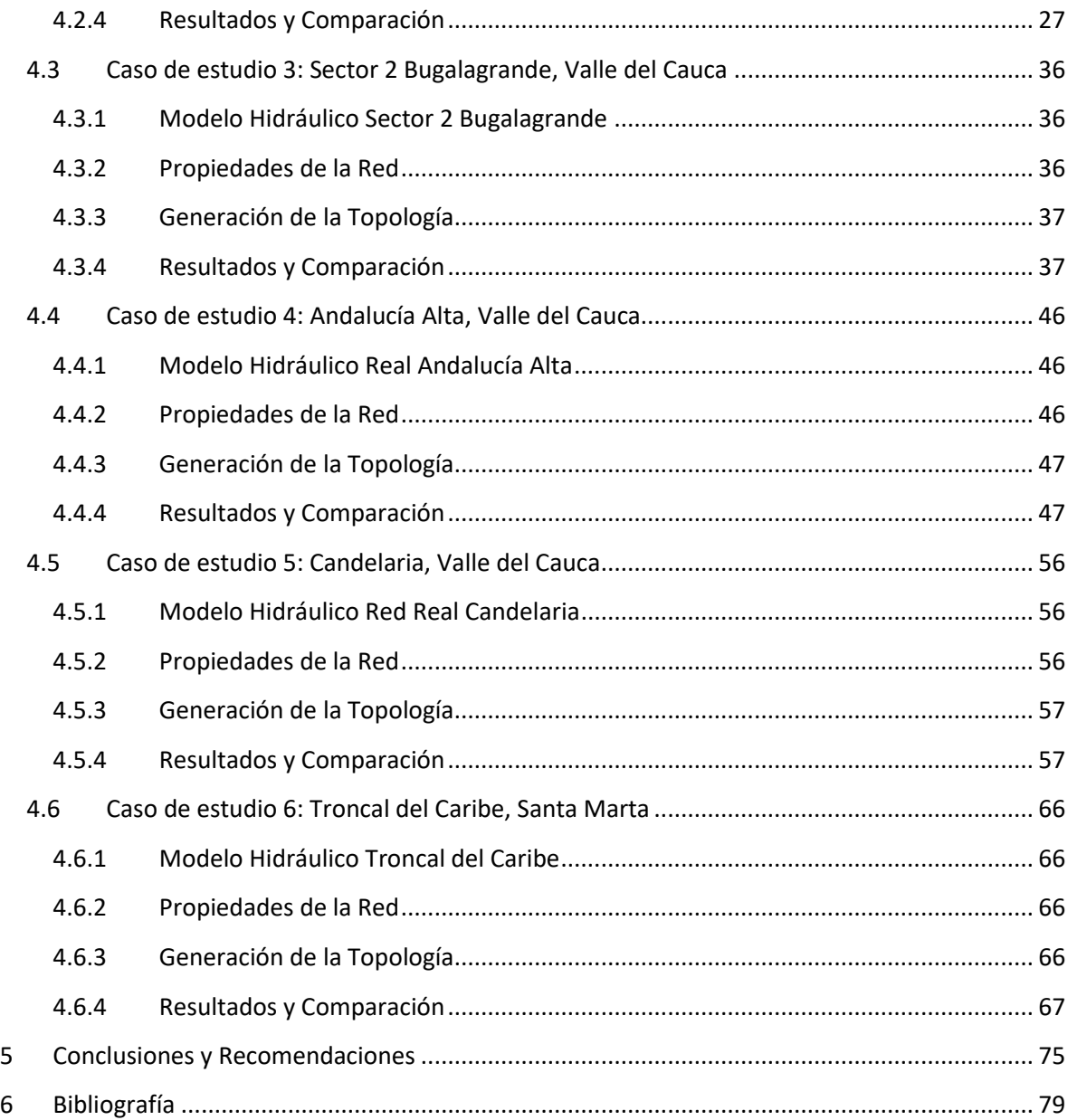

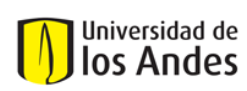

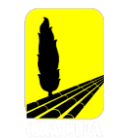

# **ÍNDICE DE FIGURAS**

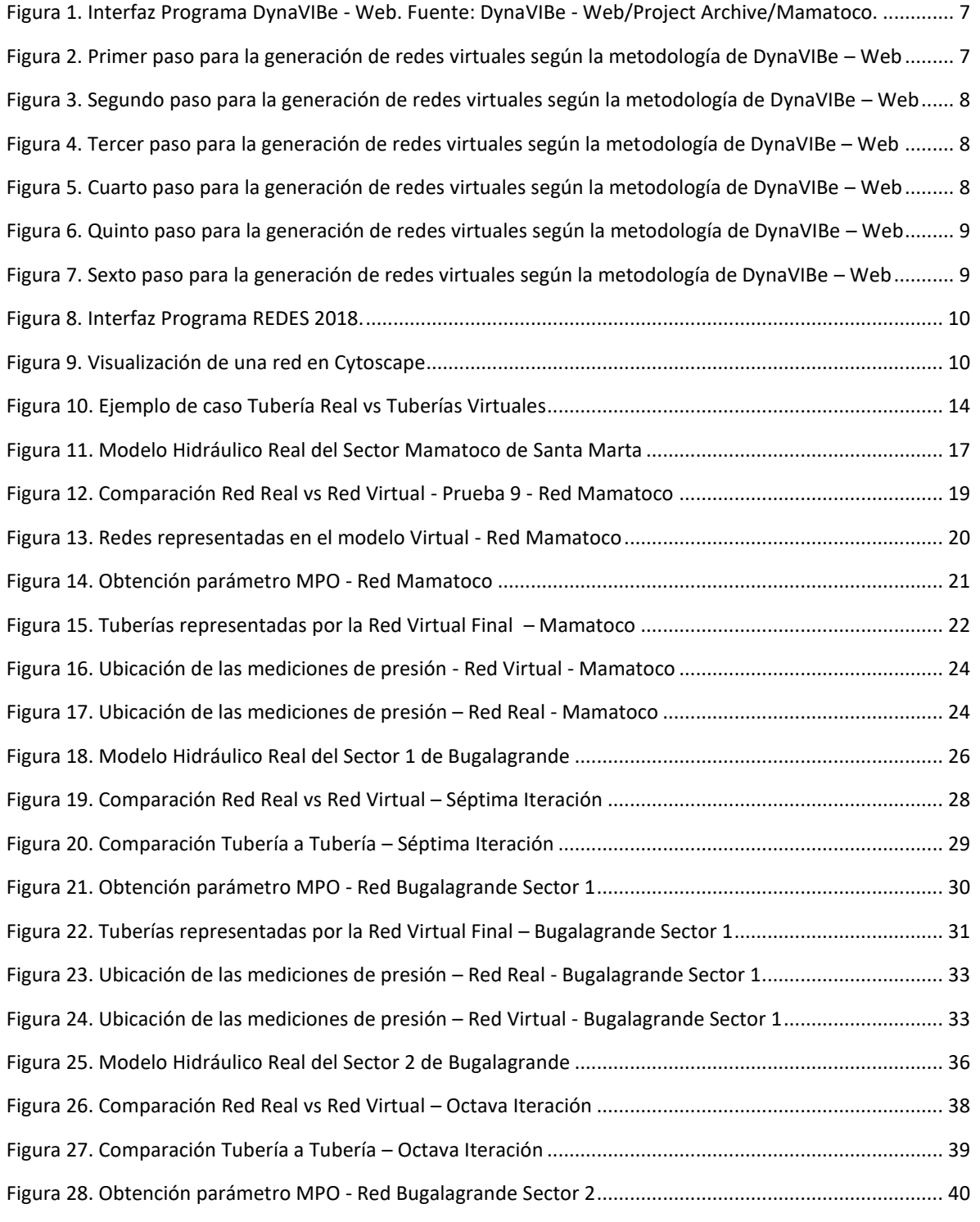

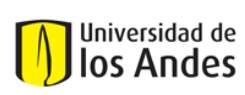

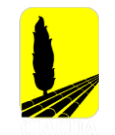

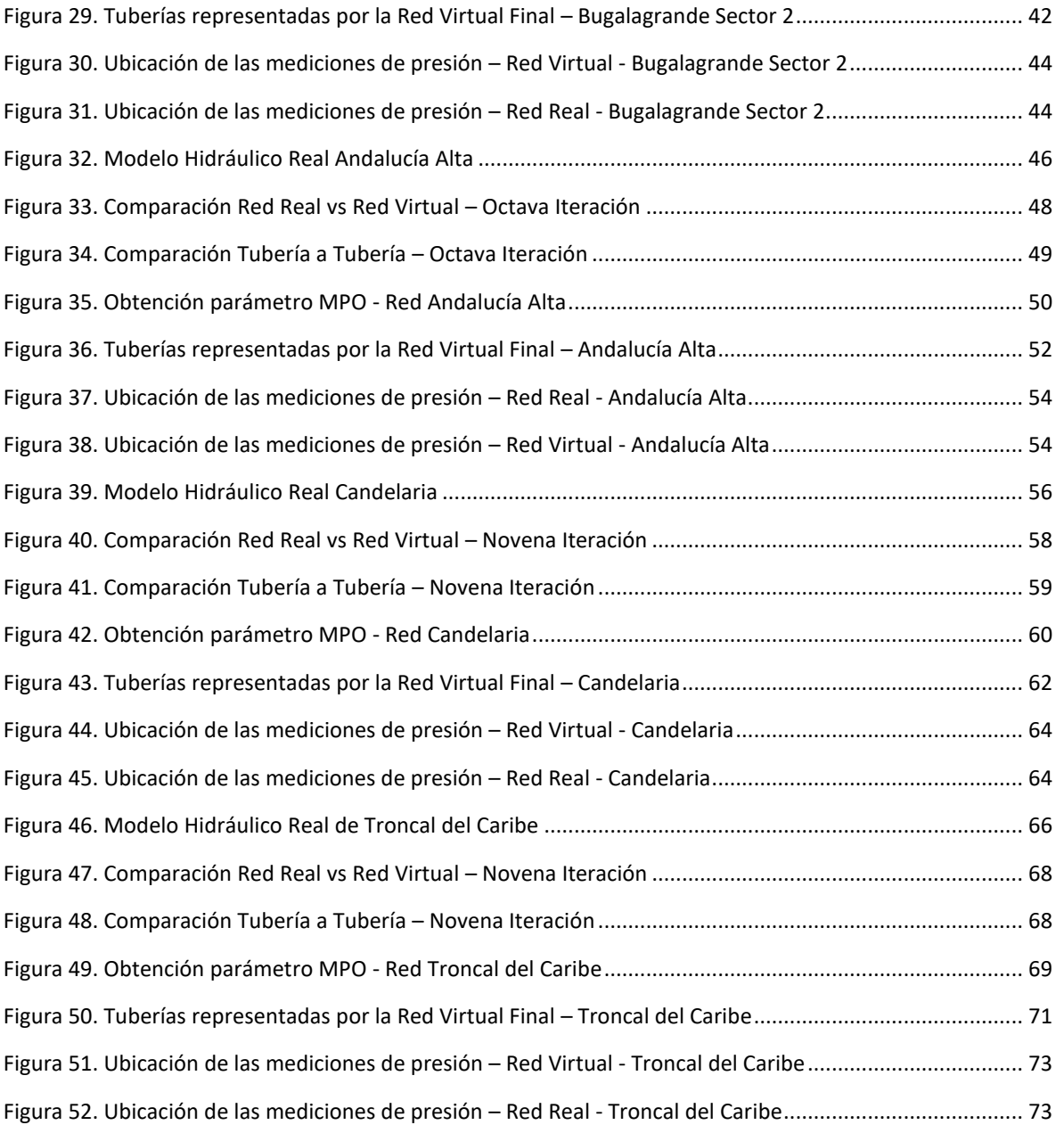

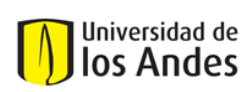

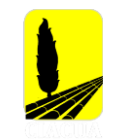

# **ÍNDICE DE GRÁFICAS**

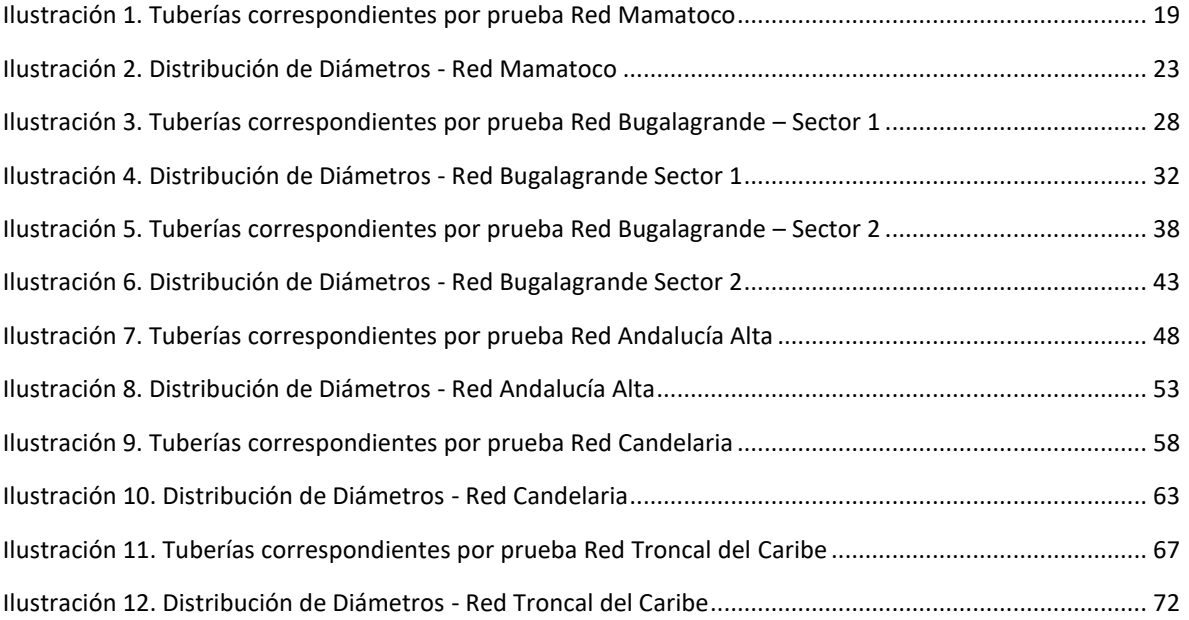

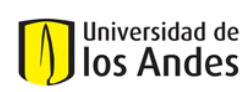

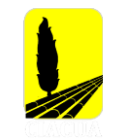

# **ÍNDICE DE TABLAS**

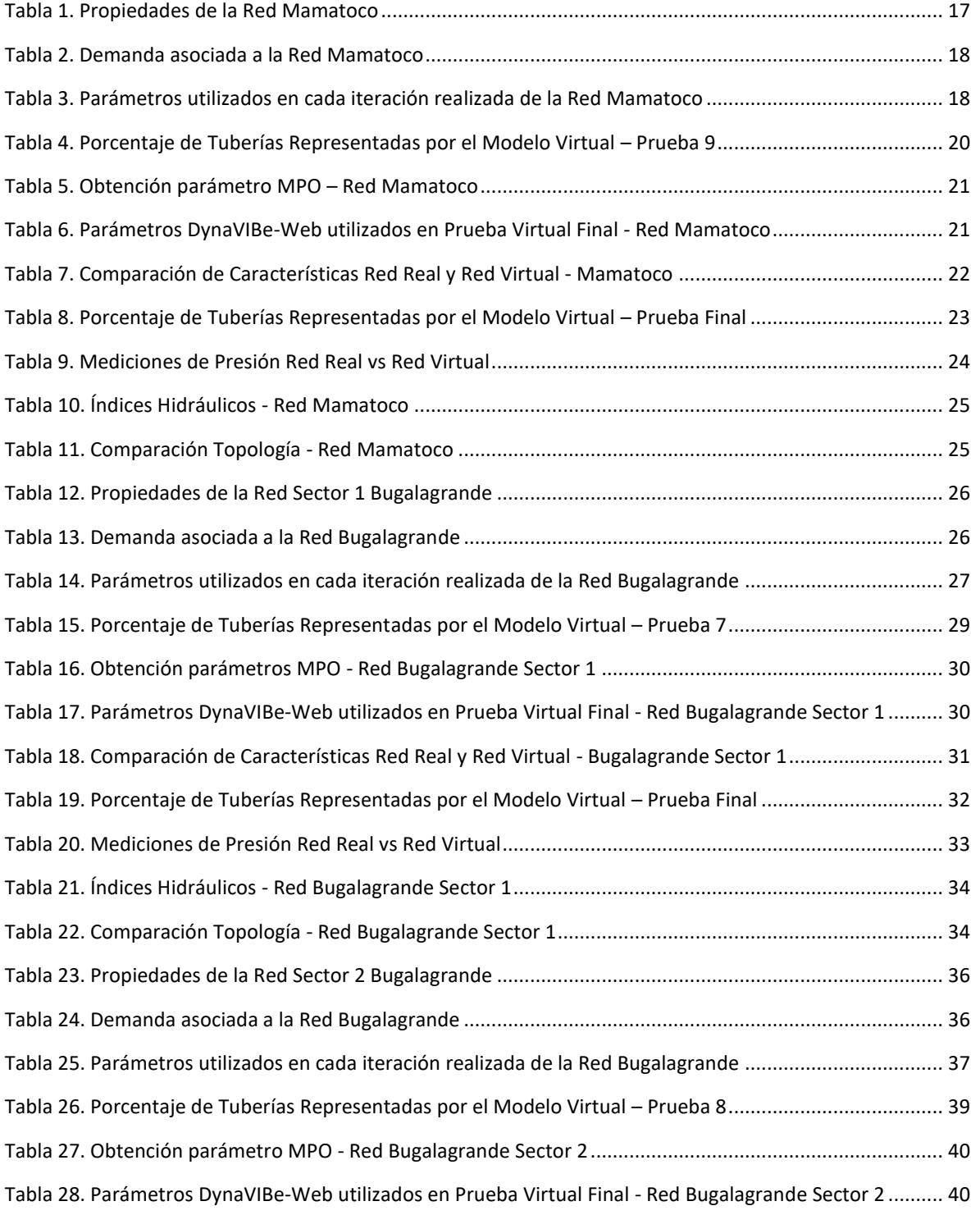

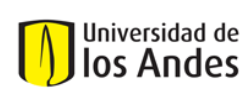

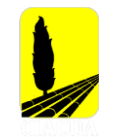

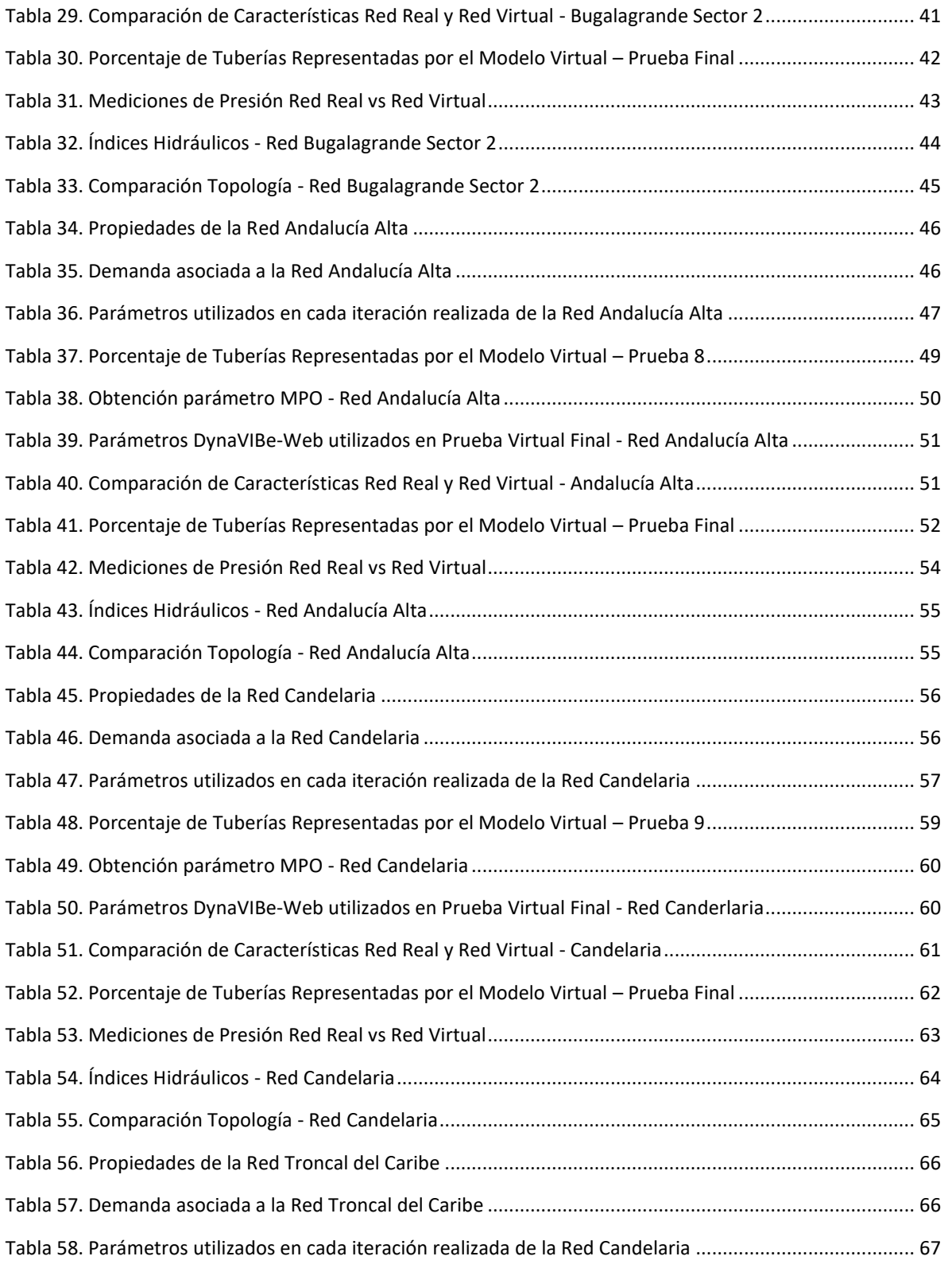

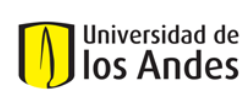

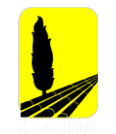

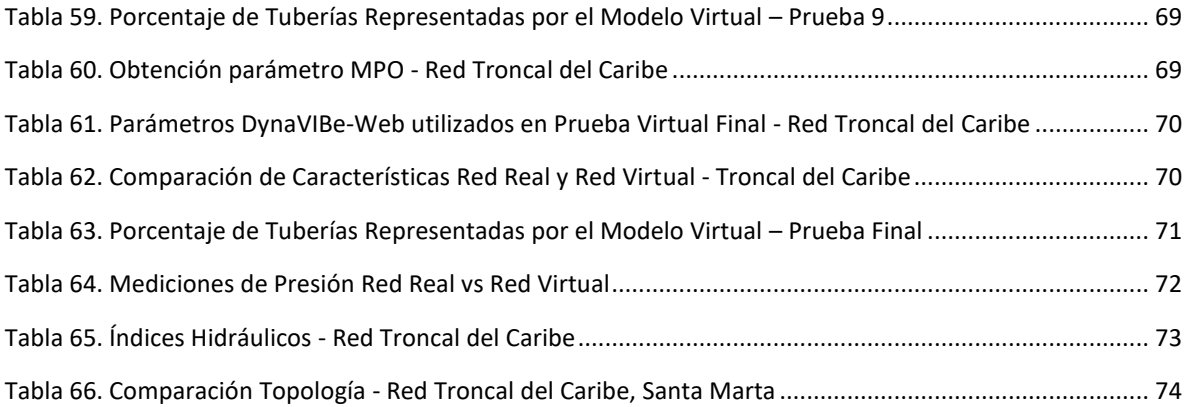

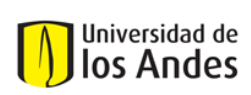

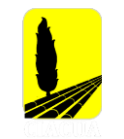

# **ÍNDICE DE ECUACIONES**

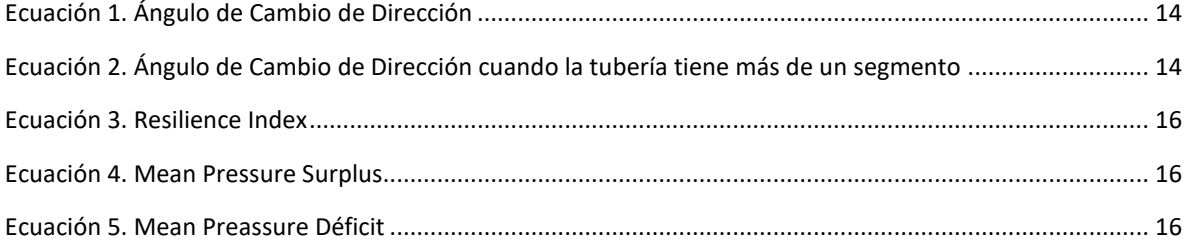

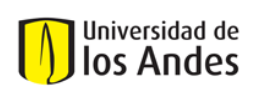

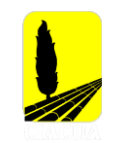

# <span id="page-11-0"></span>**1 INTRODUCCIÓN**

Los Sistemas de Distribución de Agua Potable son parte fundamental de todo proyecto que permita satisfacer las necesidades básicas a una determinada población, es por esto, que los diseños y el proceso constructivo deben contar con altos estándares de calidad y funcionalidad, garantizando así el correcto abastecimiento de este servicio.

Actualmente, en Colombia las Redes de Distribución de Agua Potable tienen un lugar importante en los planes de desarrollo para diferentes ciudades o municipios, más específicamente en lugares apartados de las grandes ciudades donde hoy en día no se tiene un acueducto funcional o el Sistema no ha tenido procesos de mantenimiento o ampliación.

Con el aumento acelerado de la población, los Gobiernos se han preocupado por mejorar, ampliar o establecer nuevas Redes de Distribución de Agua Potable con el fin de suplir las necesidades básicas de toda población. Sin embargo, en Colombia, son al menos 522 municipios que no tienen actualización catastral, como consecuencia a esto, se tiene alta incertidumbre en cuanto a la infraestructura presente en determinado lugar geográfico, haciendo así, que los estudios previos a cualquier obra de ampliación o mantenimiento de una cualquier estructura consuman más tiempo y recursos (IGAC,2019).

Hoy en día se puede acceder a modelos hidráulicos que permiten mejorar el proceso de diseño, construcción, operación y mantenimiento de las Redes de Distribución de Agua Potable; esto genera sistemas óptimos que cumplen con las diferentes restricciones que pueda tener determinada zona; estos modelos utilizan información relacionada a la red como la ubicación de ésta, la distribución de la demanda que suple o la topografía de la zona en la que será diseñada y construida una futura red. Sin embargo, debido a la poca información disponible sobre los Sistemas de Distribución de Agua Potable o la omisión de ésta, estos modelos hidráulicos no se pueden ejecutar correctamente.

Como solución a esta falta de información, se han desarrollado algoritmos que, mediante determinados parámetros, permiten generar el trazado de una red que tenga características similares a la real, como la topología y la hidráulica. Algunos de los parámetros que son utilizados para trazar la red virtual son la elevación del terreno, una zona definida en donde se encuentre la red, la ubicación de los tanques, la demanda del sistema de distribución, entre otros. Uno de los programas más utilizados para lograr esto es DynaVIBe – Web, un software en línea que permite generar redes virtuales altamente similares a las redes reales, teniendo en cuenta la correlación existente entre la malla vial de una determinada zona y el trazado de una red hidráulica.

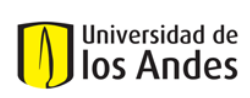

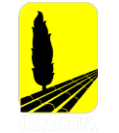

Utilizando este programa, se han desarrollado estudios en los cuales se generan redes de distribución virtuales en diferentes lugares; en cuanto al caso de Colombia, Robles realizaó un análisis a partir de la generación de redes de distribución en municipios de Colombia en 2018, estas redes virtuales fueron comparadas con los modelos reales con los que se contaba y se determinó que la generación de sistemas de distribución de agua potable, se podía aplicar en etapas de diseño de una red o para completar modelos hidráulicos que carecieran de información útil y actualizada.

El trabajo realizado por Rojas en 2019, utilizó nuevamente la herramienta DynaVIBe – Web en complemento con una extensión de EPANET llamada WaterNetGen. En este estudio, se utilizó el primer programa para establecer la topología de las redes y el último para determinar el diámetro de las tuberías de la red.

En base a estas investigaciones realizadas aplicadas al caso colombiano, se pretende determinar una metodología que permita mejorar el proceso de generación de redes de distribución virtuales y lograr obtener una mejor aproximación al modelo real mediante el uso de algoritmos de diseño. Teniendo en cuenta lo anterior, el presente estudio tiene como principal objetivo plantear un método que permita obtener modelos virtuales más cercanos a los reales para en estudios posteriores completar modelos de catastro en diferentes ciudades o municipios del país.

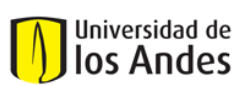

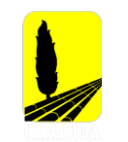

## <span id="page-13-0"></span>**1.1 Objetivos**

### <span id="page-13-1"></span>**1.1.1 Objetivo General**

Establecer una metodología para la obtención de redes de distribución virtuales mediante la herramienta DynaVIBe – Web, suficientemente similares para completar o actualizar información catastral de diferentes ciudades o municipios de Colombia.

### <span id="page-13-2"></span>**1.1.2 Objetivos Específicos**

- Seleccionar casos de estudio que cuenten con la información mínima requerida para la generación de redes virtuales.
- Modificar cada uno de los parámetros de los cuales depende el modelo virtual, para así determinar cuáles permiten generar un mejor resultado para cada caso de estudio.
- Entender el efecto que cada uno de los criterios utilizados por la herramienta DynaVIBe - Web tiene en el resultado final de la red virtual.
- Determinar el valor del MPO, parámetro de alta importancia para generar redes virtuales similares a las redes reales.
- Diseñar modelos virtuales generados con parámetros y restricciones exigidas por las normas colombianas.
- Comparar topológica e hidráulicamente los modelos virtuales con los modelos originales mediante herramientas como ArcMap, Cytoscape y programación propia.
- Comparar la utilidad de la metodología propuesta en comparación a procesos anteriormente investigados.
- Proponer ideas de estudio para futuras investigaciones relacionadas con la generación de redes virtuales de distribución de agua potable.

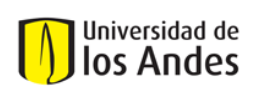

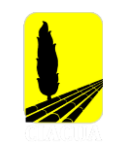

# <span id="page-14-0"></span>**2 MARCO TEÓRICO**

## <span id="page-14-1"></span>**2.1 Antecedentes**

Las Redes de Distribución de Agua Potable son de alta importancia para el desarrollo del ser humano, pues son estas las encargadas de que cierta población de un área de servicio definida tenga acceso al servicio de Agua Potable en óptimas condiciones en cuanto a calidad y presión del fluido. Actualmente, la mayoría de las ciudades o municipios de Colombia carecen de información relacionada con los Sistemas existentes de Distribución de Agua Potable pues los datos vinculados a estos sistemas se encuentran incompletos, desactualizados o nunca han existido en el Catastro del lugar.

Esta falta de información resulta en una incorrecta operación del sistema, complicaciones durante procesos de mantenimiento o rehabilitación e inconvenientes al realizar futuros modelos hidráulicos para la renovación o ampliación de una Red de Distribución de Agua Potable. Por otro lado, los procesos para la obtención de datos que informen sobre la dinámica de los Sistemas de Distribución de Agua Potable pueden resultar en un trabajo complejo, requiriendo gran inversión de tiempo y dinero para Gobiernos o empresas encargadas del acueducto de una ciudad o municipio.

Como solución a esta problemática, se han desarrollado proyectos que pretenden representar adecuadamente las redes reales mediante técnicas manuales o automáticas para la generación de modelos virtuales, mediante algoritmos que correlacionan diferentes datos con el trazado de la red (Robles, 2018), (Mair, Rauch, & Sitzenfrei, 2014)

El uso de redes virtuales o semi – virtuales puede ser una solución a los casos en donde no se tenga acceso a información completa o reciente; estas redes son obtenidas mediante programas ya desarrollados que, mediante diferentes metodologías como la aplicación de teoría de grafos, imitan conjuntos de datos reales que permiten conseguir sistemas que podrían ser usados en diseños preliminares para la creación de una nueva Red de Distribución, su ampliación o mantenimiento. Es importante resaltar que el uso de estos modelos virtuales debe utilizarse como una aproximación al modelo real, pues presentan algunas limitaciones.

Dentro de las limitaciones que se pueden encontrar al utilizar los modelos virtuales para problemas reales se presentan: la diferencia en la metodología del diseño de las tuberías, lo cual resulta en diferentes tamaños de tuberías; un trazado de la topología similar, pero no igual, lo que puede resultar en una red virtual más dispersa o compacta en comparación a la original; las diferencias en las redes debido al crecimiento poblacional de una determinada zona, lo cual resulta en redes virtuales que tienen en cuenta la presencia de más tuberías y nudos de demanda.

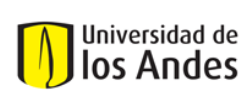

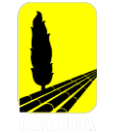

Como solución a esta problemática, se han desarrollado diferentes algoritmos para la generación automática de una Red de Distribución de Agua Potable Virtual, ejemplo de esto son los algoritmos: System Design (MDS), Water Distribution System Designer (WDS), HydroGen y WaterNetGeb, los cuales incluyen la creación del diseño de la red y un sistema de operaciones que permita dimensionar las tuberías. DynaVIBe-Web, es un algoritmo desarrollado por la Universidad de Innsbruck en Austria, el cual fue diseñado como una herramienta de generación automática de redes de distribución que tiene en cuenta información relacionada a las redes viales de una determinada zona y su correlación con la infraestructura hidráulica.

Utilizando la herramienta DynaViBe – Web, se han realizado trabajos en base a la generación de modelos virtuales, su comparación con las redes virtuales y su posterior análisis por medio de índices de conectividad e hidráulicos. El presente proyecto, toma la investigación realizada por Robles en el año 2018 como punto de referencia, pues se tuvo en cuenta todo el análisis realizado para determinar cambios en los diferentes procesos de generación de los Sistemas de Distribución Virtuales y nuevas formas de comparar los modelos virtuales con los reales.

Para el proyecto anteriormente mencionado, se generaron redes virtuales para seis diferentes ciudades, sectores o municipios de Colombia. Posterior a esto, se comparó cada una de estas redes virtuales con sus modelos reales, teniendo en cuenta índices de teoría de grafos que representaran la topología e índices hidráulicos. Analizando cada uno de estos criterios, se identificó que el comportamiento entre redes reales y sus modelos virtuales es similar en cuanto a su funcionamiento y geometría. El estudio concluyó la posibilidad de completar información catastral teniendo en cuenta las redes sintéticas generadas a partir de la correlación existente entre la malla vial y la infraestructura de abastecimiento de agua potable para diferentes municipios de Colombia (Robles, 2018).

Adicional a lo anterior, la investigación realizada propuso un método para determinar el offset de las tuberías principales de la red, uno de los parámetros que requiere el programa para generar modelos virtuales. Sin embargo, se recomendó plantear una nueva metodología que permitiera obtener una mejor aproximación a este parámetro.

En las siguientes secciones de este documento, se describirá a detalle el software utilizado, su funcionamiento y características; se especificará la metodología utilizada para llegar al objetivo propuesto, este procedimiento cuenta con la variación de los parámetros que requiere DynaVIBe – Web, la obtención del valor del offset de las tuberías principales; el diseño de las redes mediante algoritmos que cuentan con las restricciones que aplican para el caso colombiano y la comparación de modelos virtuales y modelos reales mediante índices hidráulicos y de conectividad.

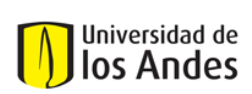

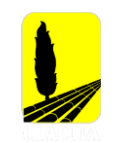

## <span id="page-16-0"></span>**2.2 Descripción del Software**

### <span id="page-16-1"></span>**2.2.1 DynaVIBe – Web**

DynaVIBe – Web, es una aplicación de libre acceso en línea que permite la generación de redes de distribución o drenaje en cualquier lugar del mundo. La herramienta logra esto a partir de diferentes criterios que permiten obtener el trazado de una red; dentro de los parámetros solicitados, se encuentran la elevación del terreno, el área de servicio que será analizada, la demanda total de la red y la ubicación de las fuentes de agua; cada uno de estos parámetros serán explicados y analizados más adelante.

El principio base que sigue la herramienta es el uso de la correlación existente entre el trazado vial de la zona y la red de distribución de agua, teniendo en cuenta esto, logra generar modelos virtuales con características similares de comportamiento hidráulico y geométrico a las de los modelos reales.

Adicionalmente, la aplicación al ser ejecutada vía web permite que todos los estudios realizados se guarden en la red y que estos sean de libre acceso para todo usuario registrado, lo cual hace menos complicado un proceso de comparación entre metodologías y parámetros utilizados.

Como se mencionó anteriormente, el programa requiere de algunas variables de entrada que permiten generar los modelos virtuales, cada uno de estos parámetros se resumen a continuación:

- **Demanda Total [l/s]:** Caudal total suministrado en el área de servicio definida.
- **Distribución de la demanda:** El caudal total es distribuido en puntos de demanda que son generados automáticamente en el área de servicio. Existen dos tipos de distribución: Uniforme o Normal, esta última funciona mejor cuando se tienen áreas de servicio con alta densidad poblacional.
- **Trazado de la red (Layout):** El algoritmo de generación de redes se basa en el Open Street Map para definir el trazado del modelo que garantice un suministro de todos los nudos y un nivel mínimo de resiliencia.

Este parámetro cuenta con tres diferentes opciones, las opciones 'Random Spanning Tree' o 'Minimal Spanning Tree' dependen de un parámetro adicional llamado Indicador de Ciclo (CI); mientras que la opción 'Use Maximum Possible Graph' es independiente de otros parámetros y logra generar todos los ciclos que considere necesarios, teniendo en cuenta la correlación con la red vial.

• **Indicador de Ciclo (Cycle Indicator] [%]:** Parámetro que determina la condición para añadir o no ciclos a la red. Crea ciclos donde se determine que es camino más corto por el cual se transportara agua entre dos nudos.

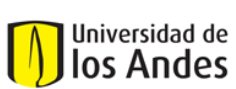

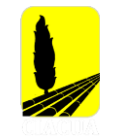

- **Offset Tubería Principal (Main Pipe Offset) [m]:** Ubica las tuberías principales (de mayor diámetro) teniendo en cuenta un polígono y la distancia desde el perímetro del área de interés hacia el centro de ésta.
- **Número de Redes:** Número de redes de distribución virtuales que se desean generan.
- **Modelo de Elevación Digital (DEM):** Selección del Modelo de Elevación Digital. DynaVIBe Web, cuenta con los datos del CGIAR-CSI, donde seleccionando un área de interés, retorna información sobre la elevación del terreno.
- **Área de Interés:** Área demarcada mediante el trazado de un polígono en la zona de interés; debe incluir todo el trazado vial con el que se cuenta.
- **Ubicación de las Fuentes de Agua:** Ubicación de tanques o reservorios dentro del polígono antes trazado.

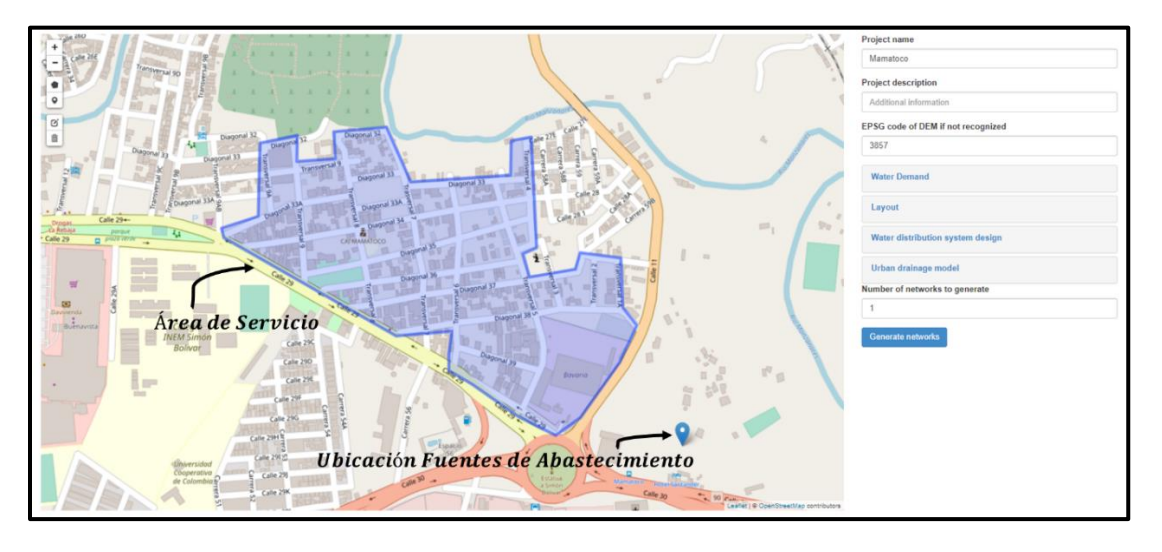

**Figura 1. Interfaz Programa DynaVIBe - Web. Fuente: DynaVIBe - Web/Project Archive/Mamatoco.**

<span id="page-17-0"></span>A continuación, se presenta y describe el proceso que sigue la herramienta DynaVIBe – Web para la generación de modelos virtuales.

Al definir un área de servicio, el programa elimina todos los segmentos que se encuentran fuera de este, con lo cual se obtiene la silueta de la red virtual.

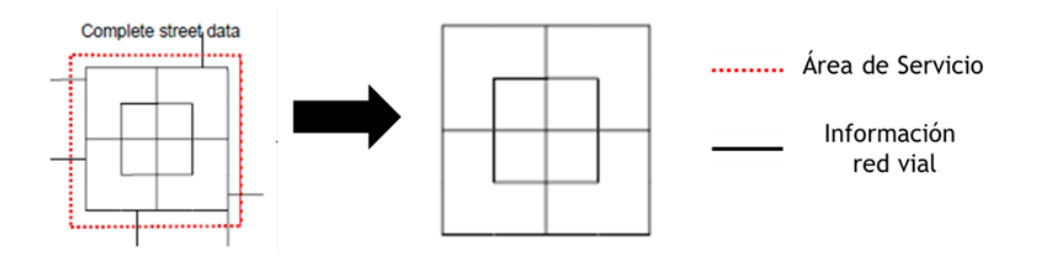

<span id="page-17-1"></span>**Figura 2. Primer paso para la generación de redes virtuales según la metodología de DynaVIBe – Web**

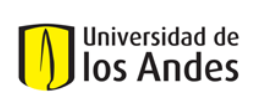

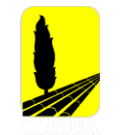

Posterior a esto, el algoritmo conecta la red a los tanques o reservorios. El inicio y final de las tuberías (la dirección) se determina teniendo en cuenta el Modelo de Elevación Digital.

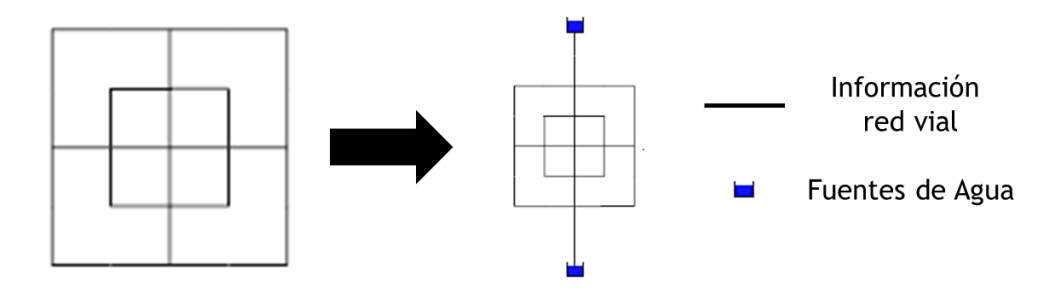

**Figura 3. Segundo paso para la generación de redes virtuales según la metodología de DynaVIBe – Web**

<span id="page-18-0"></span>El algoritmo entiende el Sistema de Distribución como una gráfica (G=(E, V)) donde E se refiere a los ejes (tuberías) y V son los vértices (nudos). El primer árbol resultante, es una sub-gráfica de G, que incluye todos los vértices que crearán un árbol conectado que no contiene ciclos.

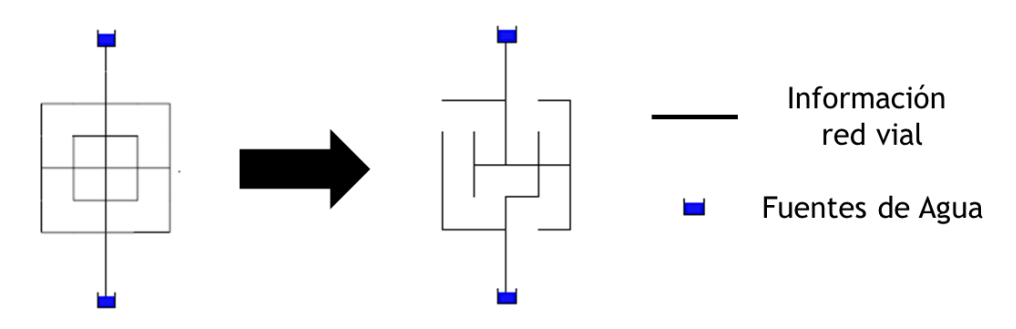

**Figura 4. Tercer paso para la generación de redes virtuales según la metodología de DynaVIBe – Web**

<span id="page-18-1"></span>A continuación, se distribuye la demanda en la red de acuerdo con el tipo de distribución, normal o uniforme.

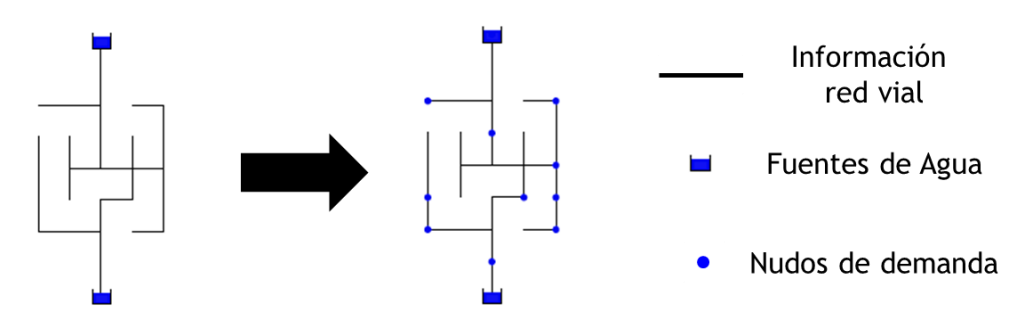

**Figura 5. Cuarto paso para la generación de redes virtuales según la metodología de DynaVIBe – Web**

<span id="page-18-2"></span>Los ejes (E) que no tienen demanda son removidos, dejando como resultado una sub-gráfica G que conecta a todos los nodos de demanda y a las fuentes de agua.

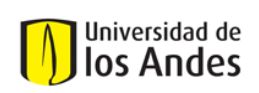

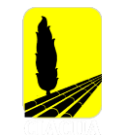

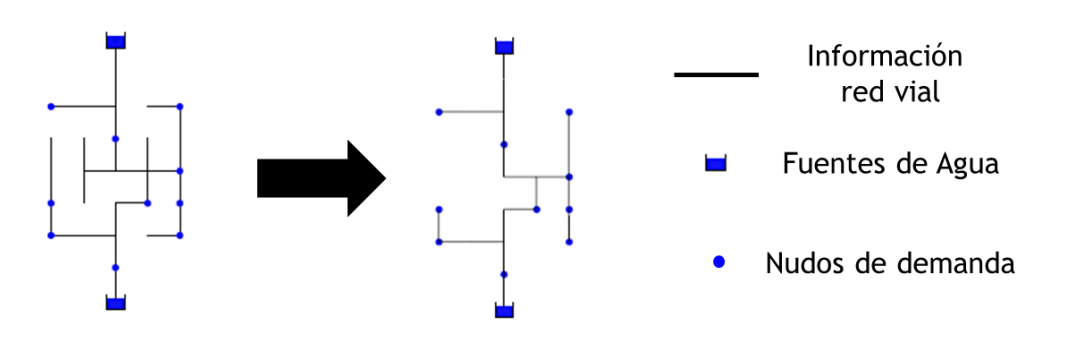

**Figura 6. Quinto paso para la generación de redes virtuales según la metodología de DynaVIBe – Web**

<span id="page-19-1"></span>Incluir ciclos en la red, permite generar Sistemas de Distribución de Agua Potable resistente. Esto está parametrizado por el valor CI (0-1); este incluye ejes de la red vial entre dos nudos de demanda. Estos ejes son incluidos solamente si la longitud de la alternativa es menor CI veces que la distancia entre los dos nudos de demanda.

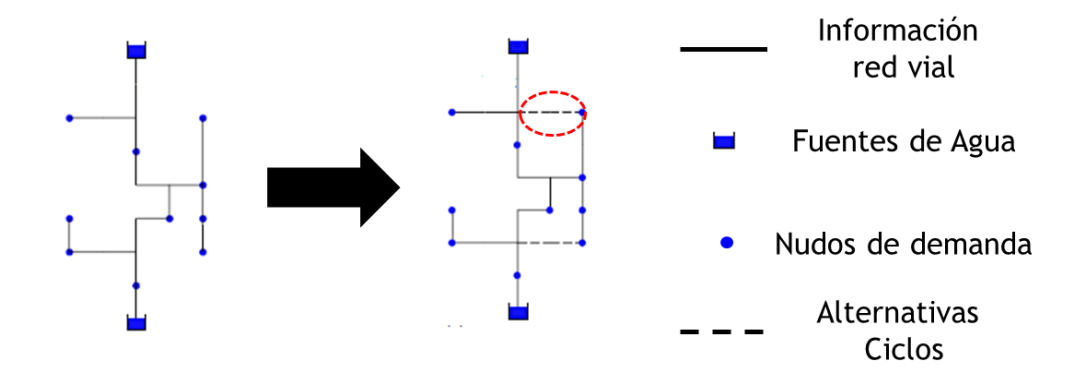

**Figura 7. Sexto paso para la generación de redes virtuales según la metodología de DynaVIBe – Web**

#### <span id="page-19-2"></span><span id="page-19-0"></span>**2.2.2 REDES 2018**

El programa REDES fue desarrollado en el Centro de Investigaciones en Acueductos y Alcantarillados (CIACUA) del Departamento de Ingeniería Civil y Ambiental de la Universidad de los Andes. Es una herramienta de modelación de redes de tuberías a presión.

REDES está basado en criterios de optimización de Redes de Distribución de Agua Potable derivados de diferentes investigaciones realizadas en universidades de todo el mundo. Dentro de los métodos más importantes se encuentran los criterios análogos de optimización económica que se basan en el criterio de I-Pai Wu (Featherston, 1983), (Featherstone & El-Jumaily) y el método del gradiente para el cálculo de redes cerradas (Todini & Pilati, 1987).

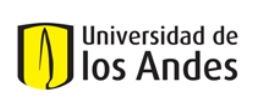

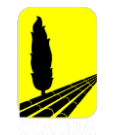

El programa REDES permite realizar diseños mediante diferentes metodologías, sin embargo, cada una de estas utiliza los mismos criterios hidráulicos y económicos: mantener la presión mínima en todos los nudos y minimizar el costo de la red.

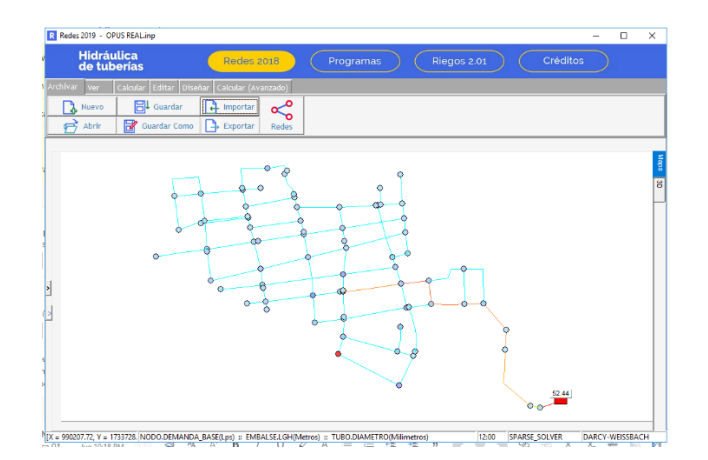

**Figura 8. Interfaz Programa REDES 2018.**

### <span id="page-20-1"></span><span id="page-20-0"></span>**2.2.3 Cytoscape**

Cytoscape es una plataforma de libre acceso que permite observar redes de interacción molecular y biológica. Inicialmente, el software fue diseñado para diferentes investigaciones en el área de la biología, sin embargo, el algoritmo es utilizado en diferentes áreas de interés que tengan relación con el análisis y visualización de redes.

En el caso de las redes de distribución de agua potable, el software permite el análisis de estos sistemas mediante la obtención de diferentes índices que permiten comparar topológicamente dos o más redes. Para esta investigación se escogieron tres parámetros que definen el tamaño de una red en cuanto al número de ejes y vértices y el espaciamiento de estos elementos.

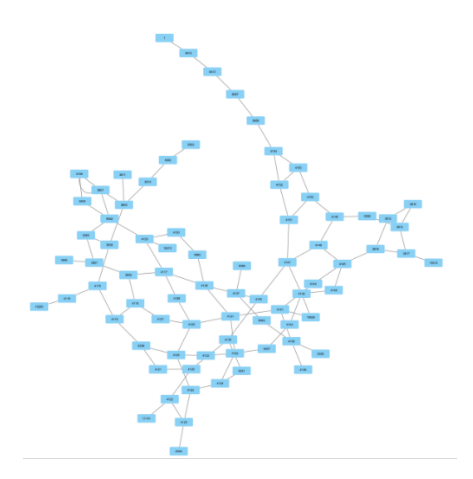

<span id="page-20-2"></span>**Figura 9. Visualización de una red en Cytoscape**

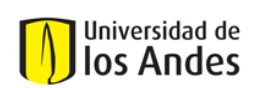

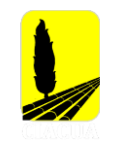

# <span id="page-21-0"></span>**3 METODOLOGÍA**

El procedimiento que será presentado en este documento busca mejorar los resultados obtenidos a partir de la generación de redes de distribución de agua potable, mediante la variación e iteración de cada uno de los parámetros de los cuales depende; se explicaron los aspectos que fueron tenidos en cuenta para obtener el offset de cada una de las redes y por último, se planteará el método utilizado para realizar la comparación entre redes virtuales y redes reales.

En primer lugar, cada uno de los parámetros de los cuales depende el resultado generado por DynaVIBe – Web, fue cambiando en un orden específico, dejando otros criterios constantes para lograr identificar y entender el impacto que cada variable tenía en el modelo virtual resultante. Los parámetros que se mantuvieron constantes durante las pruebas fueron la demanda, el número de redes a generar, el área de servicio establecida y la ubicación de las fuentes de abastecimiento.

Inicialmente se modificó la **Distribución de la Demanda** teniendo en cuenta las dos opciones disponibles: distribución normal y distribución uniforme; a continuación, se alteró la opción del **Trazado de la Red**, que como se mencionó en la sección de [Descripción del Software,](#page-16-0) puede tener dos opciones que dependen de un segundo parámetro (Indicador de Ciclo – CI) o una tercera alternativa que ya tiene en cuenta todos los posibles ciclos que se pueden formar en la red; posteriormente, se modificó el criterio de **Indicador de Ciclo**, este fue variado de 10% a 50% teniendo también en cuenta cambios en la distribución de la demanda y en el trazado de la red.

En total, se realizaron un total de 12 pruebas por caso de estudio, cada una de estas redes fue generada mediante diferentes parámetros con el fin de comparar cada uno de los resultados y definir los criterios que permiten la obtención de una red virtual bastante similar al modelo original.

Al identificar los parámetros que permitían la generación de una red virtual más similar a la red real, se procedió con la obtención del offset de las tuberías principales. Inicialmente, se intentó obtener un valor mediante un proceso iterativo entre un rango definido para cada caso de estudio; este rango tenía como límites diferentes distancias desde el perímetro del área de servicio trazada hasta un punto cercano al centro. Aunque esta metodología seguía el principio establecido por DynaVIBe-Web, ésta no era la mejor aproximación que se podría utilizar.

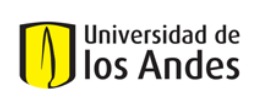

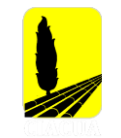

## <span id="page-22-0"></span>**3.1 Cálculo del Offset de las Tuberías Principales**

Para la obtención del valor del offset de las tuberías principales, se siguió el principio de DynaVIBe-Web de establecer una distancia desde el perímetro del área de servicio hasta un punto cercano al centro del polígono, la diferencia radica en que, en este caso, se tomarían múltiples puntos sobre el borde del área y se mediría la longitud hasta el centroide geométrico del polígono correspondiente a cada caso de estudio.

La razón por la cual se toma el centroide geométrico es la definición de offset en DynaVIBe-Web, la cual describe este parámetro como la distancia desde el perímetro del polígono hacia el centro del área, ya que se supone que es allí donde se encuentran la mayoría de las tuberías principales de la red.

Este cálculo se realizó mediante el desarrollo de un algoritmo en MATLAB, el cual consiste en importar el área de servicio junto con su escala, establecer el centroide de ese polígono y la asignación de múltiples puntos (10, 100 y 500 puntos) sobre el borde del área y la medición de estos puntos hacia el centroide geométrico de esta zona; al obtener las múltiples distancias, se calcula el promedio de estas y el valor resultante se toma como el offset de las tuberías principales.

Generalmente, no todas las tuberías principales se encuentran en el centro de una red de distribución de agua potable, algunos de estos elementos se pueden ubicar en zonas o extremos diferentes que conecten a diferentes sistemas. Esto puede ser una mejora aplicable a la metodología anteriormente mencionada, pues mediante el trazado de nuevos polígonos más pequeños que representes las zonas donde se pueden encontrar tuberías principales, se obtendría cada vez una mejor aproximación al offset de un caso de estudio.

Teniendo el valor del offset de las tuberías principales y habiendo identificado los criterios que permiten obtener una mejor aproximación al modelo real, se procede a realizar una comparación que permita identificar que tuberías del modelo real se encuentran representadas por el modelo virtual.

El proceso que se siguió para realizar la comparación consistió en lograr sobreponer los modelos reales y virtuales, para en principio observar la similitud o diferencia entre escenarios realizados; a continuación, se compararon las redes tubería a tubería con el fin de identificar el número de tuberías que estaban siendo representadas en la red virtual, verificar si tenían un error asociado y determinar la tolerancia aceptada.

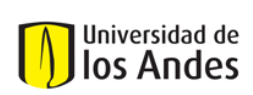

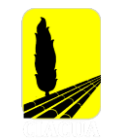

## <span id="page-23-0"></span>**3.2 Modelo Real vs Modelo Virtual**

El proceso que se siguió para realizar la comparación consistió en lograr sobreponer los modelos reales y virtuales, para en principio observar la similitud o diferencia entre escenarios realizados; a continuación, se compararon las redes tubería a tubería con el fin de identificar el número de tuberías que estaban siendo representadas en la red virtual, verificar si tenían un error asociado y determinar la tolerancia aceptada.

Para realizar el proceso de comparación de tubería a tubería, se desarrollaron algunos métodos en el programa MATLAB el cual permitía identificar las tuberías correspondientes del modelo virtual al real; para realizar este algoritmo se tuvieron diversos criterios a tener en cuenta, ya que en algunos casos se encontró que la geometría de algunas tuberías del modelo real era representada por múltiples tuberías virtuales. Las pautas que se tuvieron en cuenta para realizar esta herramienta en MATLAB y todo el procedimiento detallado se explicarán a continuación.

DynaVIBe – Web junto con el archivo .inp de la red, exporta documentos tipo Shape, en los cuales las tuberías son representadas como un conjunto de líneas diferentes con características asociadas; para la red real, se obtuvieron los archivos tipo Shape mediante la herramienta InpTools, en estos documentos las tuberías también eran simbolizadas como líneas con propiedades asociadas como diámetro, longitud y nudos a los cuales estaba conectada. Al intentar comparar tubería a tubería en la herramienta ArcMap 10.5, se presentaron inconsistencias en los resultados, esto, debido a que en algunos modelos reales algunos de los conductos tenían cambios de dirección o ángulo, por lo cual, las tuberías del modelo virtual que representaran dicho tubo serían más de una.

Inicialmente, el script importa las tuberías de la red real como líneas junto con sus coordenadas, así como sus propiedades principales, como el azimut, la longitud de esta y los diferentes segmentos (cambios de dirección) que la componen, si es el caso. Acto seguido se realizaba lo mismo con las tuberías del modelo virtual, en donde las tuberías con cambios de dirección sí eran mostradas como múltiples líneas que representaban un solo conducto en la red real.

Para realizar una asignación adecuada, fue necesario determinar si la tubería real presenta cambios de direcciones o si es una línea recta; para ello, se definió un ángulo de cambio de dirección que permitiera evaluar adecuadamente aquellas tuberías donde la real sea una línea continua con cambio de dirección, pero en el modelo virtual se muestren diferentes líneas como se muestra en la [Figura 10,](#page-24-0) en donde la tubería original resaltada en rojo es un sólo segmento y la red virtual la presenta como múltiples tuberías.

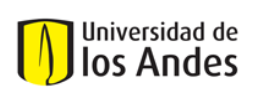

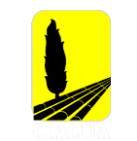

![](_page_24_Figure_4.jpeg)

**Figura 10. Ejemplo de caso Tubería Real vs Tuberías Virtuales**

<span id="page-24-1"></span><span id="page-24-0"></span>El indicador de cambio de ángulo que permite definir si existe un cambio de dirección, es definido a partir de las coordenadas x, y obtenidas del archivo .Shape. La ecuación para ser calculado se presenta a continuación:

**Ecuación 1. Ángulo de Cambio de Dirección**

Ángulo Cambio de Dirección = 
$$
\frac{180}{\pi} \operatorname{atan} \left( \frac{m_{y,n} - m_{y,1}}{m_{x,n} - m_{x,1}} \right)
$$

<span id="page-24-2"></span>En el caso de tener n segmentos en una tubería, el cálculo de ángulo es realizado a partir de una sumatoria partiendo del último segmento al primero, tal como se muestra en la siguiente ecuación:

**Ecuación 2. Ángulo de Cambio de Dirección cuando la tubería tiene más de un segmento**

Cambio de Dirección con varios segmentos

$$
= \sum_{j=n}^{2} \frac{180}{\pi} \operatorname{atan}\left(\frac{m_{y,n} - m_{y,1}}{m_{x,n} - m_{x,1}}\right) - \frac{180}{\pi} \operatorname{atan}\left(\frac{m_{y,j} - m_{y,j-1}}{m_{x,j} - m_{x,j-1}}\right)
$$

Una vez se determina si se va a comparar una tubería a una tubería o una tubería a varias tuberías, se determina si los puntos medios de los segmentos reales y virtuales se encuentran a una distancia menor o igual a la establecida por el usuario, en caso de que esta distancia sea mayor, se descarta la posibilidad de que esa tubería virtual corresponda a una tubería real.

Después de encontrar coincidencias de tuberías, se aplica el último criterio para determinar si una(s) tubería(s) corresponde(n) o no. Para esta última pauta, el usuario debe definir un ángulo de tolerancia, pues las líneas no son totalmente paralelas y pueden existir leves cambios en el ángulo entre tuberías.

![](_page_25_Picture_1.jpeg)

![](_page_25_Picture_3.jpeg)

Si la(s) tubería(s) cumple(n) con cada uno de los criterios de selección, el código de la(s) tubería(s) virtual(es) es asociado al código de la tubería real, lo cual resulta en una matriz  $R \times V$ , donde R corresponde al número total de tuberías presentes en la red real y V, el número máximo de tuberías virtuales que se han asociado a un segmento real.

Luego de realizar la comparación, en la cual se identifican las tuberías reales que son representadas en el modelo virtual, se determina la diferencia entre los diámetros virtuales y los diámetros reales; en la mayoría de los casos de estudio se pudo identificar que gran parte de los diámetros asignados por DynaVIBe-Web eran menores en comparación a los diámetros de las tuberías reales e incluso no cumplían con el diámetro mínimo establecido para el caso de Colombia.

## <span id="page-25-0"></span>**3.3 Diseño Optimizado de Redes Virtuales**

Debido a que en algunos caso DynaVIBe – Web subestimó el tamaño de las tuberías virtuales, se utilizó el programa REDES 2018 para diseñar la Red Virtual, lo cual permitiría establecer un diámetro mínimo, proponer un catálogo de diámetros y definir una presión mínima aplicable a los casos de estudio. Después de diseñar la red, se realizó nuevamente la comparación de diámetros, en donde la mayoría de los casos se obtuvo una red con diámetros cercanos a los de la red real.

## <span id="page-25-1"></span>**3.4 Comparación Topología de Redes**

Posterior al análisis realizado en MATLAB, que permitía determinar el número de tuberías virtuales que correspondían o no al modelo real, se realizó la comparación en el programa Cytoscope, una herramienta que permite obtener diferentes índices de teoría de grafos para contrastar la topología de los casos de estudio con el caso real; dentro de los indicadores que se obtienen del programa se encuentran el Grado Promedio de Separación de las Redes, el Diámetro de la Red, la Densidad de la Red, entre otros.

## <span id="page-25-2"></span>**3.5 Comparación Índices Hidráulicos**

Finalmente, con el objetivo de evaluar las redes en términos de comportamiento hidráulico, se analizó el comportamiento de los escenarios de un mismo enfoque y cada uno de manera individual con su correspondiente caso real; esto se realizó mediante el cálculo de tres diferentes indicadores hidráulicos.

*Resilience Index:* Medida que permite evaluar el comportamiento energético de un Sistema de Distribución de Agua Potable.

<span id="page-26-0"></span>![](_page_26_Picture_1.jpeg)

![](_page_26_Picture_3.jpeg)

**Ecuación 3. Resilience Index**

$$
RI = \frac{\sum_{i=1}^{n_n} D_i (H_i - H_i^*)}{\sum_{k=1}^{n_r} D_{out_k} H_k - \sum_{i=1}^{n_n} D_i H_i^*}
$$

(Paéz & Filion, 2017)

Donde,

 $D_i \rightarrow Demanda$ en el nodo i  $H_i \rightarrow Altura$  de presión en el nodo i  $H_i^*$  → Altura requerida  $D_{out_k}\rightarrow \textit{Caudal de salida del reservoiro k}$  $H_k \rightarrow Altura$  de presión en el reservorio k

*Mean Pressure Surplus:* Describe la energía excedente disponible en el sistema.

**Ecuación 4. Mean Pressure Surplus**

$$
MPS = \frac{\sum_{i=1}^{n} \alpha_i Q_i}{\sum_{i=1}^{n} Q_i} \text{ donde, } \begin{cases} \alpha_i = 0; & \forall i: h_i \le h_i^*\\ \alpha_i = h_i - h_i^*; & \forall i: h_i > h_i^* \end{cases}
$$
  
(Robles & Saldarriaga, 2018)

*Mean Preassure Déficit:* Determina el déficit de energía en la red.

**Ecuación 5. Mean Preassure Déficit**

$$
MPD = \frac{\sum_{i=1}^{n} \beta_i Q_i}{\sum_{i=1}^{n} Q_i} \text{ donde, } \begin{cases} \beta_i = 0; & \forall i: h_i \ge h_i^* \\ \beta_i = h_i^* - h_i; & \forall i: h_i < h_i^* \end{cases}
$$

(Robles & Saldarriaga, 2018)

![](_page_27_Picture_1.jpeg)

![](_page_27_Picture_3.jpeg)

# <span id="page-27-0"></span>**4 RESULTADOS Y ANÁLISIS DE RESULTADOS**

A partir de la metodología propuesta y como se mencionó anteriormente, fueron seleccionados un total de seis casos de estudio, cinco de estos son diferentes a los ya investigados por Robles en 2018 y por Rojas en 2019, sin embargo, uno de estos fue utilizado para comparar las diferentes metodologías propuestas de generación de redes virtuales de distribución de agua potable. A continuación, se presentarán las características y resultados obtenidos para cada caso de estudio analizado.

### <span id="page-27-1"></span>**4.1 Caso de estudio 1: Mamatoco – Santa Marta, Magdalena**

### <span id="page-27-2"></span>**4.1.1 Modelo Hidráulico Mamatoco**

![](_page_27_Figure_8.jpeg)

**Figura 11. Modelo Hidráulico Real del Sector Mamatoco de Santa Marta**

### <span id="page-27-5"></span><span id="page-27-4"></span><span id="page-27-3"></span>**4.1.2 Propiedades de la Red**

**Tabla 1. Propiedades de la Red Mamatoco**

| Número Total de Nudos           | 77   |
|---------------------------------|------|
| Número Total de Tuberías        | 101  |
| Número de Fuentes de Suministro |      |
| Longitud [Km]                   | 6 64 |

<span id="page-28-2"></span>![](_page_28_Picture_1.jpeg)

![](_page_28_Picture_3.jpeg)

#### **Tabla 2. Demanda asociada a la Red Mamatoco**

![](_page_28_Picture_299.jpeg)

### <span id="page-28-0"></span>**4.1.3 Generación de la Topología**

Para generar el trazado de la red en la herramienta DynaVIBe – Web, se realizaron diferentes pruebas modificando cada uno de los parámetros antes mencionados, esto se hizo con el fin de encontrar los parámetros que mejor se ajustaban a cada caso de estudio para luego, poder determinar el Offset de la Tubería Principal (MPO). En la [Tabla 3,](#page-28-3) se presentan cada uno de los parámetros que fueron tenidos en cuenta para cada iteración.

<span id="page-28-3"></span>![](_page_28_Picture_300.jpeg)

**Tabla 3. Parámetros utilizados en cada iteración realizada de la Red Mamatoco**

### <span id="page-28-1"></span>**4.1.4 Resultados y Comparación**

En primer lugar, se compararon cada una de las pruebas respecto al modelo original, identificando el número de segmentos reales que estaban siendo representados en el modelo virtual. En la [Ilustración 1,](#page-29-1) se pueden ver los resultados obtenidos para cada una de las pruebas realizadas.

## Universidad de los Andes

Universidad de los Andes Departamento de Ingeniería Civil y Ambiental Centro de Investigaciones en Acueductos y Alcantarillados – CIACUA *USO DE TÉCNICAS AUTOMÁTICAS DE GENERACIÓN DE RDAP PARA COMPLETAR MODELOS HIDRÁULICOS Y DE CATASTRO EN REDES EXISTENTES*

![](_page_29_Picture_3.jpeg)

![](_page_29_Figure_4.jpeg)

**Ilustración 1. Tuberías correspondientes por prueba Red Mamatoco**

<span id="page-29-1"></span>Después de analizar cada una de las pruebas realizadas, se pudo identificar que los parámetros utilizados en la prueba nueve, son los que permitieron tener un mayor porcentaje de correcta asignación en el modelo virtual, pues como se ve en la [Ilustración 1,](#page-29-1) es la iteración permitió obtener un mayor porcentaje de correcta asignación en el modelo virtual.

![](_page_29_Figure_7.jpeg)

<span id="page-29-0"></span>**Figura 12. Comparación Red Real vs Red Virtual - Prueba 9 - Red Mamatoco**

![](_page_30_Picture_1.jpeg)

![](_page_30_Picture_3.jpeg)

Como se puede ver en la [Figura 12,](#page-29-0) la prueba número nueve permitió obtener una red bastante similar al modelo real de Mamatoco, esto también se podrá observar en la [Figura 13,](#page-30-0) donde se muestran las tuberías que fueron correspondientes con un error asociado menor al 15%. Es importante mencionar, que las tuberías que se presentan en color rojo son los segmentos que no fueron por representados por el modelo virtual con un error menor al 15%.

![](_page_30_Figure_5.jpeg)

**Figura 13. Redes representadas en el modelo Virtual - Red Mamatoco**

<span id="page-30-0"></span>Tal como se ilustra en la anterior [Figura 13,](#page-30-0) son pocas las tuberías que no fueron representadas por el modelo virtual y es alto el número de segmentos que corresponden en la red virtual con un error asociado menor al 15%. Estas cifras se presentan a continuación.

![](_page_30_Picture_144.jpeg)

<span id="page-30-1"></span>![](_page_30_Picture_145.jpeg)

Ya definidos los parámetros que permitieron obtener una red virtual más similar al modelo real, se procede a obtener el valor del MPO. Para calcular este offset se plantearon tres diferentes escenarios, su diferencia radica en el número de puntos en el perímetro que fueron tomados para determinar la distancia. Estos escenarios se presentan en l[a Figura 14.](#page-31-0)

![](_page_31_Picture_1.jpeg)

![](_page_31_Picture_3.jpeg)

![](_page_31_Picture_4.jpeg)

![](_page_31_Picture_5.jpeg)

Escenario 1: 10 puntos analizados Escenario 2: 100 puntos analizados Escenario 3: 500 puntos analizados **Figura 14. Obtención parámetro MPO - Red Mamatoco**

<span id="page-31-0"></span>En la [Figura 14](#page-31-0) se pueden ver los escenarios analizados para la obtención del valor del MPO. Cada uno de estos siguió la metodología planteada en numerales anteriores [\(Cálculo del Offset de las](#page-22-0)  [Tuberías Principales\)](#page-22-0). Los resultados de cada uno de estos escenarios, se presentan en la [Tabla 5.](#page-31-1)

#### **Tabla 5. Obtención parámetro MPO – Red Mamatoco**

<span id="page-31-1"></span>![](_page_31_Picture_194.jpeg)

El valor que fue definido como el MPO de la Red de Mamatoco, fue el encontrado mediante el escenario 3, pues al analizar 500 puntos se puede obtener una buena aproximación a este parámetro. Con el valor del MPO, se genera una red virtual final con los parámetros encontrados al realizar la comparación de pruebas.

### *4.1.4.1 Generación de Red Virtual Final*

En la [Tabla 6,](#page-31-2) se presentan los parámetros utilizados para la generación de la red virtual final. Estos parámetros fueron los utilizados en la prueba nueve y el valor del MPO encontrado mediante la metodología propuesta en esta investigación.

<span id="page-31-2"></span>![](_page_31_Picture_195.jpeg)

#### **Tabla 6. Parámetros DynaVIBe-Web utilizados en Prueba Virtual Final - Red Mamatoco**

Teniendo la Red Virtual de Mamatoco, se procedió a seguir el proceso de comparación respecto al modelo original, los resultados se presentarán a continuación mediante figuras, ilustraciones y tablas.

![](_page_32_Picture_1.jpeg)

![](_page_32_Picture_3.jpeg)

<span id="page-32-1"></span>En la [Tabla 7,](#page-32-1) se presenta una comparación de algunas características de la red, como lo son el número de nudos, el número de tuberías, fuentes de abastecimiento y longitud total de la red.

![](_page_32_Picture_138.jpeg)

#### **Tabla 7. Comparación de Características Red Real y Red Virtual - Mamatoco**

Como se puede ver en la [Tabla 7,](#page-32-1) la red virtual tiene un mayor número de tuberías y nudos respecto al modelo original, sin embargo, esta tiene una longitud menor. Esto se debe a que múltiples tuberías virtuales pueden estar representando una tubería real. En la [Figura 15,](#page-32-0) se presentan los segmentos de la red que fueron representados por el modelo virtual con un error menor a la tolerancia establecida de 15%.

![](_page_32_Figure_8.jpeg)

**Figura 15. Tuberías representadas por la Red Virtual Final – Mamatoco**

<span id="page-32-0"></span>En la [Tabla 8](#page-33-1) se presentan las cifras correspondientes de tuberías asignadas y tuberías no asignadas.

![](_page_33_Picture_1.jpeg)

![](_page_33_Picture_3.jpeg)

#### **Tabla 8. Porcentaje de Tuberías Representadas por el Modelo Virtual – Prueba Final**

<span id="page-33-1"></span>![](_page_33_Picture_157.jpeg)

En la [Tabla 8](#page-33-1) se puede evidenciar la mejora en el resultado final del modelo virtual, pues la representación del modelo real mejoró al encontrar una mejor aproximación del MPO del área analizada.

Posterior a realizar esta comparación, se realizó el diseño de la red virtual, teniendo en cuenta como algunas restricciones la presión mínima (15 m.c.a) y el diámetro mínimo (75 mm). A continuación, se presenta la [Ilustración 2](#page-33-0) en la que se podrá observar la distribución de diámetros en el modelo real y en el modelo virtual, para más adelante comparar los resultados.

![](_page_33_Figure_8.jpeg)

**Ilustración 2. Distribución de Diámetros - Red Mamatoco**

<span id="page-33-0"></span>Como se puede ver en la [Ilustración 2,](#page-33-0) tanto en el caso real como en el virtual, la mayoría de las tuberías cuentan con un diámetro de 75 mm; también se puede resaltar que el diámetro máximo en el modelo real es de 250 mm, mientras que en el modelo virtual es de 100 mm. Esto último puede deberse al diseño optimizado al que se somete la red virtual lo cual permite evitar sobredimensionamientos en la red. De las 85 tuberías virtuales que representan el modelo real, 22 tienen un diámetro virtual menor al diámetro real y 63 coinciden en diámetros reales y virtuales.

![](_page_34_Picture_1.jpeg)

![](_page_34_Picture_3.jpeg)

Las diferencias encontradas en la distribución de diámetros, también se pueden traducir en diferencias medidas en algunos nudos de la red. Por ejemplo, en el caso de la red virtual diseñada con un algoritmo de optimización, se está aprovechando mejor la energía disponible dentro del sistema. Con el fin de comparar la presión en la red, se tomaron cuatro diferentes nudos con la misma ubicación espacial en el modelo real y virtual, los resultados y ubicación de los nudos se presentan a continuación.

<span id="page-34-0"></span>![](_page_34_Picture_182.jpeg)

#### **Tabla 9. Mediciones de Presión Red Real vs Red Virtual**

![](_page_34_Figure_7.jpeg)

**Figura 17. Ubicación de las mediciones de presión – Red Real - Mamatoco**

![](_page_34_Figure_9.jpeg)

**Figura 16. Ubicación de las mediciones de presión - Red Virtual - Mamatoco**

Como se puede ver en la [Tabla 9,](#page-34-0) los valores de presión de la red real y red virtual no son lo suficientemente cercanos, sin embargo, cumplen con la restricción de presión mínima. Por otro lado, la red virtual registra alturas de presión menores; esto último se da al tener una distribución de diámetros de menor tamaño respecto a la red real.

Posterior a esta comparación, se calcularon los índices hidráulicos mencionados anteriormente [\(Comparación Índices Hidráulicos\)](#page-25-2), con el fin de evaluar el comportamiento hidráulico y poder concluir al respecto. Los valores obtenidos se presentan en la [Tabla 10.](#page-35-0)

<span id="page-35-0"></span>![](_page_35_Picture_1.jpeg)

![](_page_35_Picture_3.jpeg)

#### **Tabla 10. Índices Hidráulicos - Red Mamatoco**

![](_page_35_Picture_187.jpeg)

Como se puede ver, el valor asociado al Índice de Resiliencia en la red virtual disminuyó respecto al valor registrado en el modelo original, aunque esto puede significar un menor desempeño energético, los resultados son aceptables y se puede decir que el modelo virtual tiene energía disponible y redundante para situaciones normales y críticas; esto se puede ver al comparar los datos de MPS, donde se identifica que la Red Virtual tiene mayor energía excedente en comparación al modelo real.

Por último y con el fin de comparar la topología de la red real y de la red virtual, se calcularon tres diferentes índices de teoría de grafos, que permiten determinar qué tan compacta o dispersa es una red respecto a otra o cuán grande es en cuanto al número de vértices y ejes. Los indicadores se presentan a continuación:

<span id="page-35-1"></span>![](_page_35_Picture_188.jpeg)

#### **Tabla 11. Comparación Topología - Red Mamatoco**

El indicador de Densidad de la Red se define como la relación entre el número total de ejes de la red y el número posible de ejes que se pueden presentar en la red. Como se puede ver en la [Tabla](#page-35-1)  [11,](#page-35-1) la densidad de la red virtual es menor en comparación al valor encontrado para el modelo original; esto es causado por un mayor número de nudos y tuberías, lo que hace que la red sea más dispersa respecto al modelo original.

En cuando a los dos indicadores restantes, el Diámetro de la Red se define como la máxima distancia entre un par de vértices, mientras que, el grado promedio de separación de la red se define como la mínima distancia entre un par de vértices. Como se puede ver los valores de estos indicadores son mayores en el caso de la red virtual, a pesar de que la diferencia es mínima, esto se traduce en una red más grande pero igual de eficiente.
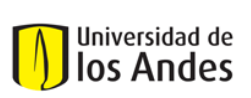

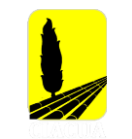

# **4.2 Caso de estudio 2: Sector 1 Bugalagrande, Valle del Cauca**

## **4.2.1 Modelo Hidráulico Sector 1 Bugalagrande**

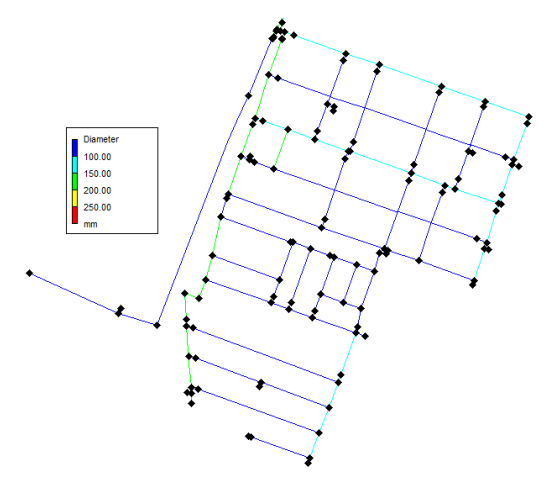

**Figura 18. Modelo Hidráulico Real del Sector 1 de Bugalagrande**

## **4.2.2 Propiedades de la Red**

#### **Tabla 12. Propiedades de la Red Sector 1 Bugalagrande**

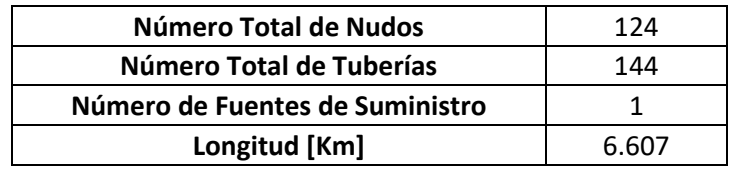

#### **Tabla 13. Demanda asociada a la Red Bugalagrande**

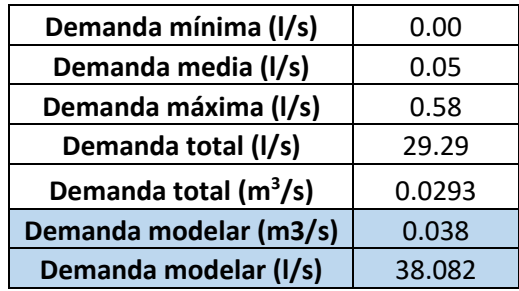

## **4.2.3 Generación de la Topología**

Al igual que lo realizado para la generación de la topología en el Sector de Mamatoco, se realizaron diferentes pruebas que tuvieron diferentes valores de los parámetros ya antes mencionados, esto se hizo con el fin de encontrar los parámetros que mejor se ajustaban al

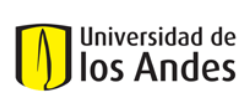

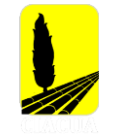

presente caso de estudio. Inicialmente, solo se cambiaron los criterios de Distribución de la Demanda, Trazado de la Red e Indicador de Ciclo; después de obtener los resultados de todas las pruebas realizadas, se seleccionó la iteración que tuviera mejores resultados para luego poder encontrar el valor del Offset de la Tubería Principal (MPO). Las pruebas realizadas en este caso de estudio y los parámetros utilizados en cada una de estas se presentan a continuación:

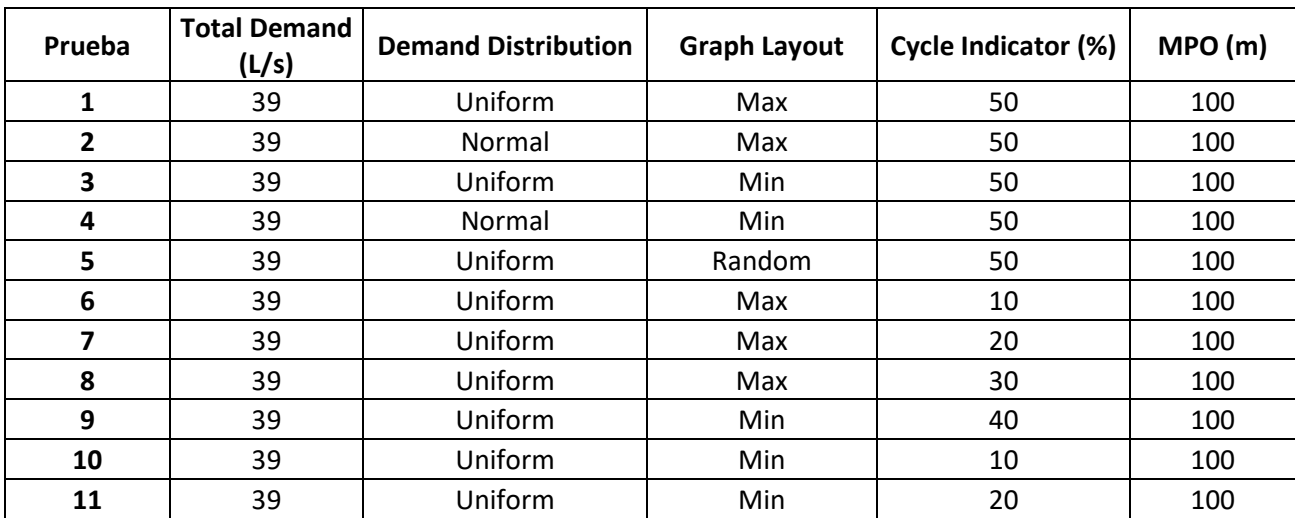

#### **Tabla 14. Parámetros utilizados en cada iteración realizada de la Red Bugalagrande**

### **4.2.4 Resultados y Comparación**

Como se mencionó anteriormente, se compararon cada una de las pruebas respecto al modelo original, identificando el número de segmentos reales que estaban siendo representados en el modelo virtual. En la [Ilustración 3,](#page-38-0) se pueden ver los resultados obtenidos para cada una de las pruebas realizadas.

# Universidad de los Andes

Universidad de los Andes Departamento de Ingeniería Civil y Ambiental Centro de Investigaciones en Acueductos y Alcantarillados – CIACUA *USO DE TÉCNICAS AUTOMÁTICAS DE GENERACIÓN DE RDAP PARA COMPLETAR MODELOS HIDRÁULICOS Y DE CATASTRO EN REDES EXISTENTES*

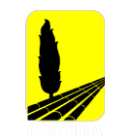

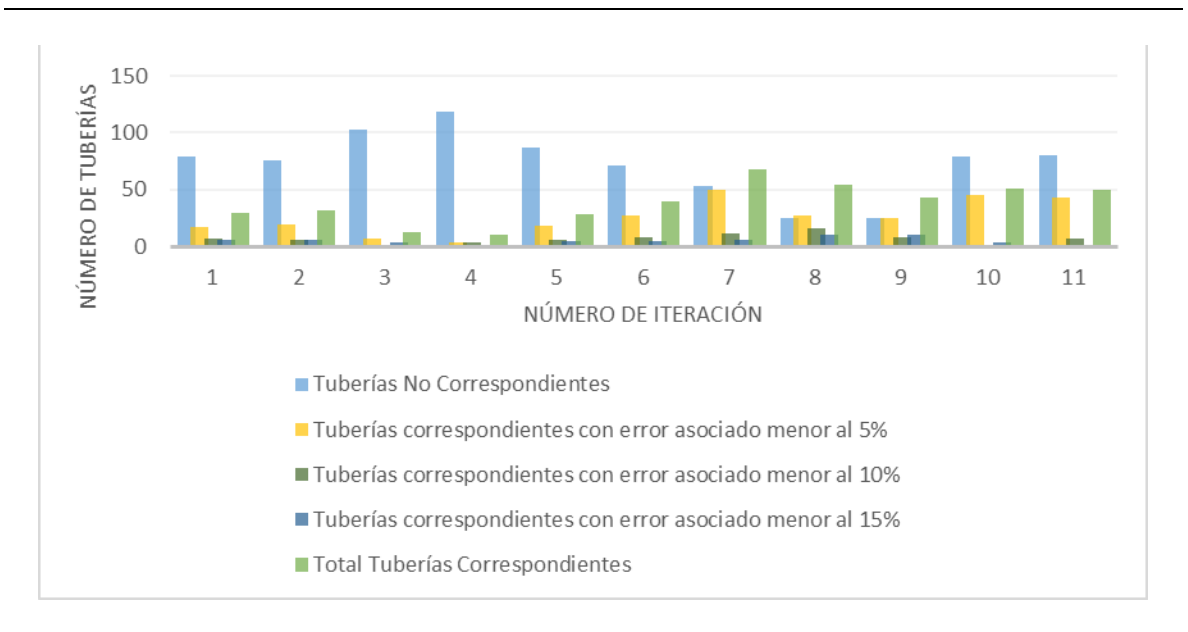

**Ilustración 3. Tuberías correspondientes por prueba Red Bugalagrande – Sector 1**

<span id="page-38-0"></span>Después de analizar cada una de las pruebas realizadas, los parámetros utilizados en la prueba siete, fueron los que permitieron tener un mayor porcentaje de correcta asignación en el modelo virtual, pues como se ve en la [Ilustración 3,](#page-38-0) es la iteración permitió obtener un mayor porcentaje de correcta asignación en el modelo virtual.

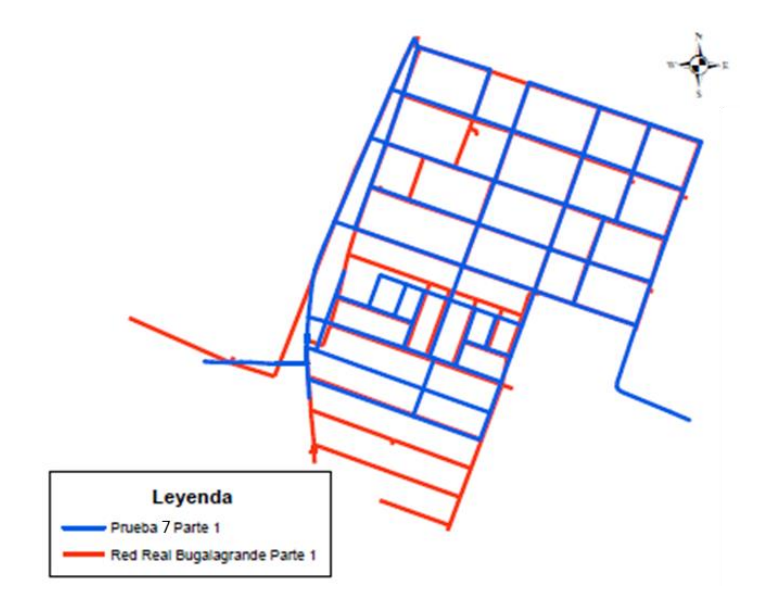

**Figura 19. Comparación Red Real vs Red Virtual – Séptima Iteración**

<span id="page-38-1"></span>Como se puede ver en la [Figura 19,](#page-38-1) la prueba número siete, permitió obtener una red bastante similar al modelo real de Bugalagrande Sector 1, esto también se podrá observar en la [Figura 20,](#page-39-0)

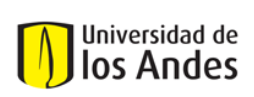

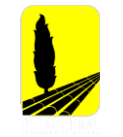

donde se muestran las tuberías que fueron correspondientes con un error asociado menor al 15%. Es importante mencionar, que las tuberías que se presentan en color rojo son los segmentos que no fueron por representados por el modelo virtual con un error menor al 15%.

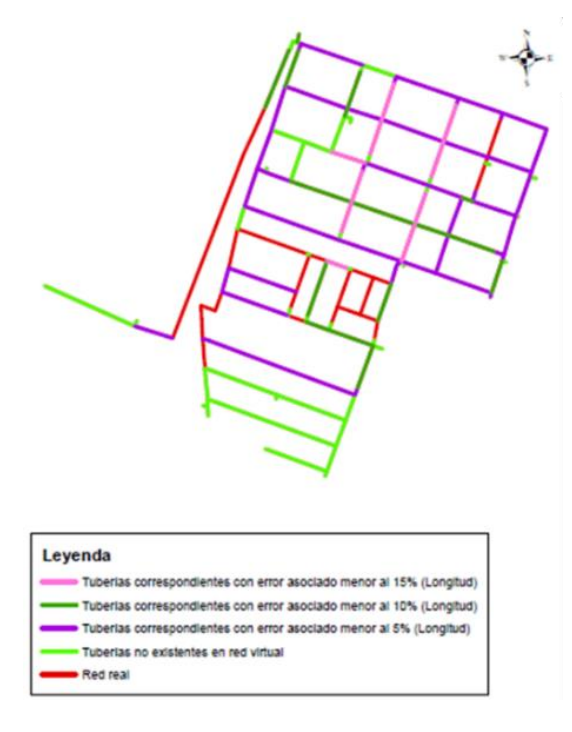

**Figura 20. Comparación Tubería a Tubería – Séptima Iteración**

<span id="page-39-0"></span>En la [Figura 20](#page-39-0) se presentan las tuberías originales que fueron representadas en el modelo virtual con un error menor o igual a 15%, en total son 68 tuberías que cumplen con esta condición. En la [Tabla 15](#page-39-1) se presentan las cifras correspondientes de tuberías asignadas y tuberías no asignadas.

<span id="page-39-1"></span>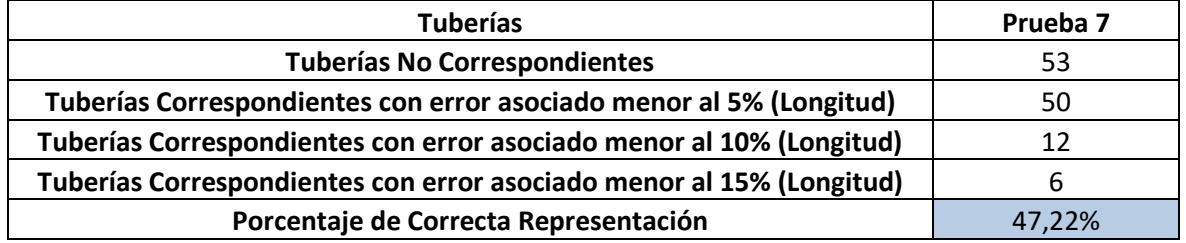

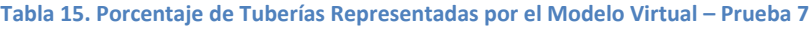

Ya definidos los parámetros que permitieron obtener una red virtual más similar al modelo real, se procede a obtener el valor del MPO. Para calcular este offset se plantearon tres diferentes escenarios, su diferencia radica en el número de puntos en el perímetro que fueron tomados para determinar la distancia. Estos escenarios se presentan a continuación.

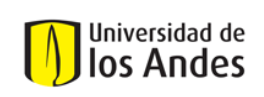

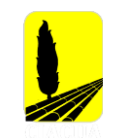

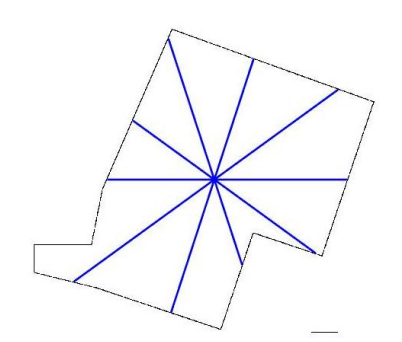

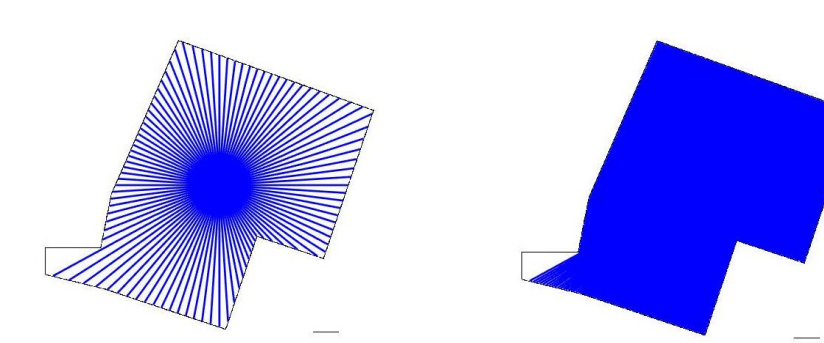

Escenario 1: 10 puntos analizados Escenario 2: 100 puntos analizados Escenario 3: 500 puntos analizados **Figura 21. Obtención parámetro MPO - Red Bugalagrande Sector 1**

Cada uno de estos escenarios siguió la metodología planteada en numerales anteriores [\(Cálculo](#page-22-0)  [del Offset de las Tuberías Principales\)](#page-22-0). Los resultados de cada uno de estos escenarios, se presentan en la [Tabla 16.](#page-40-0)

#### **Tabla 16. Obtención parámetros MPO - Red Bugalagrande Sector 1**

<span id="page-40-0"></span>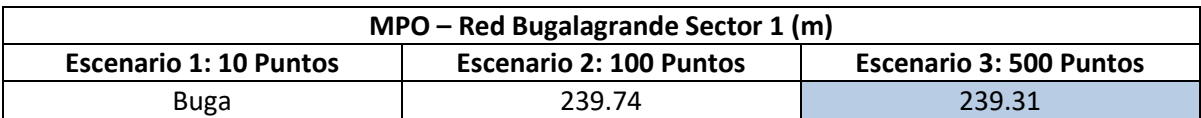

El valor que fue definido como el MPO de la Red de Bugalagrande Sector 1, fue el encontrado mediante el escenario 3, pues al analizar 500 puntos se puede obtener una buena aproximación a este parámetro. Con el valor del MPO, se genera una red virtual final con los parámetros encontrados al realizar la comparación de pruebas.

### *4.2.4.1 Generación de la Red Virtual Final*

En la [Tabla 17](#page-40-1) , se presentan los parámetros utilizados para la generación de la red virtual final. Estos parámetros fueron los utilizados en la prueba siete y el valor del MPO encontrado mediante la metodología propuesta en esta investigación.

### **Tabla 17. Parámetros DynaVIBe-Web utilizados en Prueba Virtual Final - Red Bugalagrande Sector 1**

<span id="page-40-1"></span>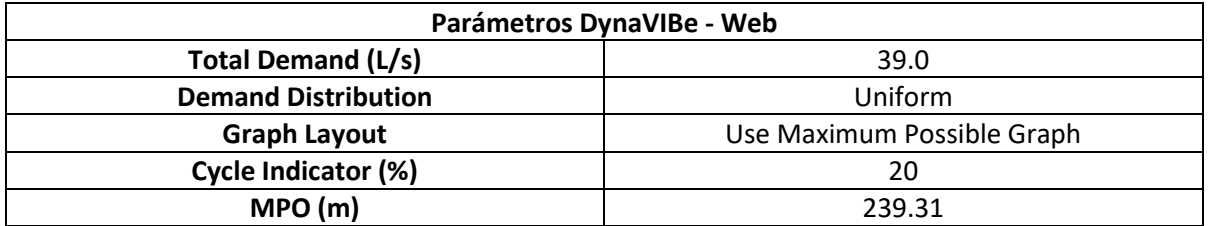

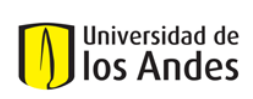

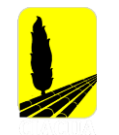

Ya habiendo generado la red virtual final, se procedió a seguir el proceso de comparación respecto al modelo original, los resultados se presentarán a continuación mediante diferentes figuras, ilustraciones y tablas.

<span id="page-41-0"></span>En la [Tabla 18,](#page-41-0) se presenta una comparación de algunas características de la red, como lo son el número de nudos, el número de tuberías, fuentes de abastecimiento y longitud total de la red.

| Red Bugalagrande Sector 1, Valle del Cauca |       |                        |  |
|--------------------------------------------|-------|------------------------|--|
| <b>Características</b>                     |       | Red Real   Red Virtual |  |
| Número de Nodos                            | 124   | 96                     |  |
| Número de Tuberías                         | 144   | 129                    |  |
| Número de Fuentes de Abastecimiento        |       |                        |  |
| Longitud (Km)                              | 6.607 | 5.949                  |  |

**Tabla 18. Comparación de Características Red Real y Red Virtual - Bugalagrande Sector 1**

Como se puede ver en la [Tabla 18,](#page-41-0) la red virtual tiene un menor número de tuberías y nudos respecto al modelo original, sin embargo, la longitud total del modelo artificial es bastante cercano al modelo original. Al igual que en el caso de estudio anterior, se puedo identificar que múltiples tuberías virtuales pueden estar representando una tubería real. En la [Figura 22,](#page-41-1) se presentan los segmentos de la red que fueron representados por el modelo virtual con un error menor a la tolerancia establecida de 15%.

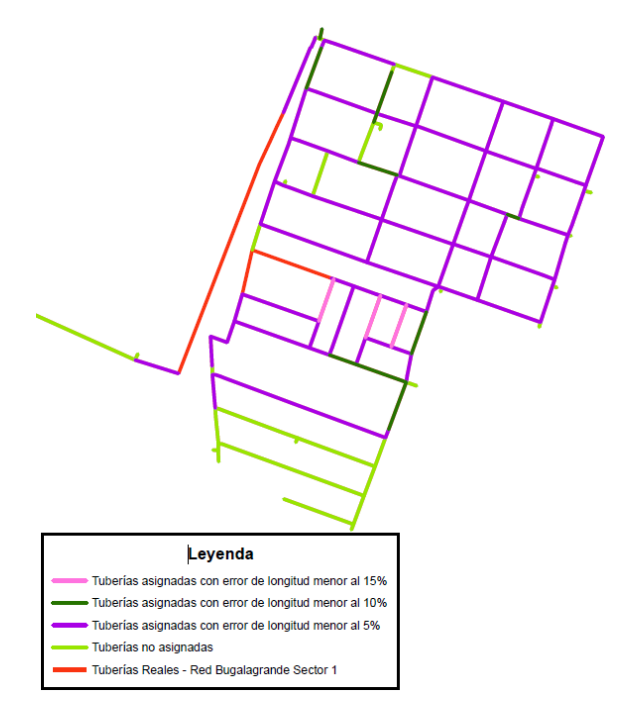

<span id="page-41-1"></span>**Figura 22. Tuberías representadas por la Red Virtual Final – Bugalagrande Sector 1**

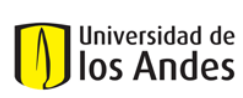

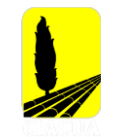

En la [Tabla 19](#page-42-0) se presentan las cifras detalladas de tuberías asignadas y tuberías no asignadas.

<span id="page-42-0"></span>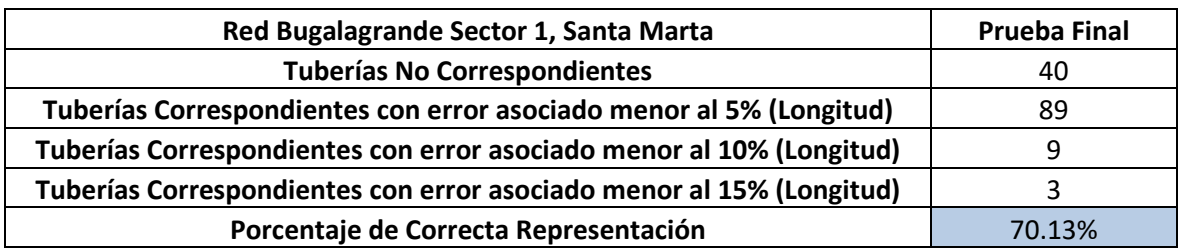

#### **Tabla 19. Porcentaje de Tuberías Representadas por el Modelo Virtual – Prueba Final**

Se puede evidenciar la mejora en el resultado final del modelo virtual, pues como se puede ver, la representación del modelo real mejoró al encontrar una mejor aproximación del MPO del área analizada.

Posterior a realizar esta comparación, se realizó el diseño de la red virtual, teniendo en cuenta como algunas restricciones la presión mínima (15 m.c.a) y el diámetro mínimo (75 mm). A continuación, se presenta la [Ilustración 4](#page-42-1) en la que se podrá observar la distribución de diámetros en el modelo real y en el modelo virtual, para más adelante comparar los resultados.

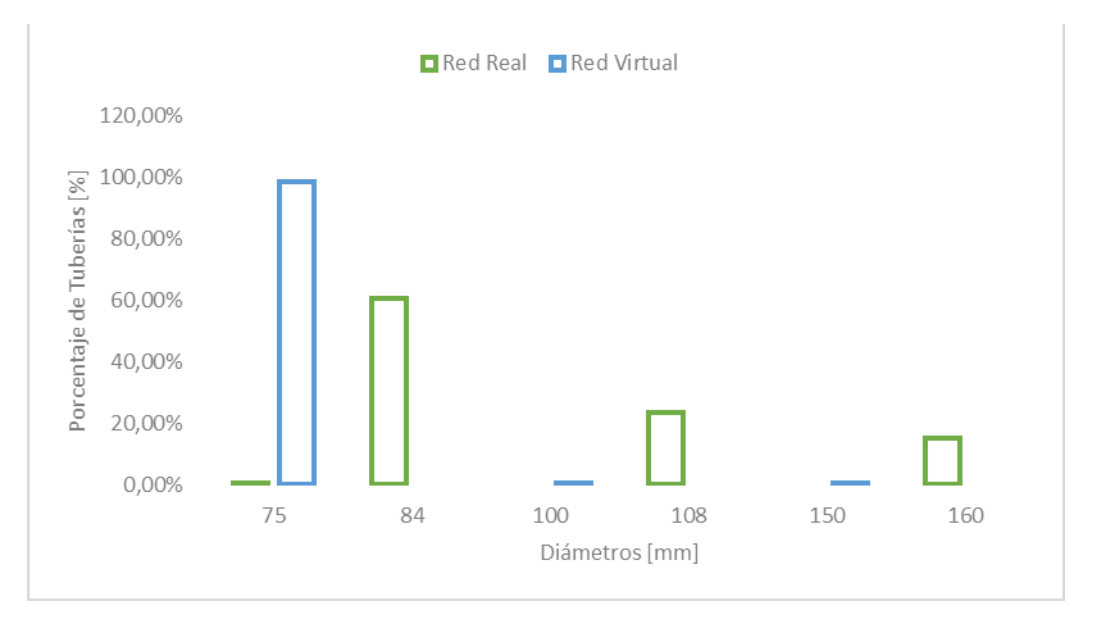

#### **Ilustración 4. Distribución de Diámetros - Red Bugalagrande Sector 1**

<span id="page-42-1"></span>Como se puede ver en la [Ilustración 4,](#page-42-1) la mayoría de las tuberías en el modelo virtual cuentan con un diámetro de 75 mm, mientras que, en el modelo original, la mayoría de los segmentos se caracterizan por un diámetro de 84 mm. Adicionalmente, se puede ver que mientras que en la red virtual el diámetro máximo es de 150 mm, en la red real es de 160 mm. Esto último puede deberse

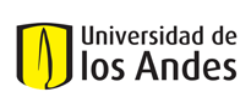

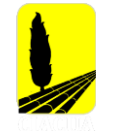

al diseño optimizado al que se somete la red virtual lo cual permite evitar sobredimensionamientos en la red. De las 101 tuberías virtuales que representan el modelo real, 100 tienen un diámetro virtual menor al diámetro real y 1 coincide con los diámetros reales y virtuales.

Las diferencias encontradas en la distribución de diámetros, también se pueden traducir en diferencias medidas en algunos nudos de la red. Por ejemplo, en el caso de la red virtual diseñada con un algoritmo de optimización, se está aprovechando mejor la energía disponible dentro del sistema. Con el fin de comparar la presión en la red, se tomaron cuatro diferentes nudos con la misma ubicación espacial en el modelo real y virtual, los resultados y ubicación de los nudos se presentan a continuación.

#### **Tabla 20. Mediciones de Presión Red Real vs Red Virtual**

<span id="page-43-0"></span>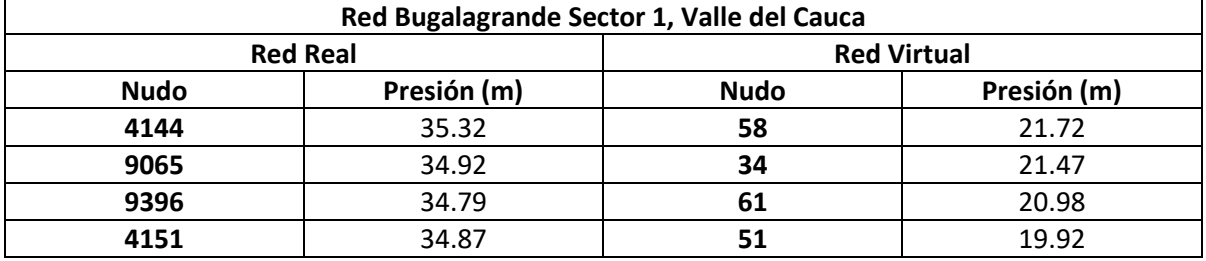

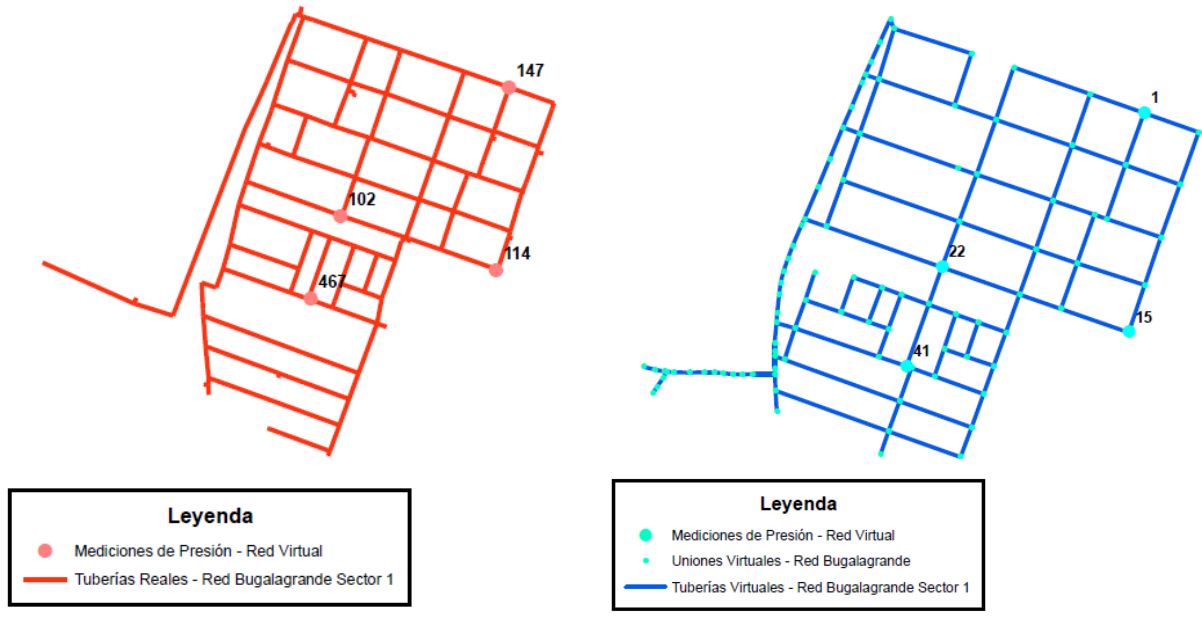

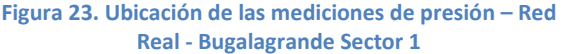

**Figura 24. Ubicación de las mediciones de presión – Red Virtual - Bugalagrande Sector 1**

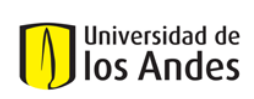

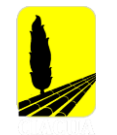

Como se puede ver en la [Tabla 20,](#page-43-0) los valores de presión de la red real y red virtual no son lo suficientemente cercanos, sin embargo, tanto en el modelo real como en el modelo virtual, las presiones en los nudos cumplen con la restricción de presión mínima. Las alturas de presiones menores en el modelo virtual se deben a que en el modelo virtual las tuberías cuentan con un menor diámetro respecto al modelo real.

<span id="page-44-0"></span>Posterior a esta comparación, se calcularon los índices hidráulicos mencionados anteriormente [\(Comparación Índices Hidráulicos\)](#page-25-0), con el fin de evaluar el comportamiento hidráulico y poder concluir al respecto. Los valores obtenidos se presentan en la [Tabla 21.](#page-44-0)

| Red Bugalagrande Sector 1, Valle del Cauca |                 |                    |  |
|--------------------------------------------|-----------------|--------------------|--|
| Índice Hidráulico                          | <b>Red Real</b> | <b>Red Virtual</b> |  |
| Resilience Index                           | 0.960           | 0.963              |  |
| <b>Mean Pressure Surplus</b>               | 19.678          | 10.862             |  |
| <b>Mean Pressure Defficit</b>              |                 |                    |  |

**Tabla 21. Índices Hidráulicos - Red Bugalagrande Sector 1**

Como se puede ver, el valor asociado al Índice de Resiliencia en la red virtual disminuyó levemente respecto al valor registrado en el modelo original. Los resultados encontrados son aceptables y se puede decir que el modelo virtual tiene energía disponible y redundante para situaciones normales y críticas.

Por último y con el fin de comparar la topología de la red real y de la red virtual, se calcularon tres diferentes índices de teoría de grafos, que permiten determinar qué tan compacta o dispersa es una red respecto a otra o cuán grande es en cuanto al número de vértices y ejes. Los indicadores se presentan a continuación:

<span id="page-44-1"></span>

| Red Bugalagrande Sector 1, Valle del Cauca |       |                               |  |  |
|--------------------------------------------|-------|-------------------------------|--|--|
| Indicador                                  |       | <b>Red Real   Red Virtual</b> |  |  |
| Densidad de la Red                         | 0.011 | 0.028                         |  |  |
| Diámetro de la Red                         | 26    | 27                            |  |  |
| Grado promedio de separación               | 9.032 | 8.787                         |  |  |

**Tabla 22. Comparación Topología - Red Bugalagrande Sector 1**

El indicador de Densidad de la Red se define como la relación entre el número total de ejes de la red y el número posible de ejes que se pueden presentar en la red. Como se puede ver en l[a Tabla](#page-44-1)  [22l](#page-44-1)a densidad de la red virtual es mayor en comparación al valor encontrado para el modelo original; esto es causado por un menor número de nudos y tuberías, lo que hace que la red sea menos dispersa respecto al modelo original.

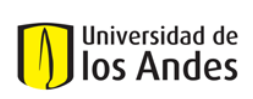

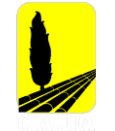

En cuando a los dos indicadores restantes, el Diámetro de la Red se define como la máxima distancia entre un par de vértices, mientras que, el grado promedio de separación de la red se define como la mínima distancia entre un par de vértices. Como se puede ver el indicador de diámetro de la red es mayor en el modelo virtual, lo que indica una red más espaciada respecto a la original, sin embargo, al tener mínimas diferencias en los últimos dos indicadores, se puede decir que tanto la red real como la virtual, son igual de eficientes.

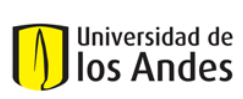

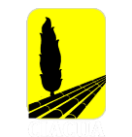

# **4.3 Caso de estudio 3: Sector 2 Bugalagrande, Valle del Cauca**

## **4.3.1 Modelo Hidráulico Sector 2 Bugalagrande**

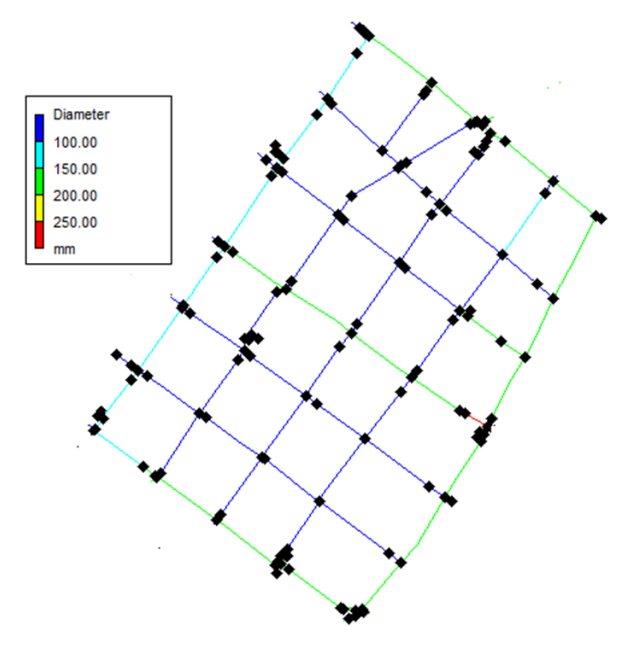

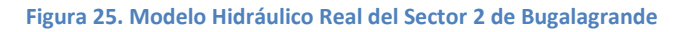

### **4.3.2 Propiedades de la Red**

#### **Tabla 23. Propiedades de la Red Sector 2 Bugalagrande**

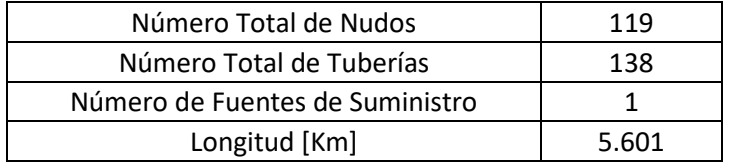

#### **Tabla 24. Demanda asociada a la Red Bugalagrande**

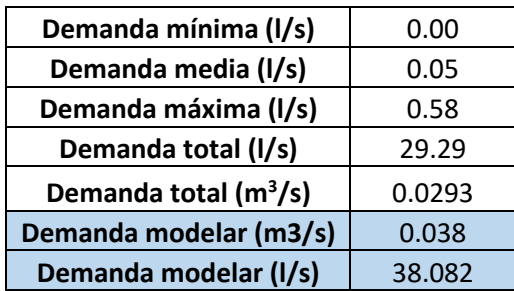

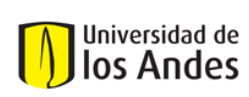

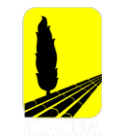

# **4.3.3 Generación de la Topología**

Al igual que lo realizado para la generación de la topología en los casos de estudio anteriores, en el Sector 2 de Bugalagrande se realizaron diferentes pruebas que tuvieron diferentes valores de los parámetros ya antes mencionados, esto se hizo con el fin de encontrar los parámetros que mejor se ajustaban al presente caso de estudio. Inicialmente, solo se cambiaron los criterios de Distribución de la Demanda, Trazado de la Red e Indicador de Ciclo; después de obtener los resultados de todas las pruebas realizadas, se seleccionó la iteración que tuviera mejores resultados para luego poder encontrar el valor del Offset de la Tubería Principal (MPO). Las pruebas realizadas para este caso de estudio y los parámetros utilizados en cada una de estas se presentan a continuación:

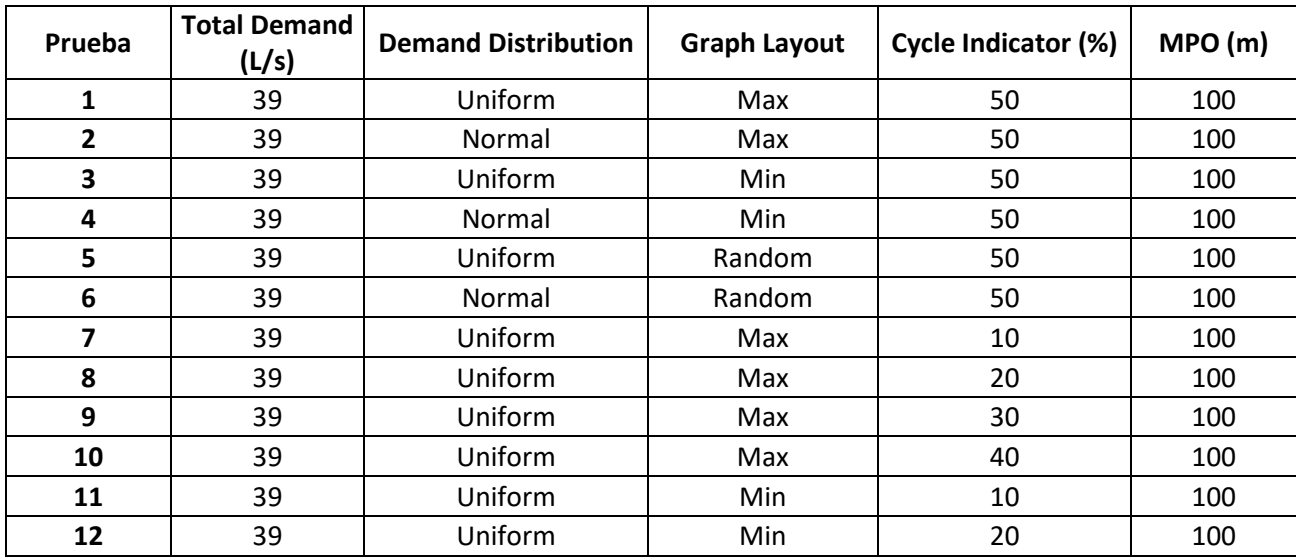

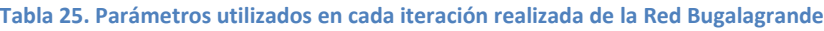

## **4.3.4 Resultados y Comparación**

Como se mencionó anteriormente, se compararon cada una de las pruebas respecto al modelo original, identificando el número de segmentos reales que estaban siendo representados en el modelo virtual. En la [Ilustración 5,](#page-48-0) se pueden ver los resultados obtenidos para cada una de las pruebas realizadas.

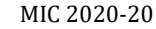

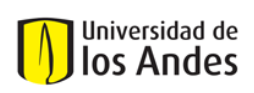

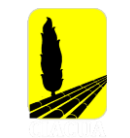

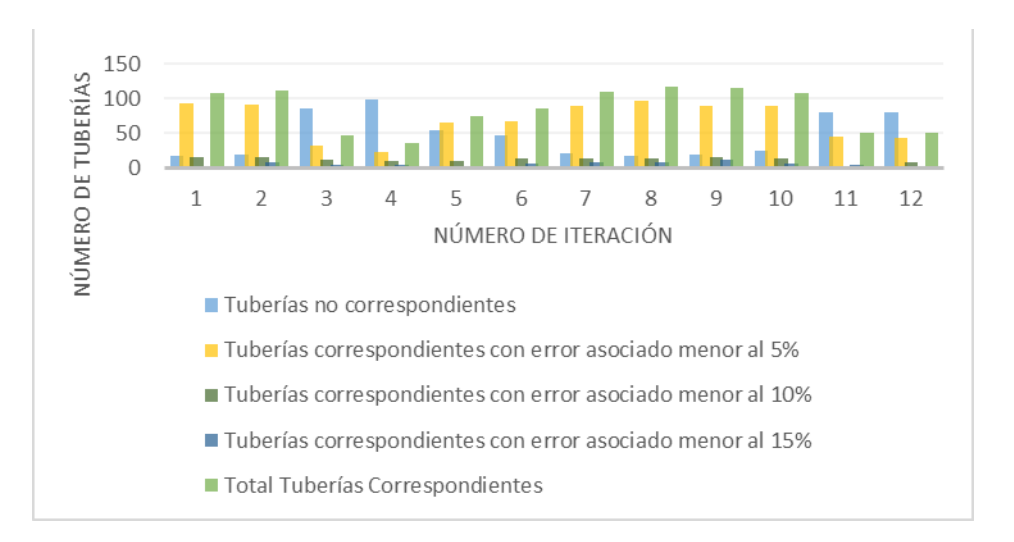

**Ilustración 5. Tuberías correspondientes por prueba Red Bugalagrande – Sector 2**

<span id="page-48-0"></span>Después de analizar cada una de las pruebas realizadas, los parámetros utilizados en la prueba ocho, son los que permitieron tener un mayor porcentaje de correcta asignación en el modelo virtual, pues como se ve en la [Ilustración 5,](#page-48-0) es la iteración que permitió obtener un mayor porcentaje de correcta asignación en el modelo virtual.

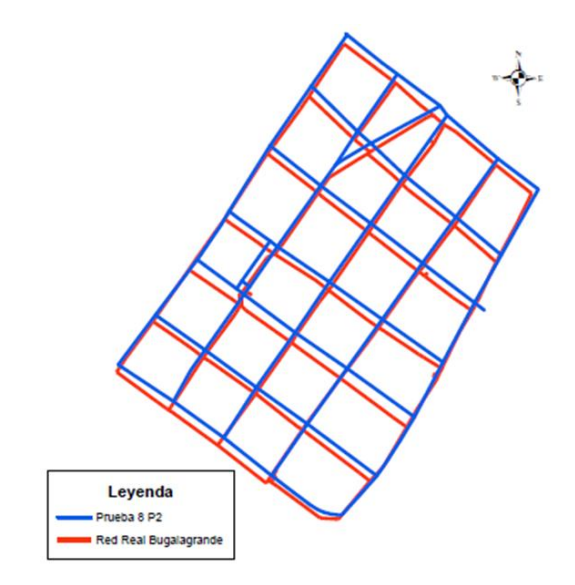

**Figura 26. Comparación Red Real vs Red Virtual – Octava Iteración**

<span id="page-48-1"></span>Como se puede ver en la [Figura 26,](#page-48-1) la prueba número ocho, permitió obtener una red bastante similar al modelo real de Bugalagrande Sector 2, esto también se podrá observar en la siguiente figura, donde se muestran las tuberías que fueron correspondientes con un error asociado menor al 15%. Es importante mencionar, que las tuberías que se presentan en color rojo son los segmentos que no fueron por representados por el modelo virtual con un error menor al 15%.

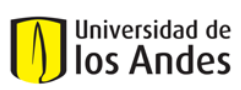

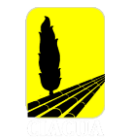

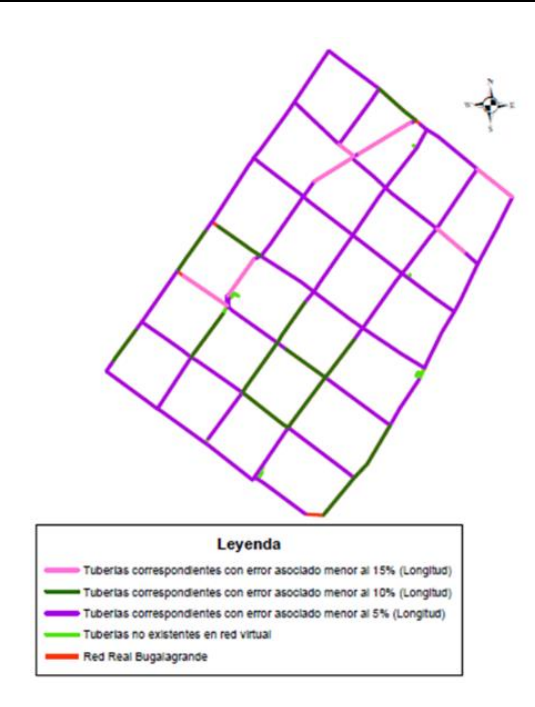

**Figura 27. Comparación Tubería a Tubería – Octava Iteración**

En la [Tabla 26](#page-49-0) se presentan cifras más detalladas correspondientes a las tuberías asignadas y tuberías no asignadas.

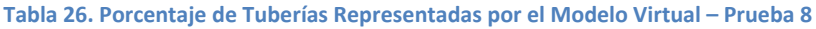

<span id="page-49-0"></span>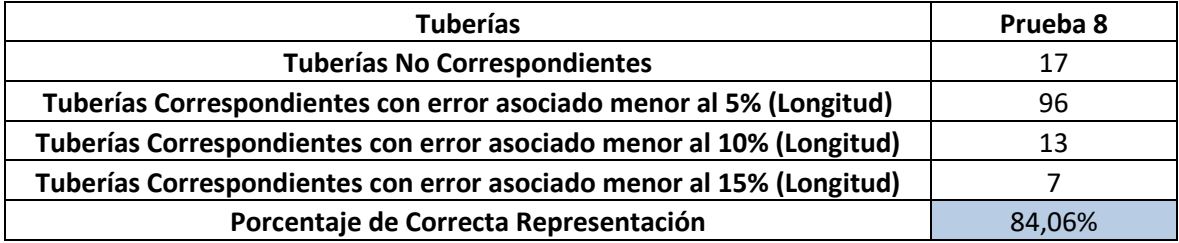

Con los parámetros definidos que permitieron obtener una red virtual más similar al modelo real, se procede a obtener el valor del MPO. Para calcular este offset se plantearon tres diferentes escenarios, su diferencia radica en el número de puntos en el perímetro que fueron tomados para determinar la distancia. Estos escenarios se presentan a continuación.

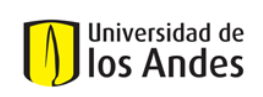

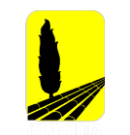

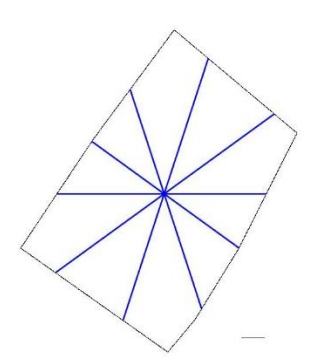

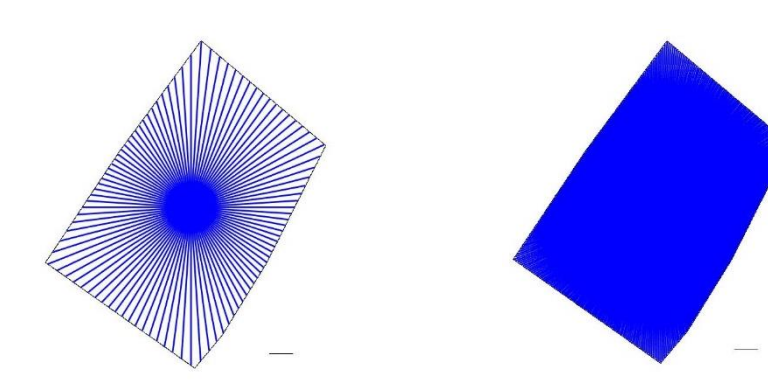

Escenario 1: 10 puntos analizados Escenario 2: 100 puntos analizados Escenario 3: 500 puntos analizados **Figura 28. Obtención parámetro MPO - Red Bugalagrande Sector 2**

Cada uno de estos escenarios siguió la metodología planteada en numerales anteriores [\(Cálculo](#page-22-0)  [del Offset de las Tuberías Principales\)](#page-22-0). Los resultados de cada uno de estos escenarios, se presenta a continuación:

#### **Tabla 27. Obtención parámetro MPO - Red Bugalagrande Sector 2**

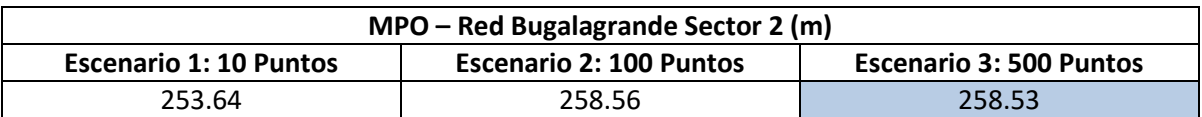

El valor que fue definido como el MPO de la Red de Bugalagrande Sector 2, fue el encontrado mediante el escenario 3, pues al analizar 500 puntos se puede obtener una buena aproximación a este parámetro. Con el valor del MPO, se genera una red virtual final con los parámetros encontrados al realizar la comparación de pruebas.

## *4.3.4.1 Generación de la Red Virtual Final*

En la [Tabla 28,](#page-50-0) se presentan los parámetros utilizados para la generación de la red virtual final. Estos parámetros fueron los utilizados en la prueba ocho y el valor del MPO encontrado mediante la metodología propuesta en esta investigación.

**Tabla 28. Parámetros DynaVIBe-Web utilizados en Prueba Virtual Final - Red Bugalagrande Sector 2**

<span id="page-50-0"></span>

| Parámetros DynaVIBe - Web  |                            |  |
|----------------------------|----------------------------|--|
| <b>Total Demand (L/s)</b>  | 38.08                      |  |
| <b>Demand Distribution</b> | Uniform                    |  |
| <b>Graph Layout</b>        | Use Maximum Possible Graph |  |
| Cycle Indicator (%)        | 30                         |  |
| MPO(m)                     | 257.53                     |  |

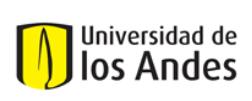

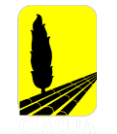

Con la red virtual final generada, se procedió a seguir el proceso de comparación respecto al modelo original, los resultados se presentarán a continuación mediante figuras, ilustraciones y tablas.

<span id="page-51-0"></span>En la [Tabla 29,](#page-51-0) se presenta una comparación de algunas características de la red, como lo son el número de nudos, el número de tuberías, fuentes de abastecimiento y longitud total de la red.

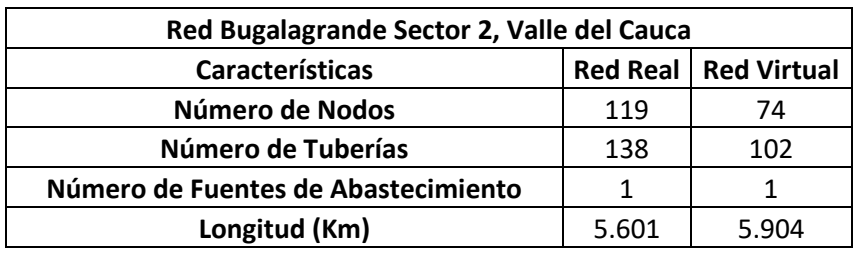

**Tabla 29. Comparación de Características Red Real y Red Virtual - Bugalagrande Sector 2**

La red virtual tiene un menor número de tuberías y nudos respecto al modelo original, sin embargo, la longitud total del modelo artificial es mayor y bastante cercano al modelo original. Al igual que en el caso de estudio anterior, se puedo identificar que múltiples tuberías virtuales pueden estar representando una tubería real. En la siguiente figura, se presentan los segmentos de la red que fueron representados por el modelo virtual con un error menor a la tolerancia establecida de 15%.

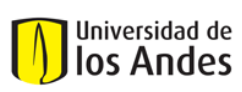

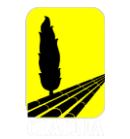

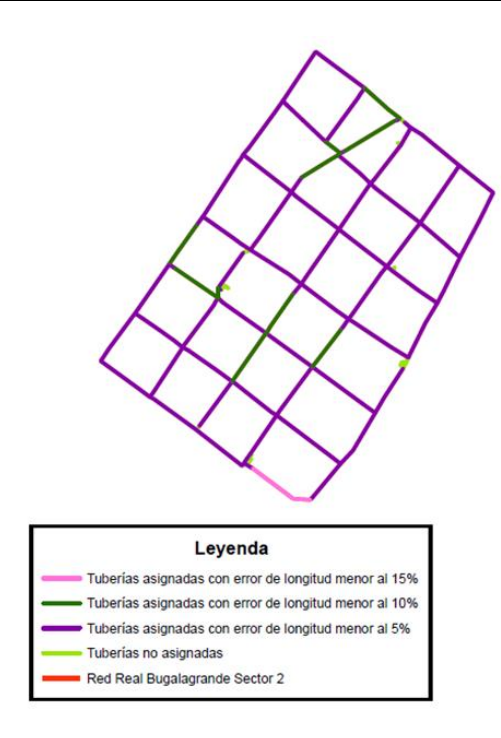

#### **Figura 29. Tuberías representadas por la Red Virtual Final – Bugalagrande Sector 2**

En la [Tabla 30](#page-52-0) se presentan las cifras detalladas de tuberías asignadas y tuberías no asignadas.

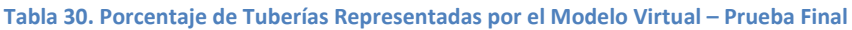

<span id="page-52-0"></span>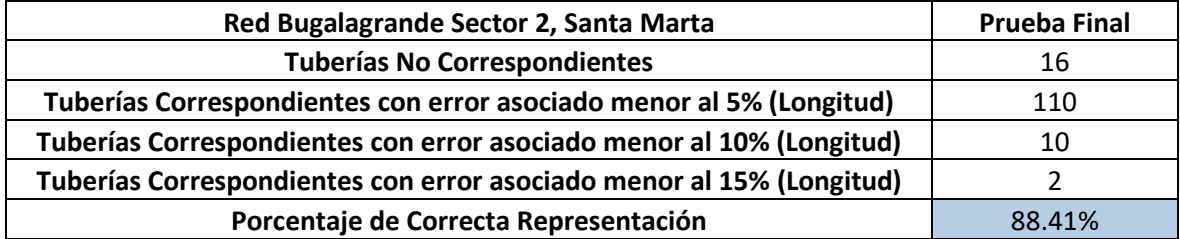

Se puede evidenciar la mejora en el resultado final del modelo virtual, pues como se puede ver, la representación del modelo real mejoró al encontrar una mejor aproximación del MPO del área analizada.

Posterior a realizar esta comparación, se realizó el diseño de la red virtual, teniendo en cuenta como algunas restricciones la presión mínima (15 m.c.a) y el diámetro mínimo (75 mm). A continuación, se presenta la [Ilustración 6](#page-53-0) en la que se podrá observar la distribución de diámetros en el modelo real y en el modelo virtual, para más adelante comparar los resultados.

# Universidad de los Andes

Universidad de los Andes Departamento de Ingeniería Civil y Ambiental Centro de Investigaciones en Acueductos y Alcantarillados – CIACUA *USO DE TÉCNICAS AUTOMÁTICAS DE GENERACIÓN DE RDAP PARA COMPLETAR MODELOS HIDRÁULICOS Y DE CATASTRO EN REDES EXISTENTES*

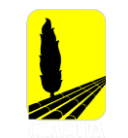

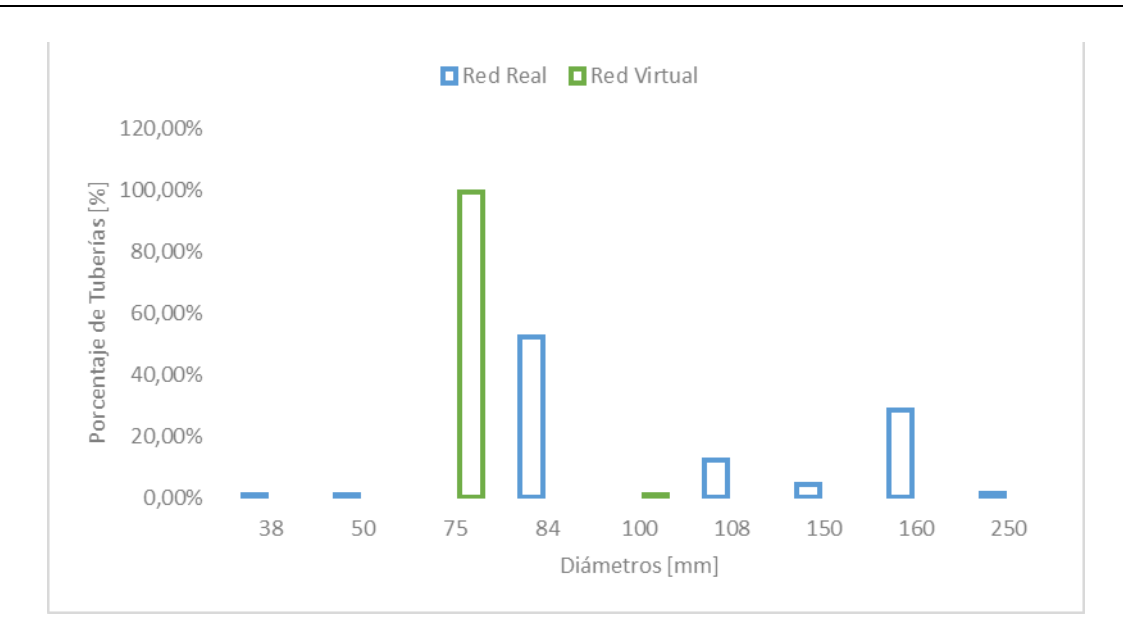

#### **Ilustración 6. Distribución de Diámetros - Red Bugalagrande Sector 2**

<span id="page-53-0"></span>Como se puede ver en la [Ilustración 6,](#page-53-0) la mayoría de las tuberías en el modelo virtual cuentan con un diámetro de 75 mm, mientras que, en el modelo original, la mayoría de las tuberías se caracterizan por un diámetro de 84 mm. Adicionalmente, se puede ver que mientras que en la red virtual el diámetro máximo es de 100 mm, en la red real es de 250 mm. Esto último puede deberse al diseño optimizado al que se somete la red virtual lo cual permite evitar sobredimensionamientos en la red. También es importante mencionar que algunas de las tuberías del modelo real no cumplen con la restricción de diámetro mínimo de 75 mm, esto se puede deber a que el modelo original al que se tiene acceso es bastante antiguo y en el momento del diseño no se contaba con la restricción de diámetro mínimo. De las 122 tuberías virtuales que representan el modelo real, 120 tienen un diámetro virtual menor al diámetro real y 2 tienen un diámetro mayor respecto a las tuberías originales.

Las diferencias encontradas en la distribución de diámetros, también se pueden traducir en diferencias medidas en algunos nudos de la red. Con el fin de comparar la presión en la red, se tomaron cuatro diferentes nudos con la misma ubicación espacial en el modelo real y virtual, los resultados y ubicación de los nudos se presentan a continuación.

<span id="page-53-1"></span>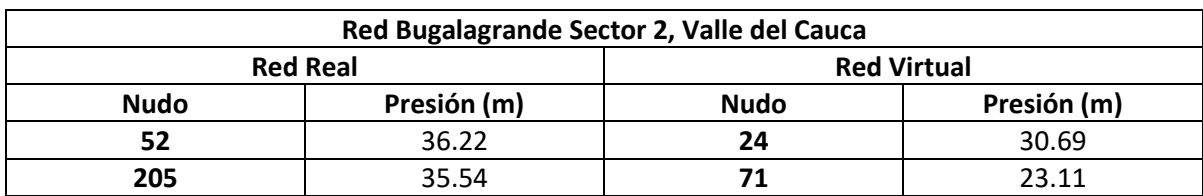

#### **Tabla 31. Mediciones de Presión Red Real vs Red Virtual**

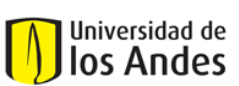

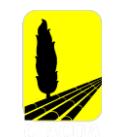

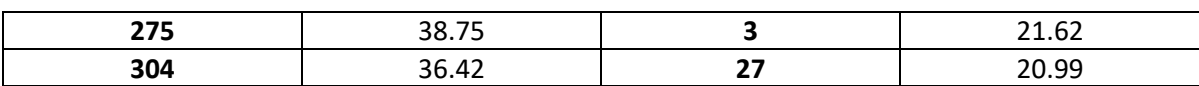

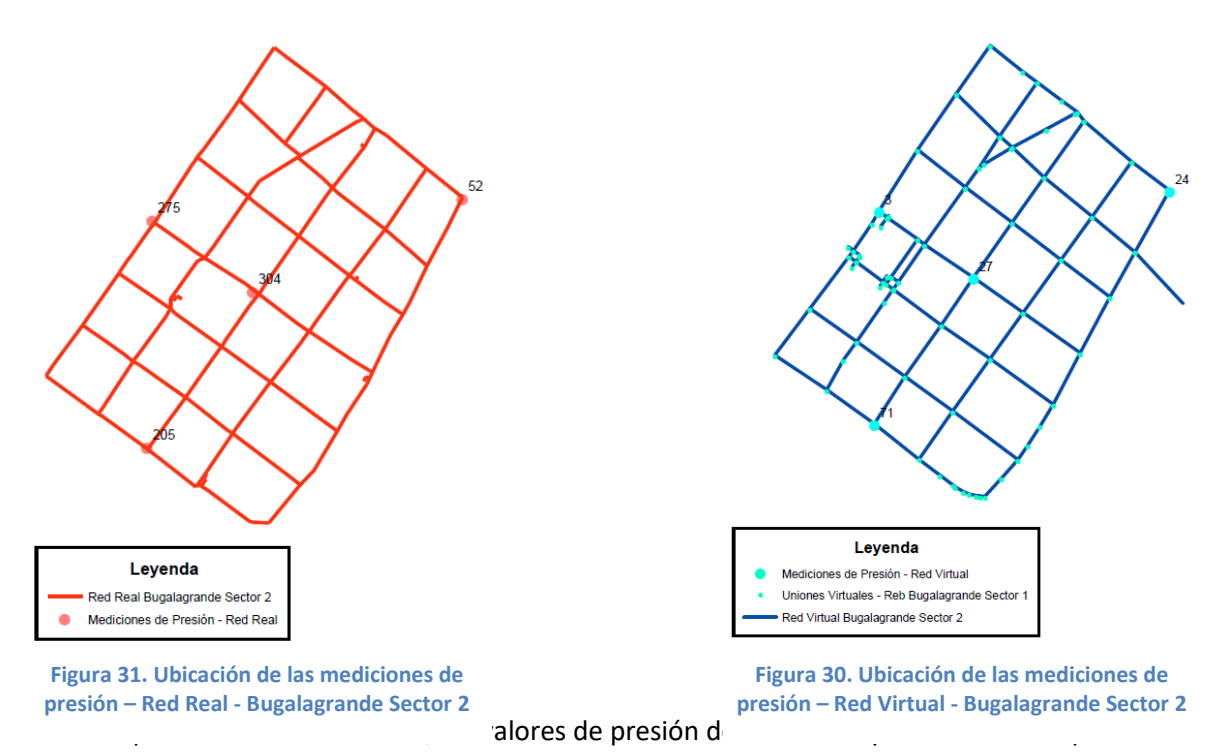

restricción de presión mínima, sin embargo, la red virtual registra alturas de presión menores. Esto último se da al tener una distribución de diámetros de menor tamaño respecto a la red real.

<span id="page-54-0"></span>Posterior a esta comparación, se calcularon los índices hidráulicos mencionados anteriormente [\(Comparación Índices Hidráulicos\)](#page-25-0), con el fin de evaluar el comportamiento hidráulico y poder concluir al respecto. Los valores obtenidos se presentan en la [Tabla 32.](#page-54-0)

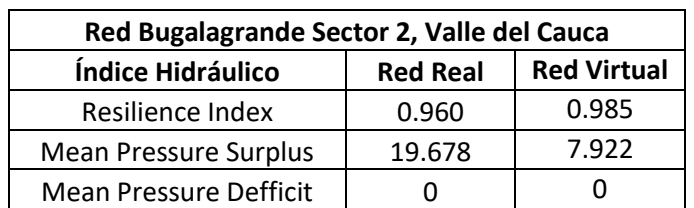

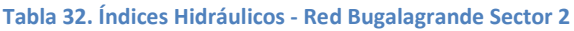

Como se puede ver, el valor asociado al Índice de Resiliencia en la red virtual es levemente mayor respecto al valor registrado en el modelo original. Los resultados encontrados son aceptables y se puede decir que el modelo virtual tiene energía disponible y redundante para situaciones normales y críticas.

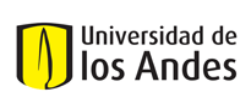

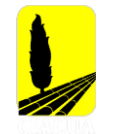

Por último y con el fin de comparar la topología de la red real y de la red virtual, se calcularon tres diferentes índices de teoría de grafos, que permiten determinar qué tan compacta o dispersa es una red respecto a otra o cuán grande es en cuanto al número de vértices y ejes. Los indicadores se presentan a continuación:

<span id="page-55-0"></span>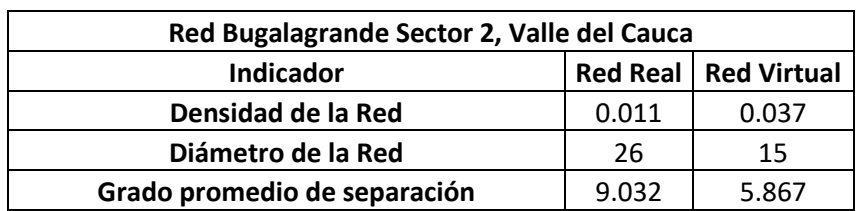

### **Tabla 33. Comparación Topología - Red Bugalagrande Sector 2**

El indicador de Densidad de la Red se define como la relación entre el número total de ejes de la red y el número posible de ejes que se pueden presentar en la red. Como se puede ver en la tabla anterior, la densidad de la red virtual es mayor en comparación al valor encontrado para el modelo original; esto es causado por un menor número de nudos y tuberías, lo que hace que la red sea menos dispersa respecto al modelo original.

En cuando a los dos indicadores restantes, el Diámetro de la Red se define como la máxima distancia entre un par de vértices, mientras que, el grado promedio de separación de la red se define como la mínima distancia entre un par de vértices. Como se puede ver en la [Tabla 33,](#page-55-0) ambos indicadores de la red virtual son menores en comparación a los del modelo original. Esto se traduce en una red virtual menos dispersa, por lo tanto, en una red más eficiente.

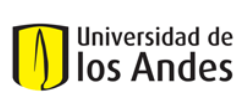

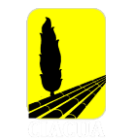

# **4.4 Caso de estudio 4: Andalucía Alta, Valle del Cauca**

## **4.4.1 Modelo Hidráulico Real Andalucía Alta**

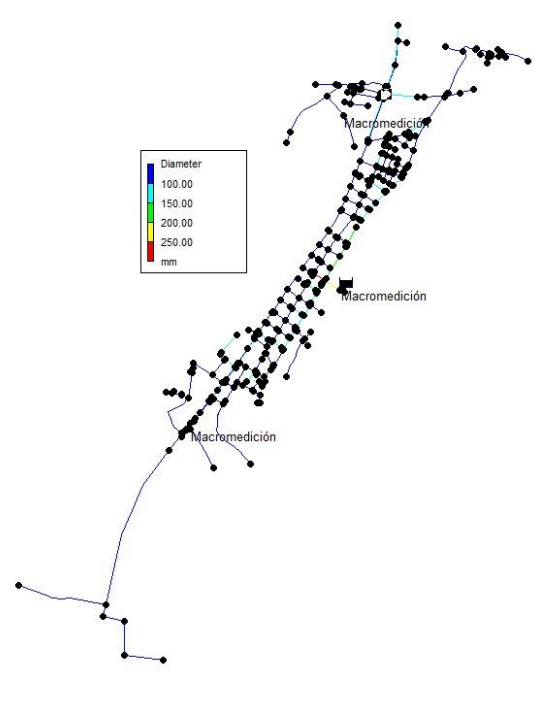

**Figura 32. Modelo Hidráulico Real Andalucía Alta**

### **4.4.2 Propiedades de la Red**

#### **Tabla 34. Propiedades de la Red Andalucía Alta**

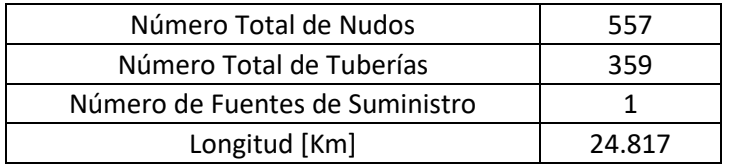

#### **Tabla 35. Demanda asociada a la Red Andalucía Alta**

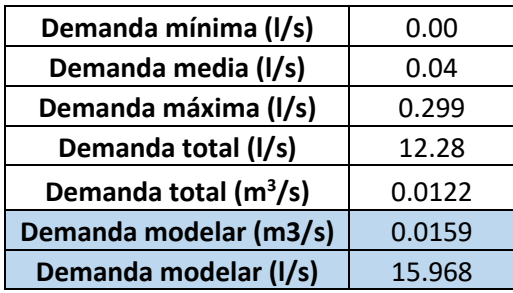

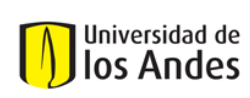

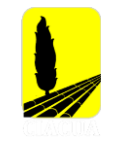

# **4.4.3 Generación de la Topología**

Al igual que lo realizado para la generación de la topología en los casos de estudio anteriores, se realizaron diferentes pruebas que tuvieron diferentes valores de los parámetros ya antes mencionados, esto se hizo con el fin de encontrar los parámetros que mejor se ajustaban al presente caso de estudio. Inicialmente, solo se cambiaron los criterios de Distribución de la Demanda, Trazado de la Red e Indicador de Ciclo; después de obtener los resultados de todas las pruebas realizadas, se seleccionó la iteración que tuviera mejores resultados para luego poder encontrar el valor del Offset de la Tubería Principal (MPO). Las pruebas realizadas para este caso de estudio y los parámetros utilizados en cada una de estas se presentan a continuación:

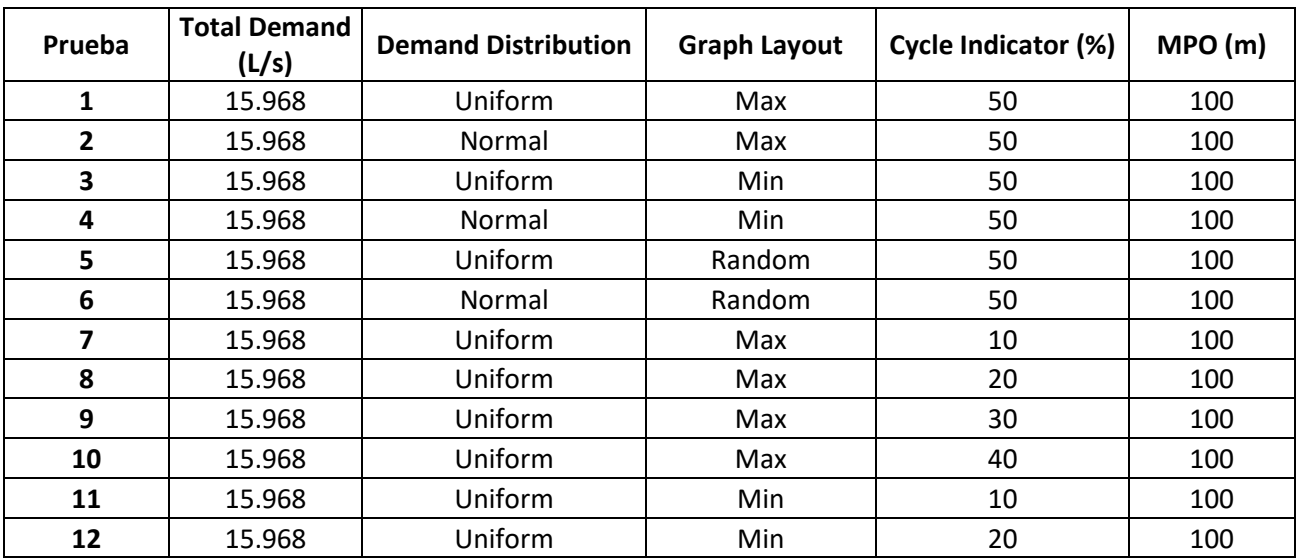

### **Tabla 36. Parámetros utilizados en cada iteración realizada de la Red Andalucía Alta**

# **4.4.4 Resultados y Comparación**

Como se mencionó en los casos anteriores, se compararon cada una de las pruebas respecto al modelo original, identificando el número de segmentos reales que estaban siendo representados en el modelo virtual. En la [Ilustración 7,](#page-58-0) se pueden ver los resultados obtenidos para cada una de las pruebas realizadas.

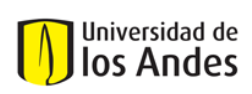

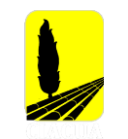

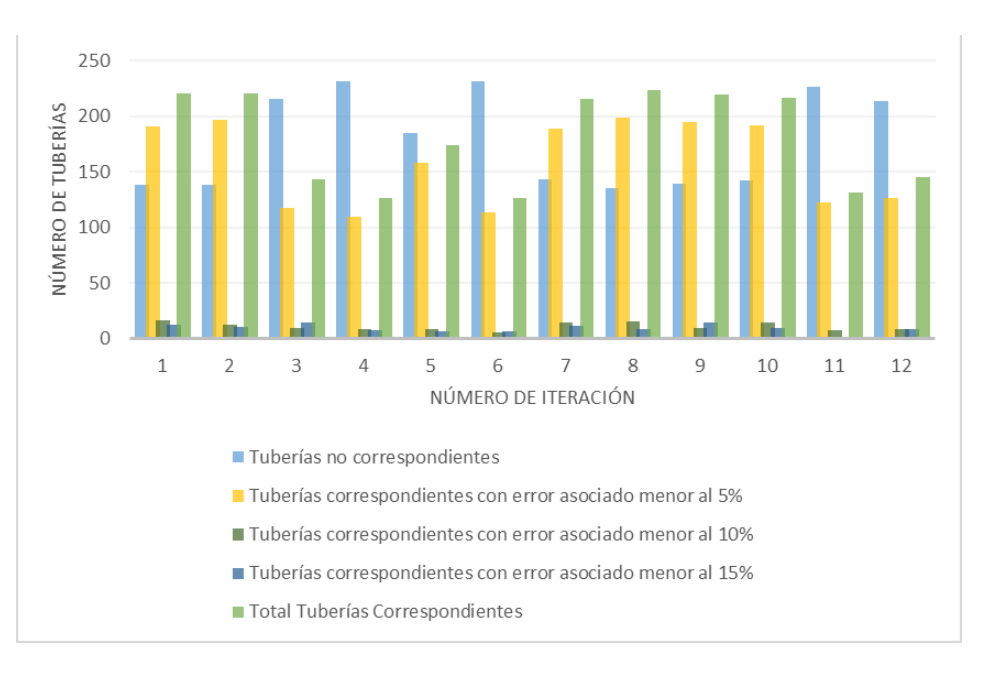

**Ilustración 7. Tuberías correspondientes por prueba Red Andalucía Alta**

<span id="page-58-0"></span>Después de analizar cada una de las pruebas realizadas, los parámetros utilizados en la prueba ocho, son los que permitieron tener un mayor porcentaje de correcta asignación en el modelo virtual, pues como se ve en la [Ilustración 5,](#page-48-0) es la iteración que permitió obtener un mayor porcentaje de correcta asignación en el modelo virtual.

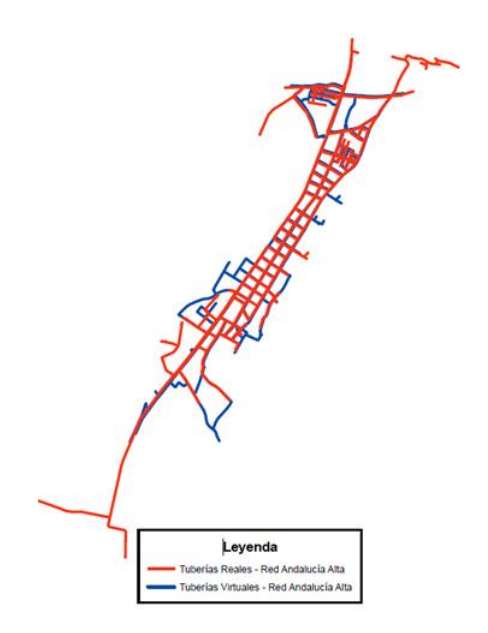

<span id="page-58-1"></span>**Figura 33. Comparación Red Real vs Red Virtual – Octava Iteración**

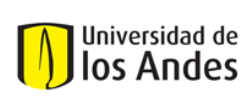

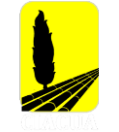

Como se puede ver en la [Figura 33,](#page-58-1) la prueba número ocho, permitió obtener una red bastante similar al modelo real de Andalucía Alta, también se puede observar que la red virtual tiene muchas más tuberías respecto al modelo real lo cual se puede deber al crecimiento de la red en los últimos años. En la siguiente figura se pueden observar las tuberías que fueron representadas por el modelo virtual con un error asociado menor al 15%. Es importante mencionar, que las tuberías que se presentan en color rojo son los segmentos que no fueron por representados por el modelo virtual con un error menor al 15%.

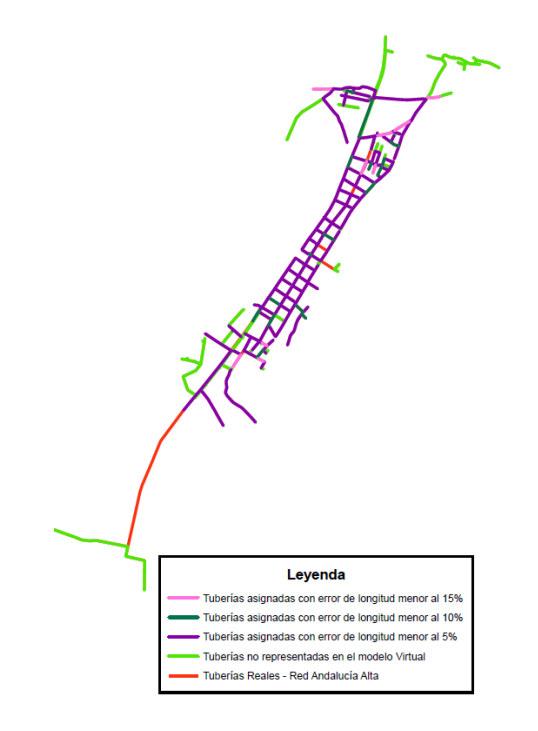

**Figura 34. Comparación Tubería a Tubería – Octava Iteración**

En la [Tabla 37](#page-59-0) se presentan cifras más detalladas correspondientes a las tuberías asignadas y tuberías no asignadas.

<span id="page-59-0"></span>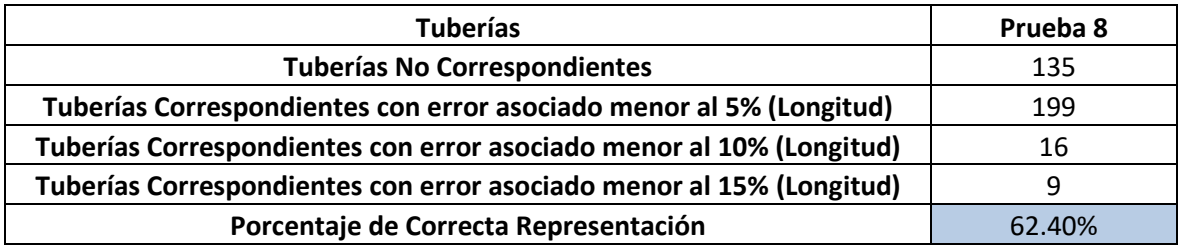

#### **Tabla 37. Porcentaje de Tuberías Representadas por el Modelo Virtual – Prueba 8**

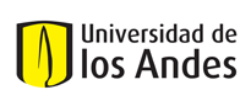

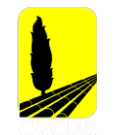

Ya definidos los parámetros que permitieron obtener una red virtual más similar al modelo real, se procede a obtener el valor del MPO. Para calcular este offset se plantearon tres diferentes escenarios, su diferencia radica en el número de puntos en el perímetro que fueron tomados para determinar la distancia. Estos escenarios se presentan a continuación.

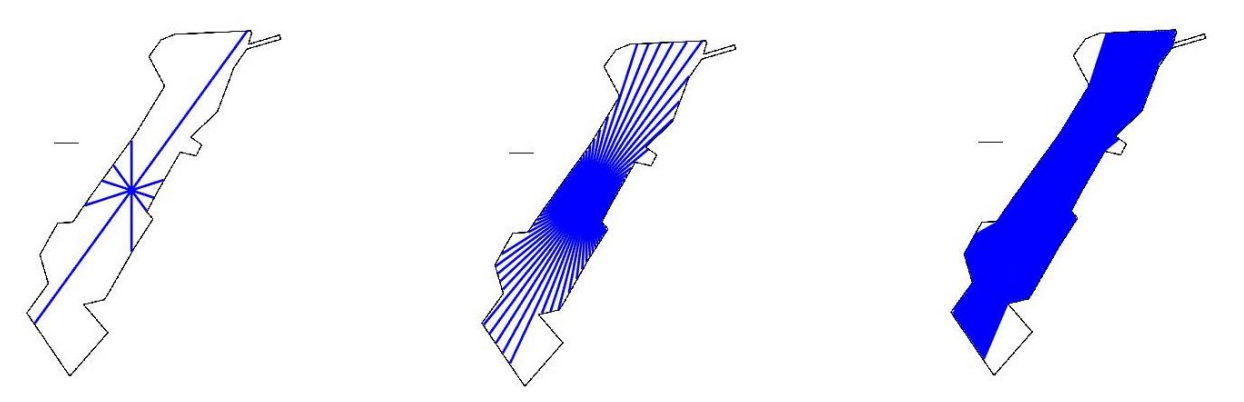

Escenario 1: 10 puntos analizados Escenario 2: 100 puntos analizados Escenario 3: 500 puntos analizados **Figura 35. Obtención parámetro MPO - Red Andalucía Alta**

Cada uno de estos escenarios siguió la metodología planteada en numerales anteriores [\(Cálculo](#page-22-0)  [del Offset de las Tuberías Principales\)](#page-22-0). Los resultados de cada uno de estos escenarios, se presenta a continuación:

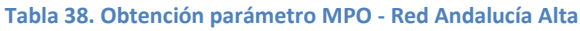

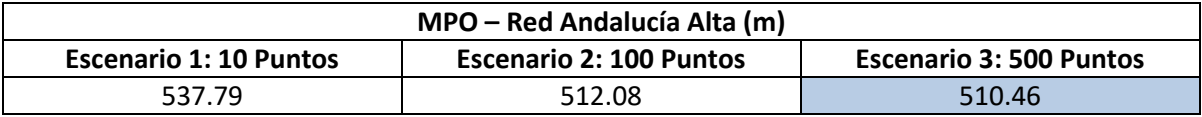

El valor que fue definido como el MPO de la Red de Andalucía Alta, fue el encontrado mediante el escenario 3, pues al analizar 500 puntos se puede obtener una buena aproximación a este parámetro. Con el valor del MPO, se genera una red virtual final con los parámetros encontrados al realizar la comparación de pruebas.

# *4.4.4.1 Generación de la Red Virtual Final*

En la [Tabla 39,](#page-61-0) se presentan los parámetros utilizados para la generación de la red virtual final. Estos parámetros fueron los utilizados en la prueba ocho y el valor del MPO encontrado mediante la metodología propuesta en esta investigación.

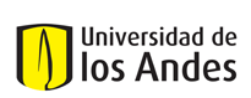

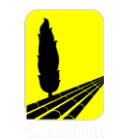

#### **Tabla 39. Parámetros DynaVIBe-Web utilizados en Prueba Virtual Final - Red Andalucía Alta**

<span id="page-61-0"></span>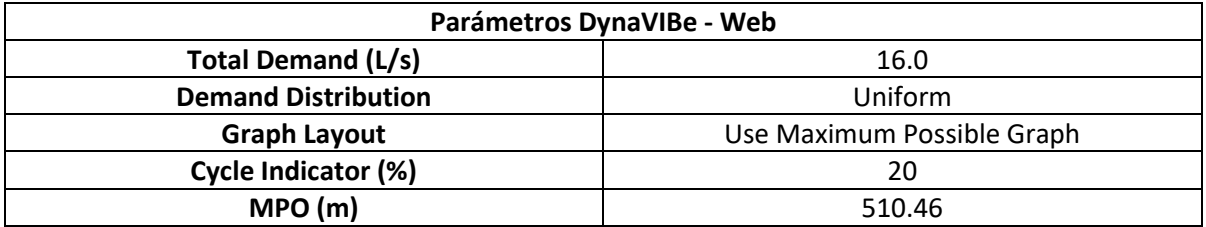

Con la red virtual final generada, se procedió a seguir el proceso de comparación respecto al modelo original, los resultados se presentarán a continuación mediante figuras, ilustraciones y tablas.

<span id="page-61-1"></span>En la [Tabla 40,](#page-61-1) se presenta una comparación de algunas características de la red, como lo son el número de nudos, el número de tuberías, fuentes de abastecimiento y longitud total de la red.

#### **Tabla 40. Comparación de Características Red Real y Red Virtual - Andalucía Alta**

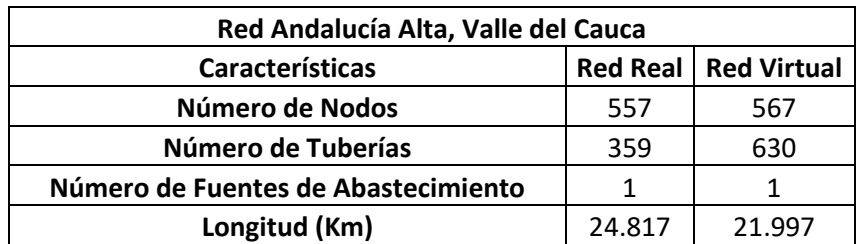

Como se puede ver en la [Tabla 40,](#page-61-1) la red virtual tiene un mayor número de tuberías y nudos respecto al modelo original. Sin embargo y al igual que en los casos de estudio anteriores, se identificó que múltiples tuberías virtuales pueden estar representando una tubería real. En la siguiente figura, se presentan los segmentos de la red que fueron representados por el modelo virtual con un error menor a la tolerancia establecida de 15%.

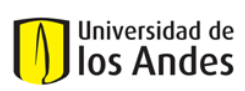

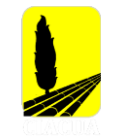

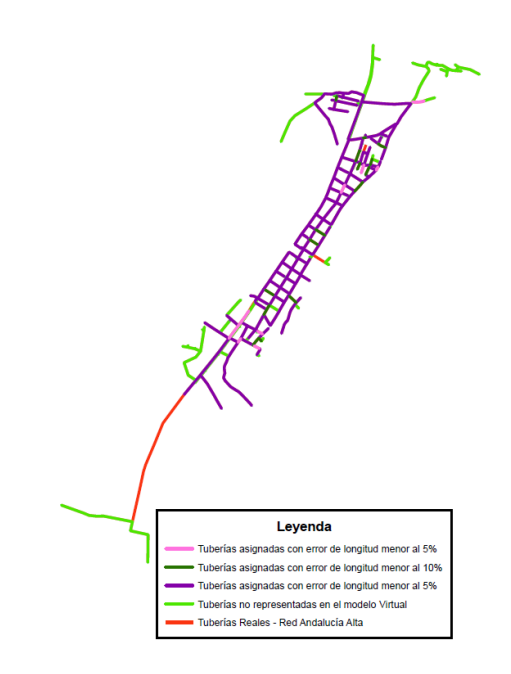

#### **Figura 36. Tuberías representadas por la Red Virtual Final – Andalucía Alta**

En la [Tabla 41](#page-62-0) se presentan las cifras detalladas de tuberías asignadas y tuberías no asignadas.

<span id="page-62-0"></span>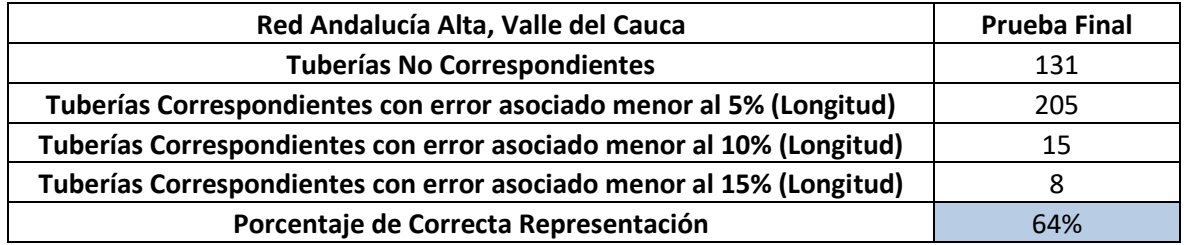

#### **Tabla 41. Porcentaje de Tuberías Representadas por el Modelo Virtual – Prueba Final**

Se puede evidenciar la mejora en el resultado final del modelo virtual, pues como se puede ver, la representación del modelo real mejoró al encontrar una mejor aproximación del MPO del área analizada.

Posterior a realizar esta comparación, se realizó el diseño de la red virtual, teniendo en cuenta como algunas restricciones la presión mínima (15 m.c.a) y el diámetro mínimo (75 mm). A continuación, se presenta la [Ilustración 8](#page-63-0) en la que se podrá observar la distribución de diámetros en el modelo real y en el modelo virtual, para más adelante comparar los resultados.

# Universidad de los Andes

Universidad de los Andes Departamento de Ingeniería Civil y Ambiental Centro de Investigaciones en Acueductos y Alcantarillados – CIACUA *USO DE TÉCNICAS AUTOMÁTICAS DE GENERACIÓN DE RDAP PARA COMPLETAR MODELOS HIDRÁULICOS Y DE CATASTRO EN REDES EXISTENTES*

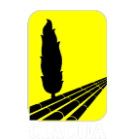

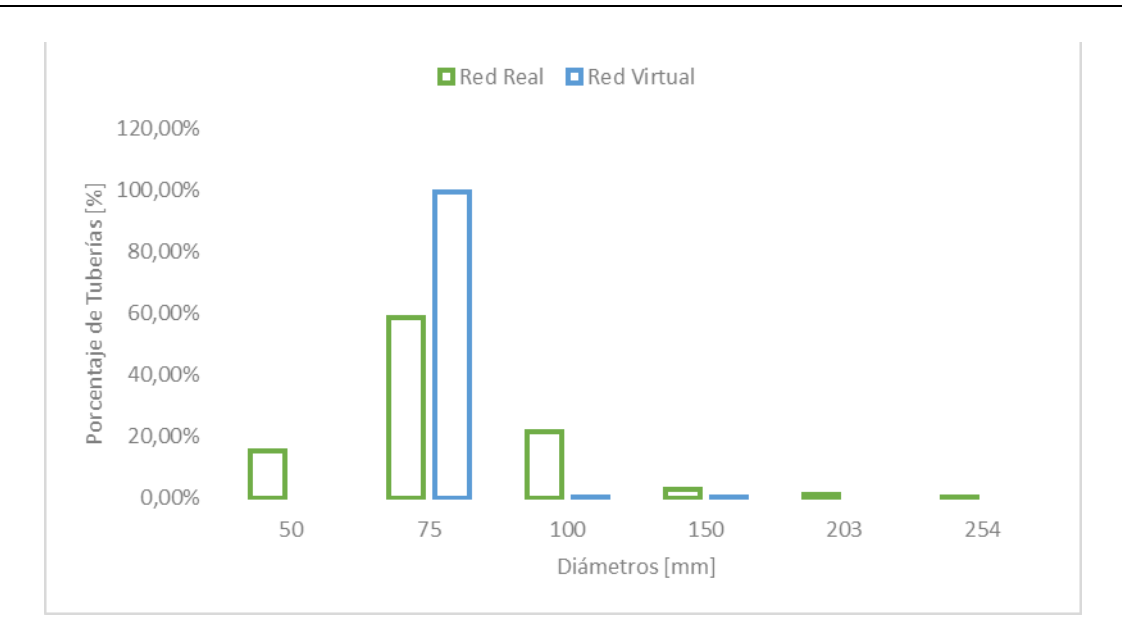

#### **Ilustración 8. Distribución de Diámetros - Red Andalucía Alta**

<span id="page-63-0"></span>Como se puede ver en la [Ilustración 8,](#page-63-0) la mayoría de las tuberías en el modelo virtual cuentan con un diámetro de 75 mm al igual que en el modelo original. Adicionalmente, se puede ver que mientras que en la red virtual el diámetro máximo es de 150 mm, en la red real es de 254 mm. Esto último puede deberse al diseño optimizado al que se somete la red virtual lo cual permite evitar sobredimensionamientos en la red. También es importante mencionar que algunas de las tuberías del modelo real no cumplen con la restricción de diámetro mínimo de 75 mm, esto se puede deber a que el modelo original al que se tiene acceso es bastante antiguo y en el momento del diseño no se contaba con la restricción de diámetro mínimo. De las 228 tuberías virtuales que representan el modelo real, 188 tienen un diámetro virtual menor al diámetro real y 40 tienen un diámetro mayor respecto a las tuberías originales.

Las diferencias encontradas en la distribución de diámetros, también se pueden traducir en diferencias medidas en algunos nudos de la red. Con el fin de comparar la presión en la red, se tomaron cuatro diferentes nudos con la misma ubicación espacial en el modelo real y virtual, los resultados y ubicación de los nudos se presentan a continuación.

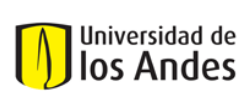

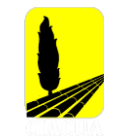

#### **Tabla 42. Mediciones de Presión Red Real vs Red Virtual**

<span id="page-64-0"></span>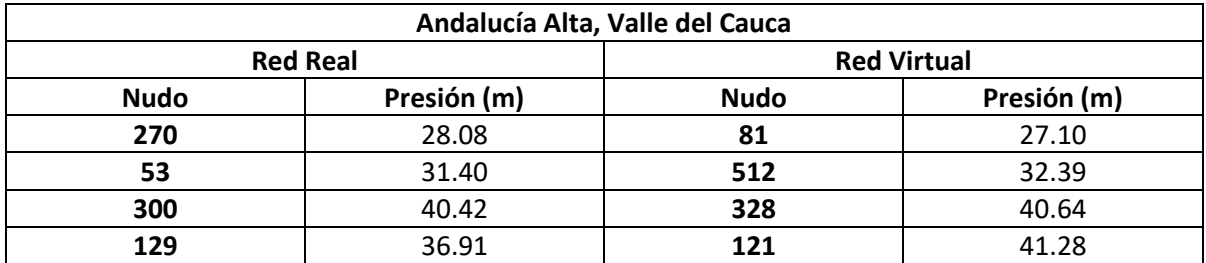

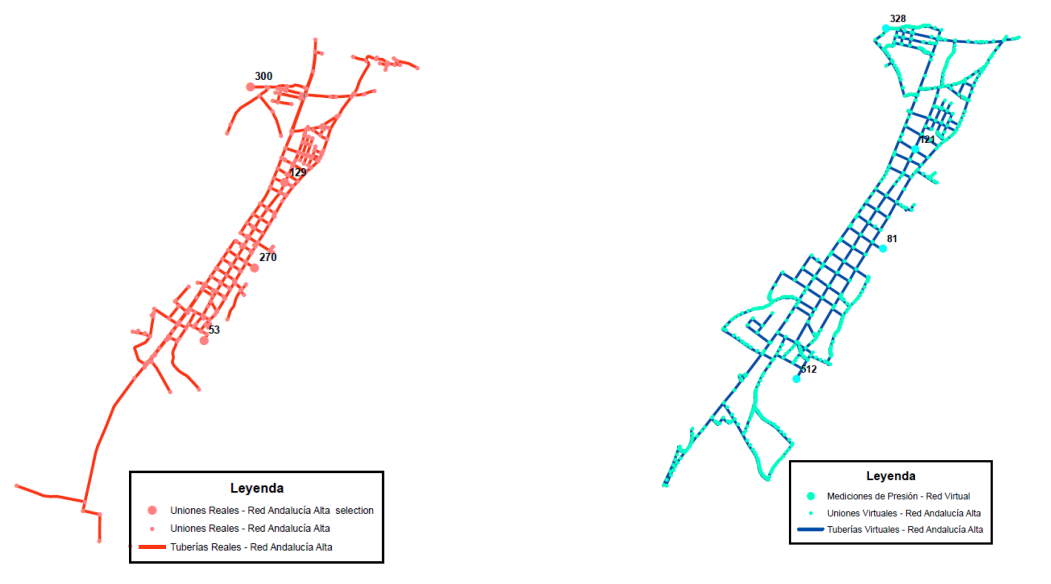

**Figura 37. Ubicación de las mediciones de presión – Red Real - Andalucía Alta**

**Figura 38. Ubicación de las mediciones de presión – Red Virtual - Andalucía Alta**

Como se puede ver en la [Tabla 42,](#page-64-0) los valores de presión de la red real y red virtual son bastante cercanos. Por otro lado, tanto en el modelo real como en el modelo virtual, las presiones en los nudos cumplen con la restricción de presión mínima. Adicionalmente, se encontró que, en algunos nudos, las alturas de presiones son menores en el modelo virtual, lo cual se debe a tener una red en la que la mayoría de las tuberías cuentan con diámetros de menor tamaño respecto a la red real.

Posterior a esta comparación, se calcularon los índices hidráulicos mencionados anteriormente [\(Comparación Índices Hidráulicos\)](#page-25-0), con el fin de evaluar el comportamiento hidráulico y poder concluir al respecto. Los valores obtenidos se presentan en la [Tabla 43.](#page-65-0)

<span id="page-65-0"></span>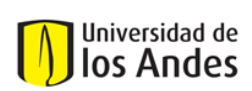

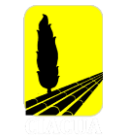

#### **Tabla 43. Índices Hidráulicos - Red Andalucía Alta**

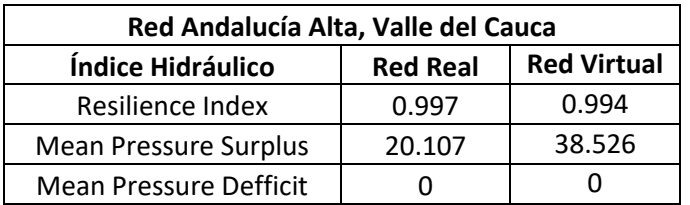

Como se puede ver, el valor asociado al Índice de Resiliencia en la red virtual es bastante similar al valor registrado para la red real. Ambos resultados encontrados son aceptables y se puede decir que el modelo virtual tiene energía disponible y redundante para situaciones normales y críticas.

Por último y con el fin de comparar la topología de la red real y de la red virtual, se calcularon tres diferentes índices de teoría de grafos, que permiten determinar qué tan compacta o dispersa es una red respecto a otra o cuán grande es en cuanto al número de vértices y ejes. Los indicadores se presentan a continuación:

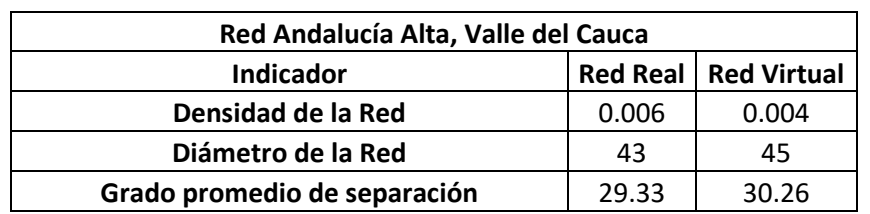

#### **Tabla 44. Comparación Topología - Red Andalucía Alta**

El indicador de Densidad de la Red se define como la relación entre el número total de ejes de la red y el número posible de ejes que se pueden presentar en la red. Como se puede ver en la tabla anterior, la densidad de la red virtual es menor en comparación al valor encontrado para el modelo original; esto es causado por un mayor número de nudos y tuberías.

En cuando a los dos indicadores restantes, el Diámetro de la Red se define como la máxima distancia entre un par de vértices, mientras que, el grado promedio de separación de la red se define como la mínima distancia entre un par de vértices. Como se puede ver en la [Tabla 33,](#page-55-0) ambos indicadores de la red virtual son mayores en comparación a los del modelo original, sin embargo, los valores registrados son similares, por lo que se puede suponer que son igual de eficientes.

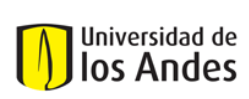

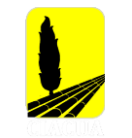

# **4.5 Caso de estudio 5: Candelaria, Valle del Cauca**

# **4.5.1 Modelo Hidráulico Red Real Candelaria**

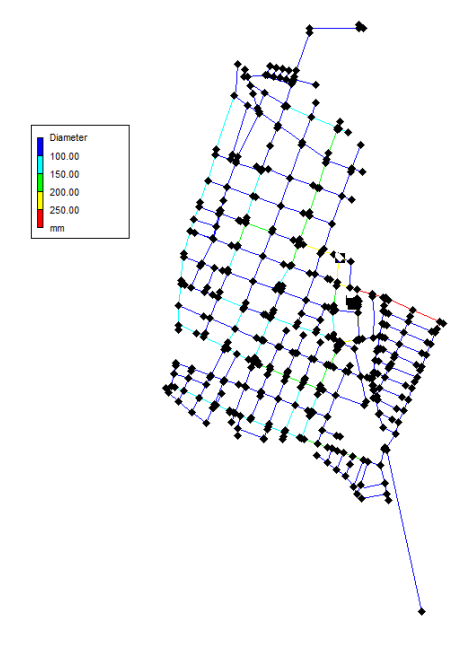

**Figura 39. Modelo Hidráulico Real Candelaria**

### **4.5.2 Propiedades de la Red**

### **Tabla 45. Propiedades de la Red Candelaria**

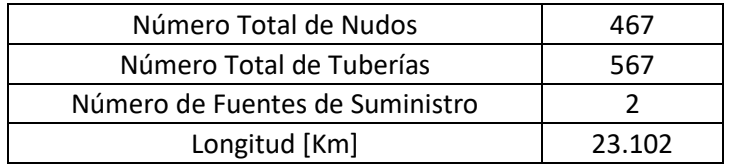

#### **Tabla 46. Demanda asociada a la Red Candelaria**

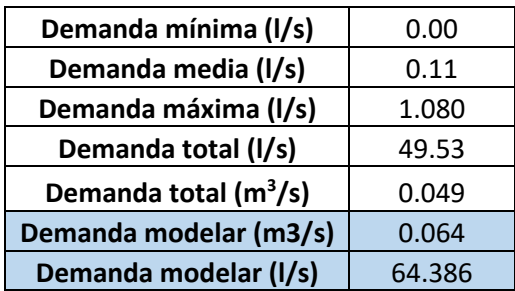

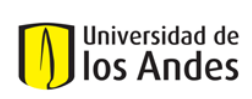

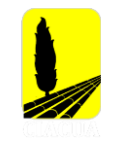

# **4.5.3 Generación de la Topología**

Para generar el trazado de la red en la herramienta DynaVIBe – Web, se realizaron diferentes modificando cada uno de los parámetros antes mencionados, esto se hizo con el fin de encontrar los parámetros que mejor se ajustaban a cada caso de estudio para luego, poder determinar el Offset de la Tubería Principal (MPO). A continuación, se presentan cada uno de los parámetros que fueron tenidos en cuenta para cada iteración.

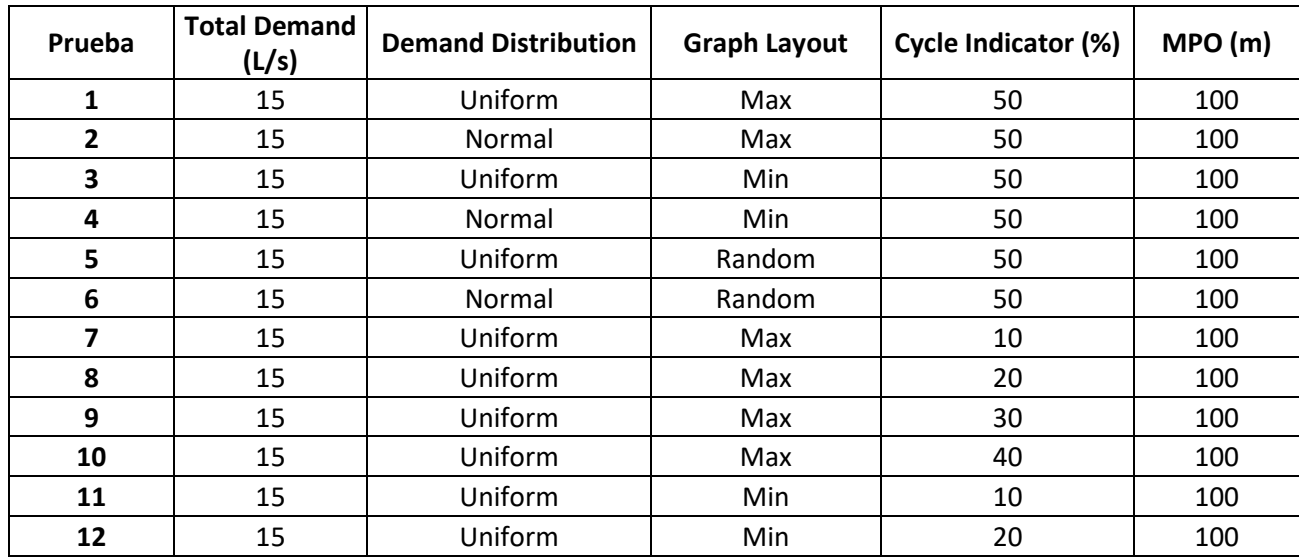

### **Tabla 47. Parámetros utilizados en cada iteración realizada de la Red Candelaria**

### **4.5.4 Resultados y Comparación**

Como se mencionó anteriormente, se compararon cada una de las pruebas respecto al modelo original, identificando el número de segmentos reales que estaban siendo representados en el modelo virtual. En la [Ilustración 9,](#page-68-0) se pueden ver los resultados obtenidos para cada una de las pruebas realizadas.

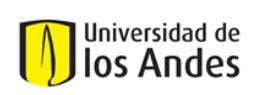

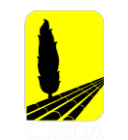

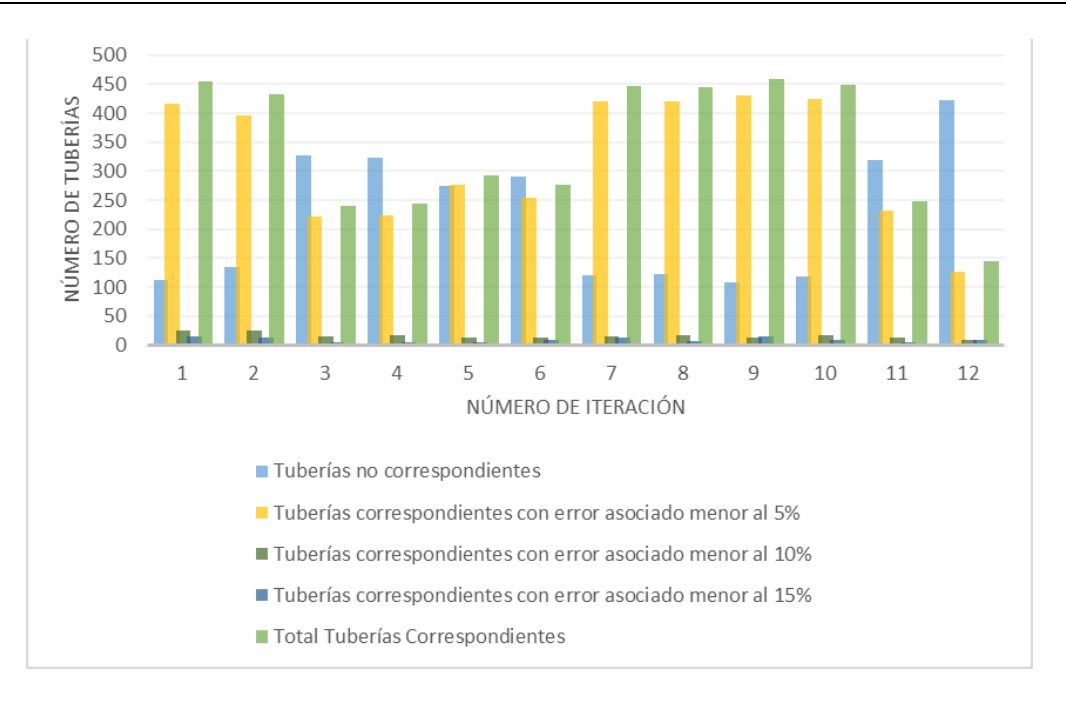

#### **Ilustración 9. Tuberías correspondientes por prueba Red Candelaria**

<span id="page-68-0"></span>Después de analizar cada una de las pruebas realizadas, los parámetros utilizados en la prueba nueve, son los que permitieron tener un mayor porcentaje de correcta asignación en el modelo virtual, pues como se ve en la [Ilustración 9,](#page-68-0) es la iteración que permitió obtener un mayor porcentaje de correcta asignación en el modelo virtual.

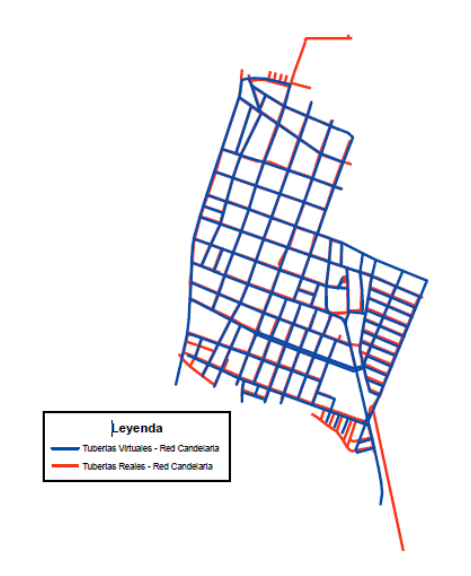

<span id="page-68-1"></span>**Figura 40. Comparación Red Real vs Red Virtual – Novena Iteración**

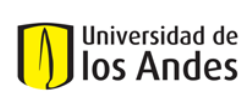

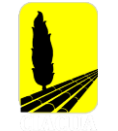

Como se puede ver en la [Figura 40,](#page-68-1) la prueba número nueve, permitió obtener una red bastante similar al modelo real de Andalucía Alta, también se puede observar que la red virtual tiene muchas más tuberías respecto al modelo real lo cual se puede deber al crecimiento de la red en los últimos años. En la siguiente figura se pueden observar las tuberías que fueron representadas por el modelo virtual con un error asociado menor al 15%. Es importante mencionar, que las tuberías que se presentan en color rojo son los segmentos que no fueron por representados por el modelo virtual con un error menor al 15%.

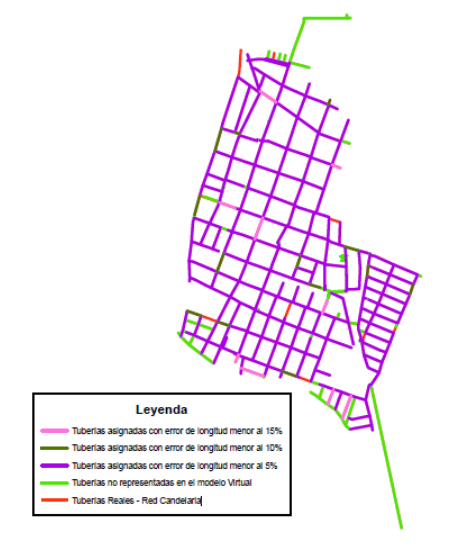

**Figura 41. Comparación Tubería a Tubería – Novena Iteración**

En la [Tabla 48](#page-69-0) se presentan cifras más detalladas correspondientes a las tuberías asignadas y tuberías no asignadas.

<span id="page-69-0"></span>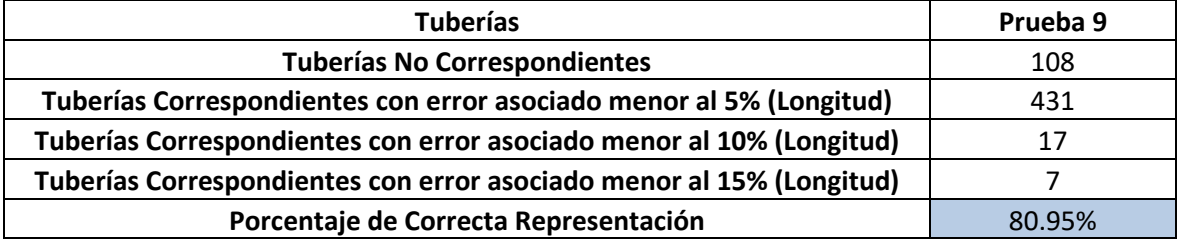

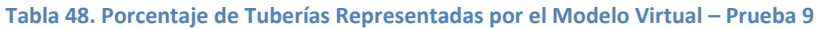

Ya definidos los parámetros que permitieron obtener una red virtual más similar al modelo real, se procede a obtener el valor del MPO. Para calcular este offset se plantearon tres diferentes escenarios, su diferencia radica en el número de puntos en el perímetro que fueron tomados para determinar la distancia. Estos escenarios se presentan a continuación.

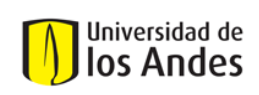

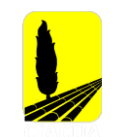

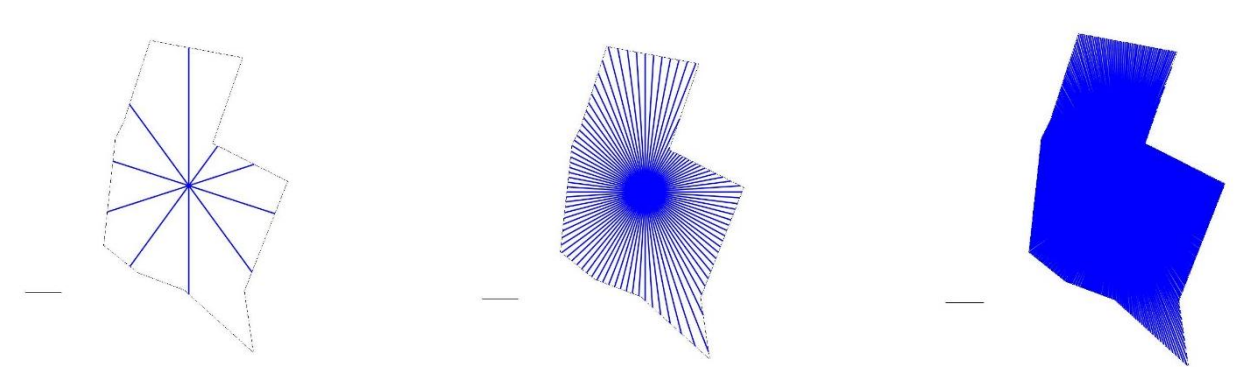

Escenario 1: 10 puntos analizados Escenario 2: 100 puntos analizados Escenario 3: 500 puntos analizados **Figura 42. Obtención parámetro MPO - Red Candelaria**

Cada uno de estos escenarios siguió la metodología planteada en numerales anteriores [\(Cálculo](#page-22-0)  [del Offset de las Tuberías Principales\)](#page-22-0). Los resultados de cada uno de estos escenarios, se presenta a continuación:

#### **Tabla 49. Obtención parámetro MPO - Red Candelaria**

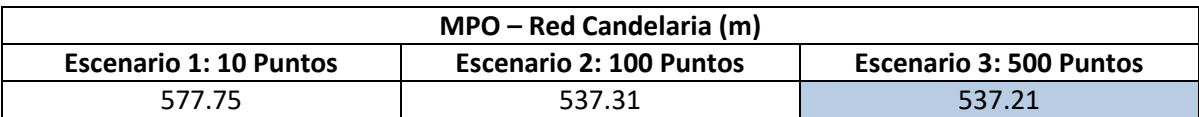

El valor que fue definido como el MPO de la Red de Andalucía Alta, fue el encontrado mediante el escenario 3 pues a pesar de ser bastante al segundo escenario, al analizar 500 puntos se puede obtener una buena aproximación a este parámetro. Con el valor del MPO, se genera una red virtual final con los parámetros encontrados al realizar la comparación de pruebas.

## *4.5.4.1 Generación de la Red Virtual Final*

En la [Tabla 50,](#page-70-0) se presentan los parámetros utilizados para la generación de la red virtual final. Estos parámetros fueron los utilizados en la prueba ocho y el valor del MPO encontrado mediante la metodología propuesta en esta investigación.

### **Tabla 50. Parámetros DynaVIBe-Web utilizados en Prueba Virtual Final - Red Canderlaria**

<span id="page-70-0"></span>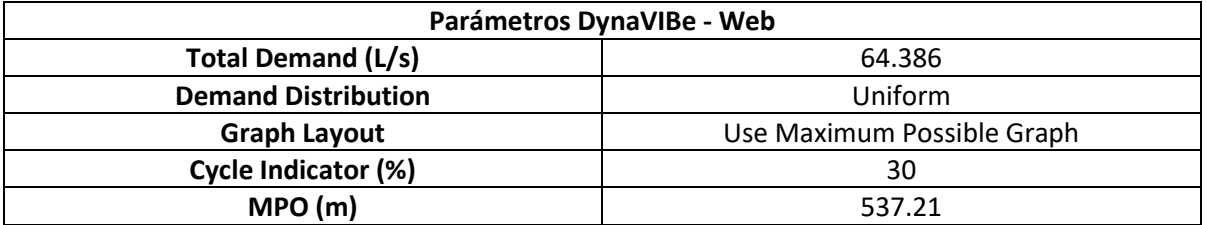

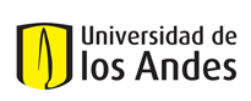

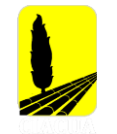

Con la red virtual final generada, se procedió a seguir el proceso de comparación respecto al modelo original, los resultados se presentarán a continuación mediante figuras, ilustraciones y tablas.

<span id="page-71-0"></span>En la [Tabla 51,](#page-71-0) se presenta una comparación de algunas características de la red, como lo son el número de nudos, el número de tuberías, fuentes de abastecimiento y longitud total de la red.

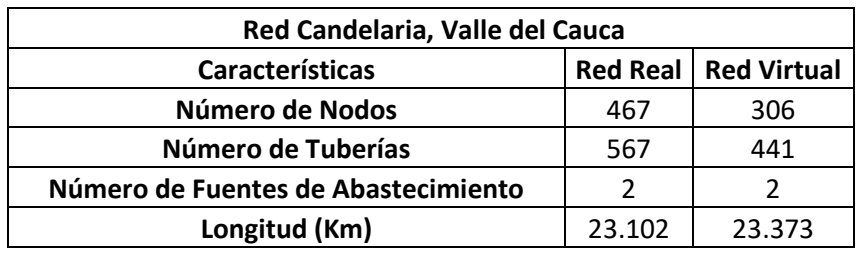

### **Tabla 51. Comparación de Características Red Real y Red Virtual - Candelaria**

En este caso, la red virtual tiene un menor número de tuberías y nudos respecto al modelo original, sin embargo, la longitud total del modelo artificial es mayor en comparación al modelo original; esto se da, ya que el modelo virtual además de representar el modelo real, está representando tuberías adicionales que corresponden al crecimiento de la red hasta el día de hoy. Al igual que en los casos de estudio anteriores, se identificó que múltiples tuberías virtuales pueden estar representando una tubería real. En la siguiente figura, se presentan los segmentos de la red que fueron representados por el modelo virtual con un error menor a la tolerancia establecida de 15%.
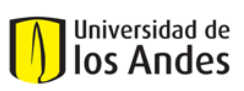

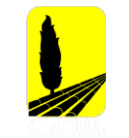

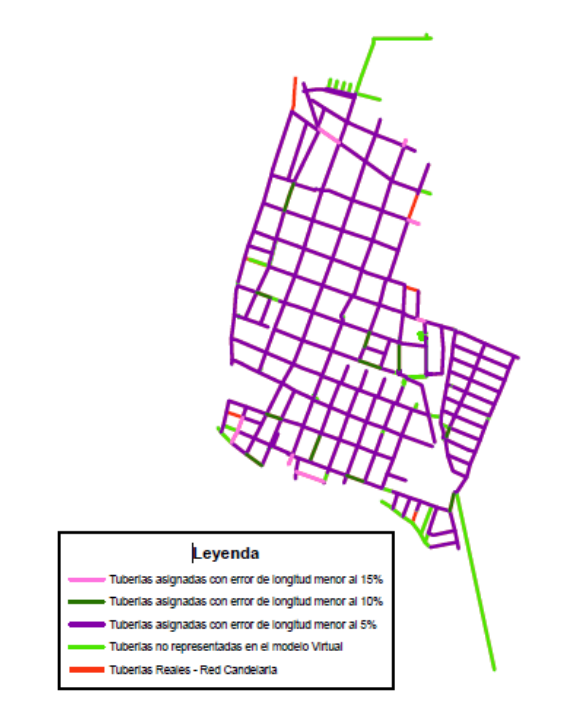

**Figura 43. Tuberías representadas por la Red Virtual Final – Candelaria**

En la [Tabla 52](#page-72-0) se presentan las cifras detalladas de tuberías asignadas y tuberías no asignadas.

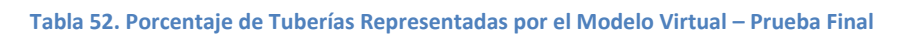

<span id="page-72-0"></span>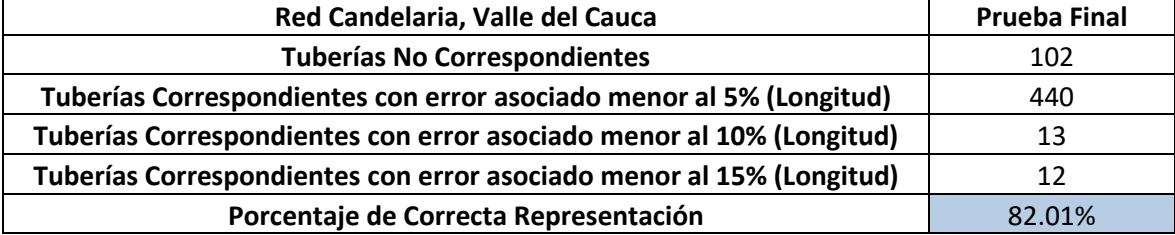

Se puede evidenciar la mejora en el resultado final del modelo virtual, pues como se puede ver, la representación del modelo real mejoró al encontrar una mejor aproximación del MPO del área analizada.

Posterior a realizar esta comparación, se realizó el diseño de la red virtual, teniendo en cuenta como algunas restricciones la presión mínima (15 m.c.a) y el diámetro mínimo (75 mm). A continuación, se presenta la [Ilustración 10](#page-73-0) en la que se podrá observar la distribución de diámetros en el modelo real y en el modelo virtual, para más adelante comparar los resultados.

# Universidad de los Andes

Universidad de los Andes Departamento de Ingeniería Civil y Ambiental Centro de Investigaciones en Acueductos y Alcantarillados – CIACUA *USO DE TÉCNICAS AUTOMÁTICAS DE GENERACIÓN DE RDAP PARA COMPLETAR MODELOS HIDRÁULICOS Y DE CATASTRO EN REDES EXISTENTES*

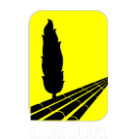

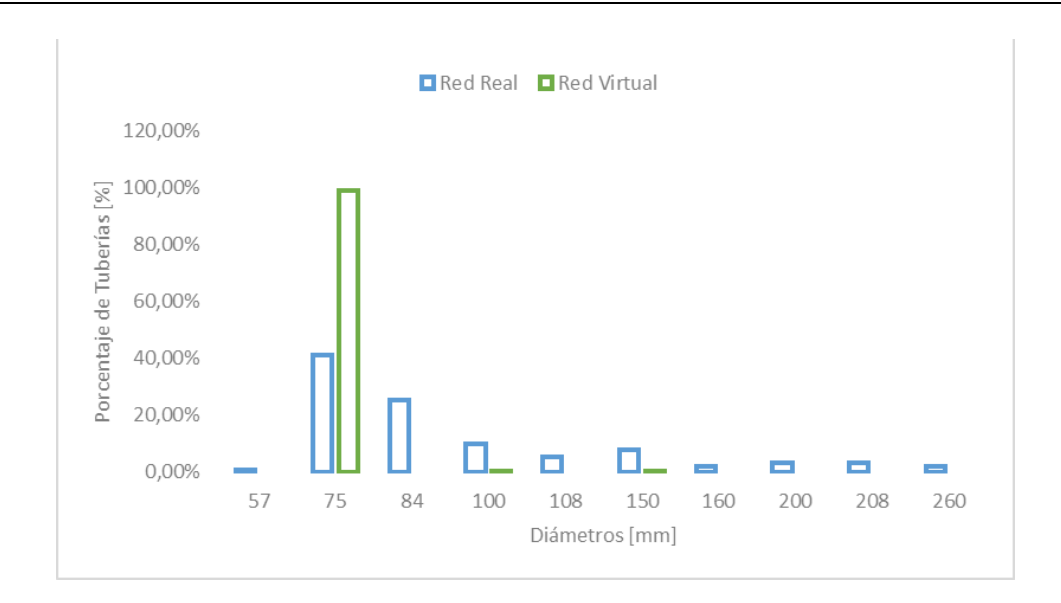

#### **Ilustración 10. Distribución de Diámetros - Red Candelaria**

<span id="page-73-0"></span>Como se puede ver en la [Ilustración 10,](#page-73-0) la mayoría de las tuberías en el modelo virtual cuentan con un diámetro de 75 mm, al igual que en el modelo original. Sin embargo, se puede ver que mientras que en la red virtual el diámetro máximo es de 150 mm, en la red real es de 260 mm. Esto último puede deberse al diseño optimizado al que se somete la red virtual lo cual permite evitar sobredimensionamientos en la red. También es importante mencionar que algunas de las tuberías del modelo real no cumplen con la restricción de diámetro mínimo de 75 mm, esto se puede deber a que el modelo original al que se tiene acceso es bastante antiguo y en el momento del diseño no se contaba con la restricción de diámetro mínimo. De las 465 tuberías virtuales que representan el modelo real, 259 tienen un diámetro virtual menor al diámetro real y 206 tienen un diámetro mayor respecto a las tuberías originales.

Las diferencias encontradas en la distribución de diámetros, también se pueden traducir en diferencias medidas en algunos nudos de la red. Con el fin de comparar la presión en la red, se tomaron cuatro diferentes nudos con la misma ubicación espacial en el modelo real y virtual, los resultados y ubicación de los nudos se presentan a continuación.

<span id="page-73-1"></span>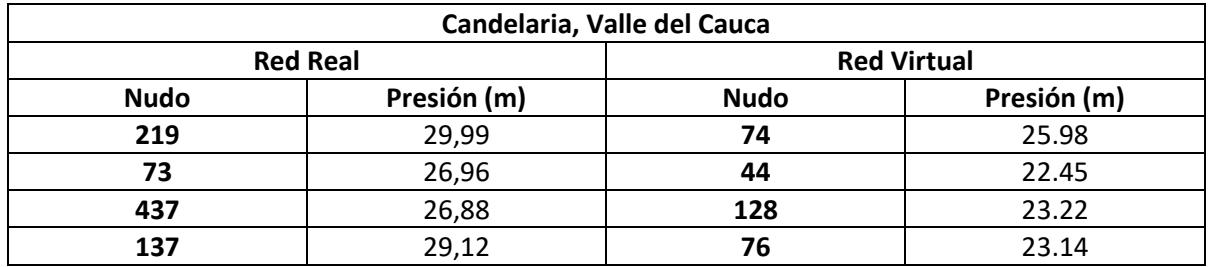

#### **Tabla 53. Mediciones de Presión Red Real vs Red Virtual**

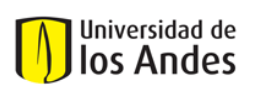

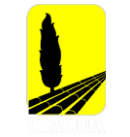

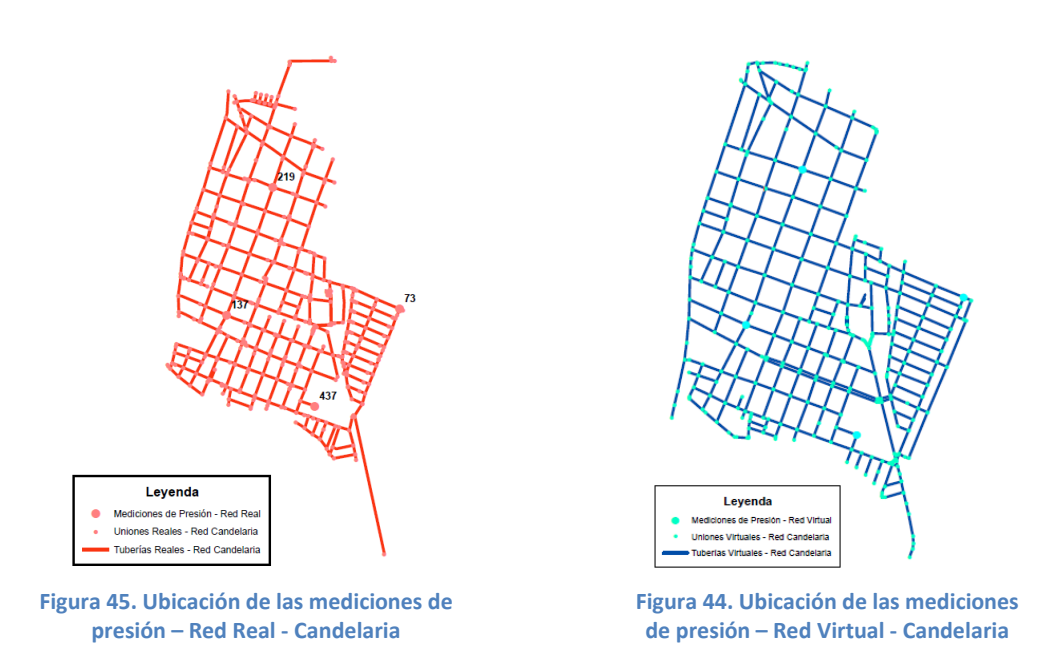

Como se puede ver en la [Tabla 53,](#page-73-1) los valores de presión de la red real y red virtual son bastante cercanos, adicional a esto, tanto en el modelo real como en el modelo virtual, las presiones en los nudos cumplen con la restricción de presión mínima. Las alturas de presiones menores en el modelo virtual pueden deberse a tener una red con una distribución de diámetros de menor tamaño respecto a la red real.

<span id="page-74-0"></span>Posterior a esta comparación, se calcularon los índices hidráulicos mencionados anteriormente [\(Comparación Índices Hidráulicos\)](#page-25-0), con el fin de evaluar el comportamiento hidráulico y poder concluir al respecto. Los valores obtenidos se presentan en la [Tabla 54.](#page-74-0)

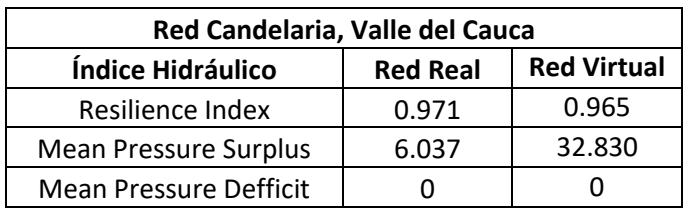

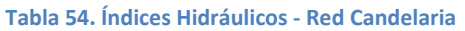

Como se puede ver, el valor asociado al Índice de Resiliencia en la red virtual es bastante similar al valor registrado para la red real. Ambos resultados encontrados son aceptables y se puede decir que el modelo virtual tiene energía disponible y redundante para situaciones normales y críticas.

Por último y con el fin de comparar la topología de la red real y de la red virtual, se calcularon tres diferentes índices de teoría de grafos, que permiten determinar qué tan compacta o dispersa es

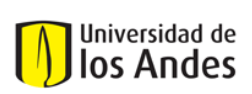

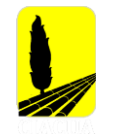

<span id="page-75-0"></span>una red respecto a otra o cuán grande es en cuanto al número de vértices y ejes. Los indicadores se presentan a continuación:

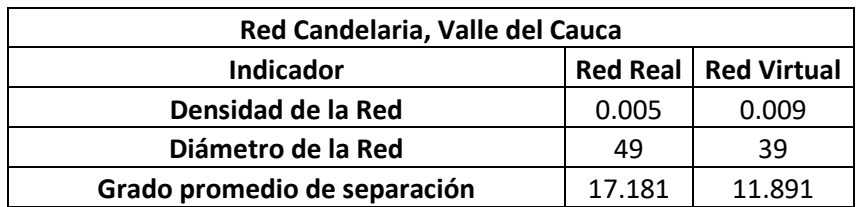

### **Tabla 55. Comparación Topología - Red Candelaria**

El indicador de Densidad de la Red se define como la relación entre el número total de ejes de la red y el número posible de ejes que se pueden presentar en la red. Como se puede ver en la tabla anterior, la densidad de la red virtual es mayor en comparación al valor encontrado para el modelo original; esto es causado por un menor número de nudos y tuberías.

En cuando a los dos indicadores restantes, el Diámetro de la Red se define como la máxima distancia entre un par de vértices, mientras que, el grado promedio de separación de la red se define como la mínima distancia entre un par de vértices. Como se puede ver en la [Tabla 55,](#page-75-0) ambos indicadores de la red virtual son menores en comparación a los del modelo original; al tener diferencias notables en estos últimos indicadores, se puede decir que la red virtual es más eficiente que la red real al ser más compacta.

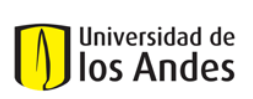

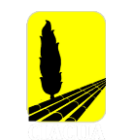

# **4.6 Caso de estudio 6: Troncal del Caribe, Santa Marta**

## **4.6.1 Modelo Hidráulico Troncal del Caribe**

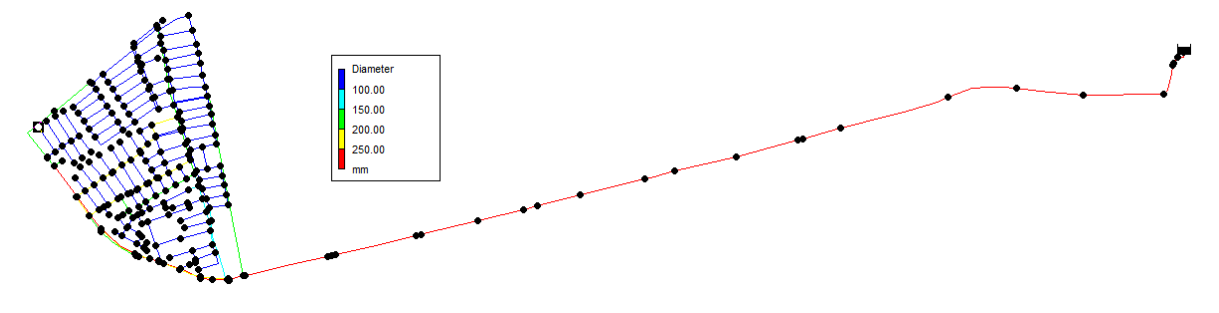

**Figura 46. Modelo Hidráulico Real de Troncal del Caribe**

## **4.6.2 Propiedades de la Red**

### **Tabla 56. Propiedades de la Red Troncal del Caribe**

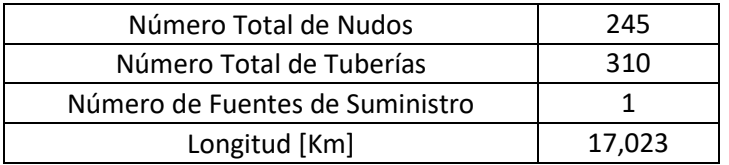

#### **Tabla 57. Demanda asociada a la Red Troncal del Caribe**

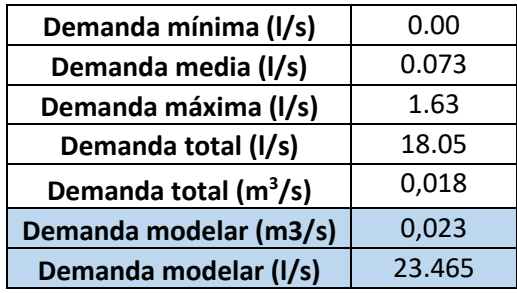

## **4.6.3 Generación de la Topología**

Al igual que lo realizado para la generación de la topología en los casos de estudio anteriores, se realizaron diferentes pruebas que tuvieron diferentes valores de los parámetros ya antes mencionados, esto se hizo con el fin de encontrar los parámetros que mejor se ajustaban al presente caso de estudio. Inicialmente, solo se cambiaron los criterios de Distribución de la Demanda, Trazado de la Red e Indicador de Ciclo; después de obtener los resultados de todas las pruebas realizadas, se seleccionó la iteración que tuviera mejores resultados para luego poder

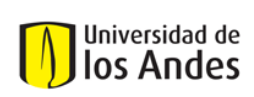

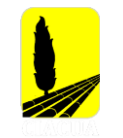

encontrar el valor del Offset de la Tubería Principal (MPO). Las pruebas realizadas para este caso de estudio y los parámetros utilizados en cada una de estas se presentan a continuación:

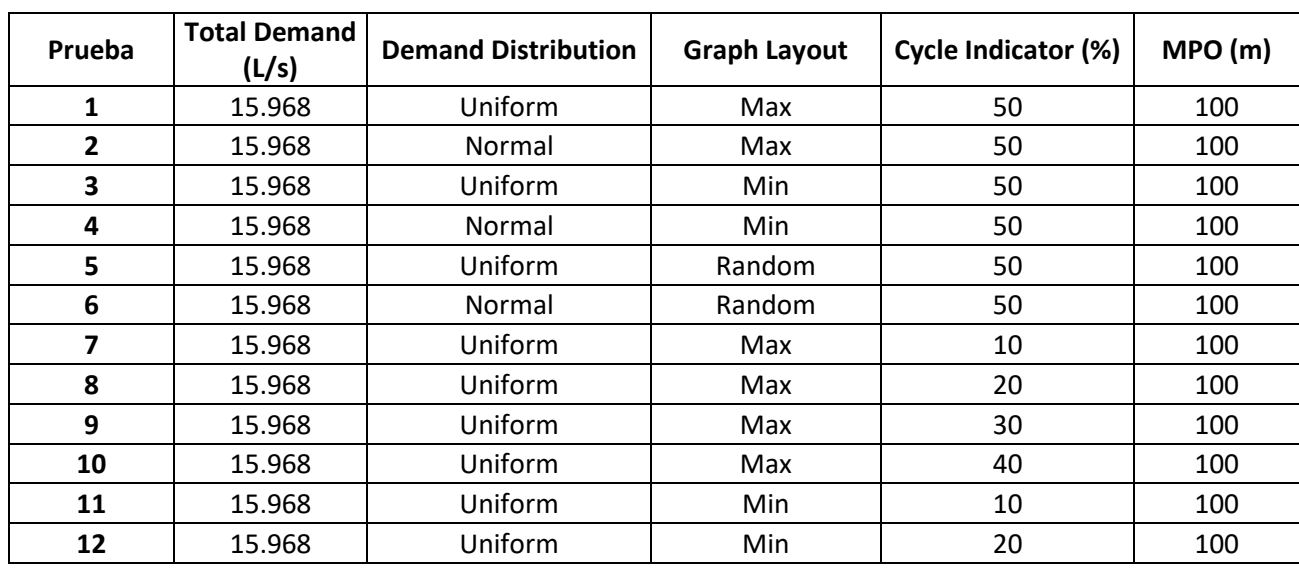

#### **Tabla 58. Parámetros utilizados en cada iteración realizada de la Red Candelaria**

## **4.6.4 Resultados y Comparación**

Como se mencionó anteriormente, se compararon cada una de las pruebas respecto al modelo original, identificando el número de segmentos reales que estaban siendo representados en el modelo virtual. En la [Ilustración 11,](#page-77-0) se pueden ver los resultados obtenidos para cada una de las pruebas realizadas.

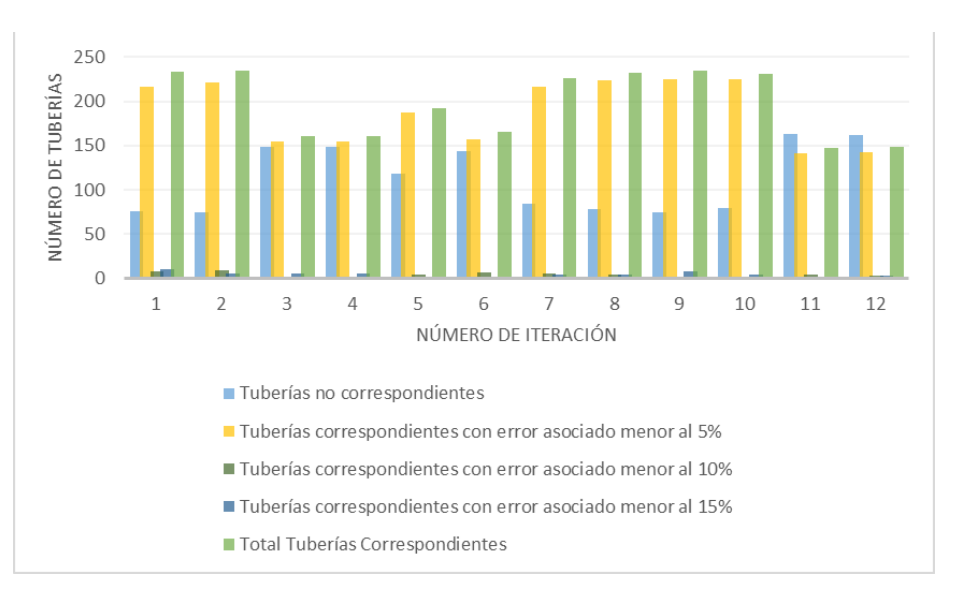

<span id="page-77-0"></span>**Ilustración 11. Tuberías correspondientes por prueba Red Troncal del Caribe**

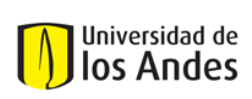

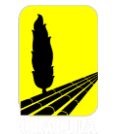

Después de analizar cada una de las pruebas realizadas, los parámetros utilizados en la prueba nueve, son los que permitieron tener un mayor porcentaje de correcta asignación en el modelo virtual, pues como se ve en la [Ilustración 11,](#page-77-0) es la iteración que permitió obtener un mayor porcentaje de correcta asignación en el modelo virtual.

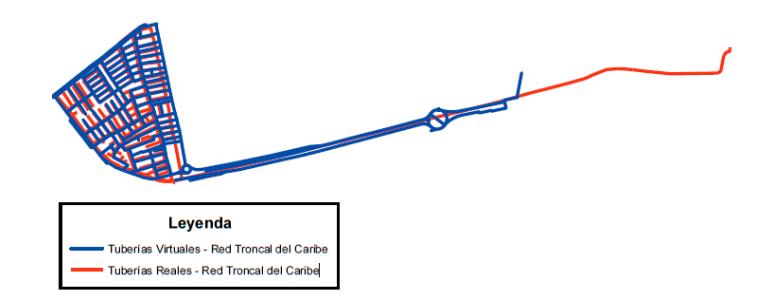

**Figura 47. Comparación Red Real vs Red Virtual – Novena Iteración**

<span id="page-78-0"></span>Como se puede ver en la [Figura 47,](#page-78-0) la prueba número nueve, permitió obtener una red bastante similar al modelo real de Troncal del Caribe. En la siguiente figura se pueden observar las tuberías que fueron representadas por el modelo virtual con un error asociado aceptable menor al 15% y las tuberías que no fueron representadas en el modelo. Es importante mencionar, que las tuberías que se presentan en color rojo son los segmentos que no fueron por representados por el modelo virtual con un error menor al 15%.

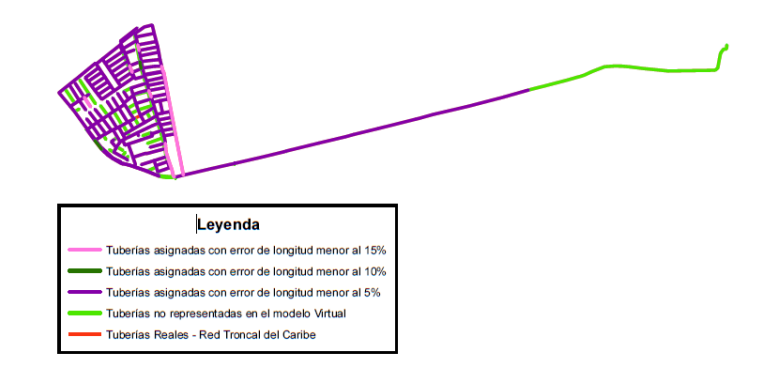

**Figura 48. Comparación Tubería a Tubería – Novena Iteración**

En la [Tabla 59](#page-79-0) se presentan cifras más detalladas correspondientes a las tuberías asignadas y tuberías no asignadas.

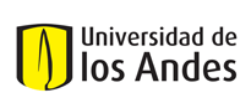

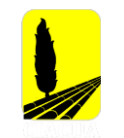

#### **Tabla 59. Porcentaje de Tuberías Representadas por el Modelo Virtual – Prueba 9**

<span id="page-79-0"></span>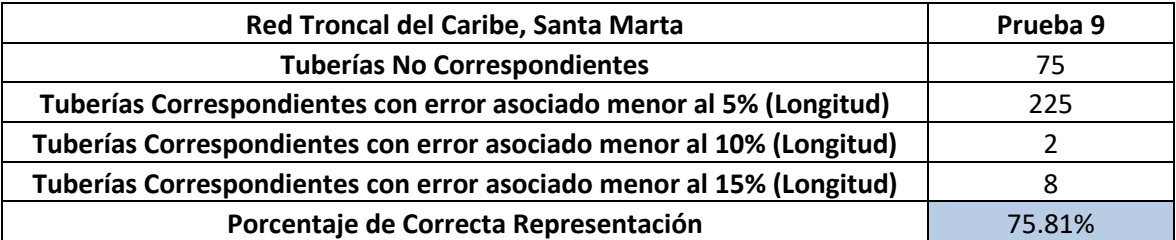

Ya definidos los parámetros que permitieron obtener una red virtual más similar al modelo real, se procede a obtener el valor del MPO. Para calcular este offset se plantearon tres diferentes escenarios, su diferencia radica en el número de puntos en el perímetro que fueron tomados para determinar la distancia. Estos escenarios se presentan a continuación.

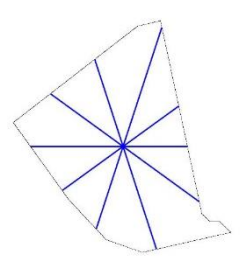

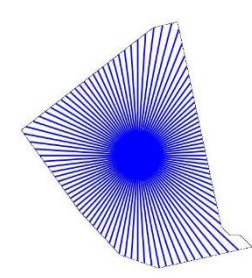

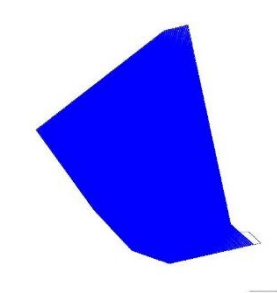

Escenario 1: 10 puntos analizados Escenario 2: 100 puntos analizados Escenario 3: 500 puntos analizados **Figura 49. Obtención parámetro MPO - Red Troncal del Caribe**

Cada uno de estos escenarios siguió la metodología planteada en numerales anteriores [\(Cálculo](#page-22-0)  [del Offset de las Tuberías Principales\)](#page-22-0). Los resultados de cada uno de estos escenarios, se presenta a continuación:

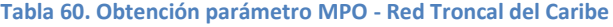

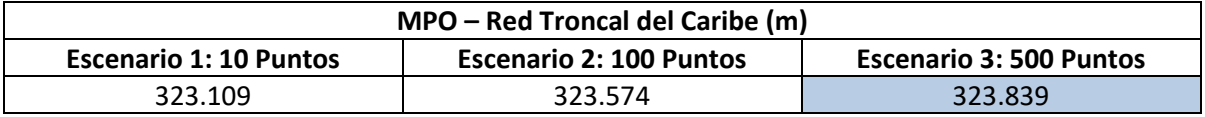

El valor que fue definido como el MPO de la Red de Andalucía Alta, fue el encontrado mediante el escenario 3 pues a pesar de ser bastante al segundo escenario, al analizar 500 puntos se puede obtener una buena aproximación a este parámetro. Con el valor del MPO, se genera una red virtual final con los parámetros encontrados al realizar la comparación de pruebas.

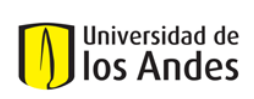

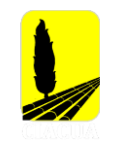

## *4.6.4.1 Generación de la Red Virtual Final*

En la [Tabla 61,](#page-80-0) se presentan los parámetros utilizados para la generación de la red virtual final. Estos parámetros fueron los utilizados en la prueba ocho y el valor del MPO encontrado mediante la metodología propuesta en esta investigación.

## **Tabla 61. Parámetros DynaVIBe-Web utilizados en Prueba Virtual Final - Red Troncal del Caribe**

<span id="page-80-0"></span>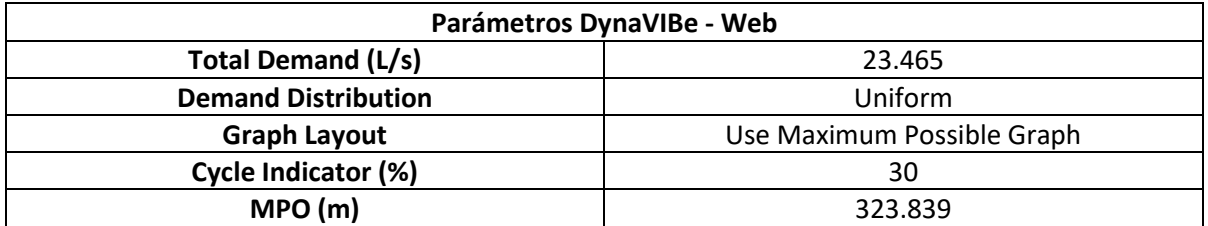

Con la red virtual final generada, se procedió a seguir el proceso de comparación respecto al modelo original, los resultados se presentarán a continuación mediante figuras, ilustraciones y tablas.

<span id="page-80-1"></span>En la [Tabla 62,](#page-80-1) se presenta una comparación de algunas características de la red, como lo son el número de nudos, el número de tuberías, fuentes de abastecimiento y longitud total de la red.

| Red Troncal del Caribe, Santa Marta |        |                               |  |
|-------------------------------------|--------|-------------------------------|--|
| <b>Características</b>              |        | <b>Red Real   Red Virtual</b> |  |
| Número de Nodos                     | 245    | 354                           |  |
| Número de Tuberías                  | 310    | 453                           |  |
| Número de Fuentes de Abastecimiento |        |                               |  |
| Longitud (Km)                       | 17.023 | 19.337                        |  |

**Tabla 62. Comparación de Características Red Real y Red Virtual - Troncal del Caribe**

Como se puede ver en la [Tabla 62,](#page-80-1) la red virtual tiene un mayor número de tuberías y nudos respecto al modelo original, por lo que resulta en un modelo con mayor longitud respecto a la red real. Al igual que en los casos de estudio anteriores, se identificó que múltiples tuberías virtuales pueden estar representando una tubería real. En la siguiente figura, se presentan los segmentos de la red que fueron representados por el modelo virtual con un error menor a la tolerancia establecida de 15%.

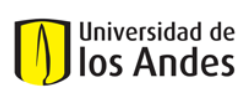

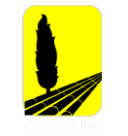

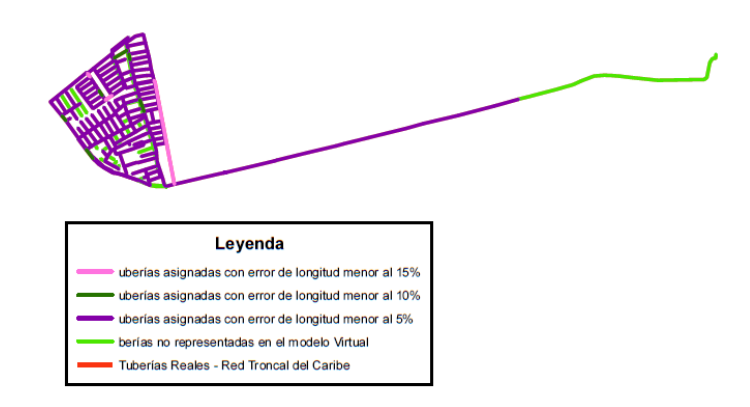

#### **Figura 50. Tuberías representadas por la Red Virtual Final – Troncal del Caribe**

En la [Tabla 63](#page-81-0) se presentan las cifras detalladas de tuberías asignadas y tuberías no asignadas.

#### **Tabla 63. Porcentaje de Tuberías Representadas por el Modelo Virtual – Prueba Final**

<span id="page-81-0"></span>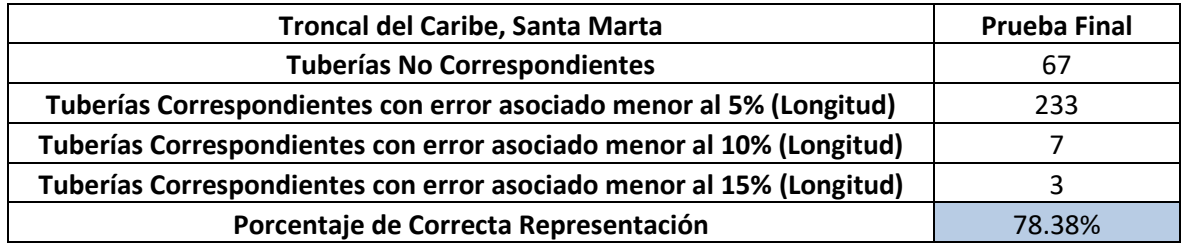

Se puede evidenciar la mejora en el resultado final del modelo virtual, pues como se puede ver, la representación del modelo real mejoró al encontrar una mejor aproximación del MPO del área analizada.

Posterior a realizar esta comparación, se realizó el diseño de la red virtual, teniendo en cuenta como algunas restricciones la presión mínima (15 m.c.a) y el diámetro mínimo (75 mm). A continuación, se presenta una gráfica en la que se podrá observar la distribución de diámetros en el modelo real y en el modelo virtual, para más adelante comparar los resultados.

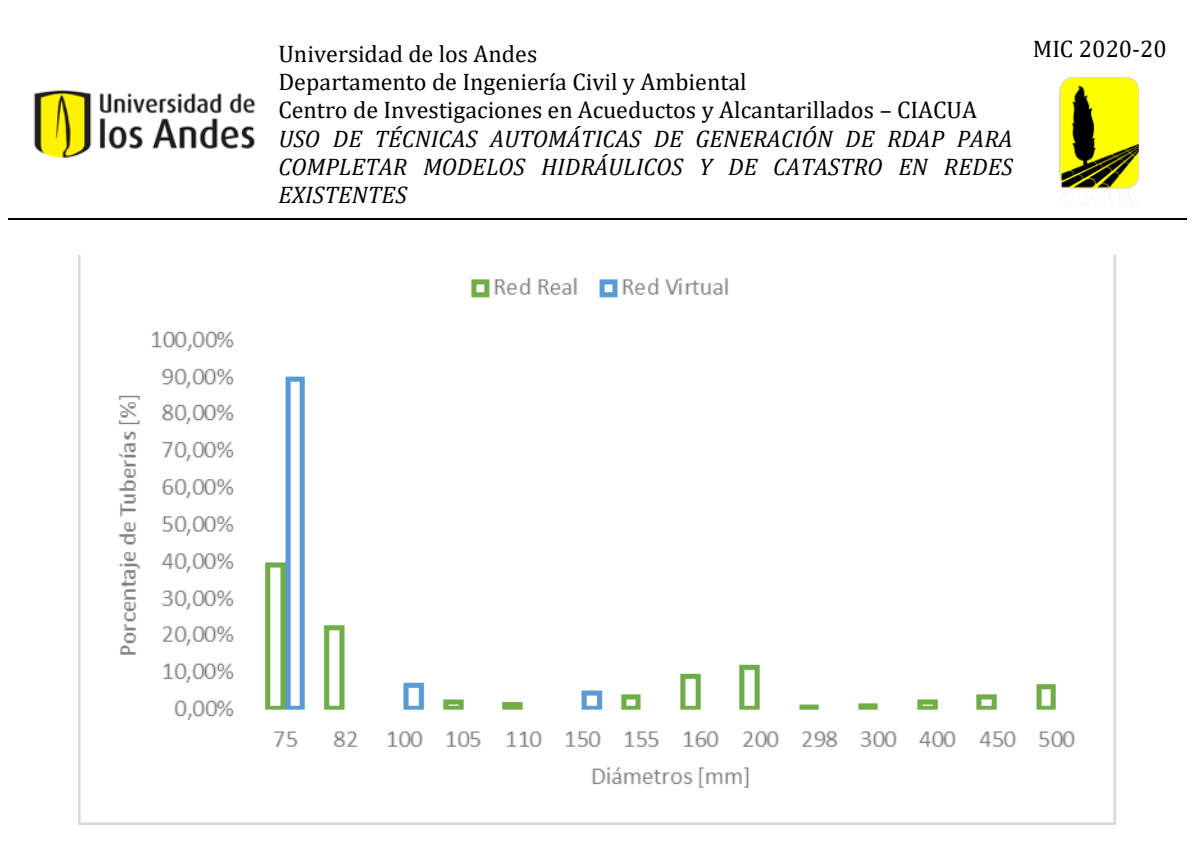

**Ilustración 12. Distribución de Diámetros - Red Troncal del Caribe**

<span id="page-82-0"></span>Como se puede ver en la [Ilustración 12,](#page-82-0) la mayoría de las tuberías en el modelo virtual cuentan con un diámetro de 75 mm; en el modelo original, la mayoría de las tuberías también cuentan con un diámetro de 75 mm. Adicionalmente, se puede ver que mientras que en la red virtual el diámetro máximo es de 150 mm, en la red real es de 500 mm. La existencia de tuberías con diámetros mayores a 300 mm hace suponer que parte de esta red fue utilizada como parte de la red matriz de toda la ciudad de Santa Marta. De las 243 tuberías virtuales que representan el modelo real, 135 tienen un diámetro virtual menor al diámetro real, 108 tienen el diámetro igual en comparación a las tuberías reales y 2 tienen un diámetro mayor respecto a las tuberías originales.

Las diferencias encontradas en la distribución de diámetros, también se pueden traducir en diferencias medidas en algunos nudos de la red. Con el fin de comparar la presión en la red, se tomaron cuatro diferentes nudos con la misma ubicación espacial en el modelo real y virtual, los resultados y ubicación de los nudos se presentan a continuación.

<span id="page-82-1"></span>

| Troncal del Caribe, Santa Marta |             |                    |             |  |
|---------------------------------|-------------|--------------------|-------------|--|
| <b>Red Real</b>                 |             | <b>Red Virtual</b> |             |  |
| <b>Nudo</b>                     | Presión (m) | <b>Nudo</b>        | Presión (m) |  |
| 2792                            | 39,23       | 59                 | 20,13       |  |
| 5000                            | 39,51       | 131                | 23,16       |  |
| 2734                            | 37,50       | 64                 | 17,38       |  |
| 2768                            | 38,17       | 118                | 19,09       |  |

**Tabla 64. Mediciones de Presión Red Real vs Red Virtual**

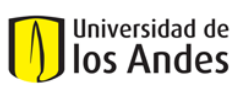

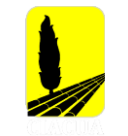

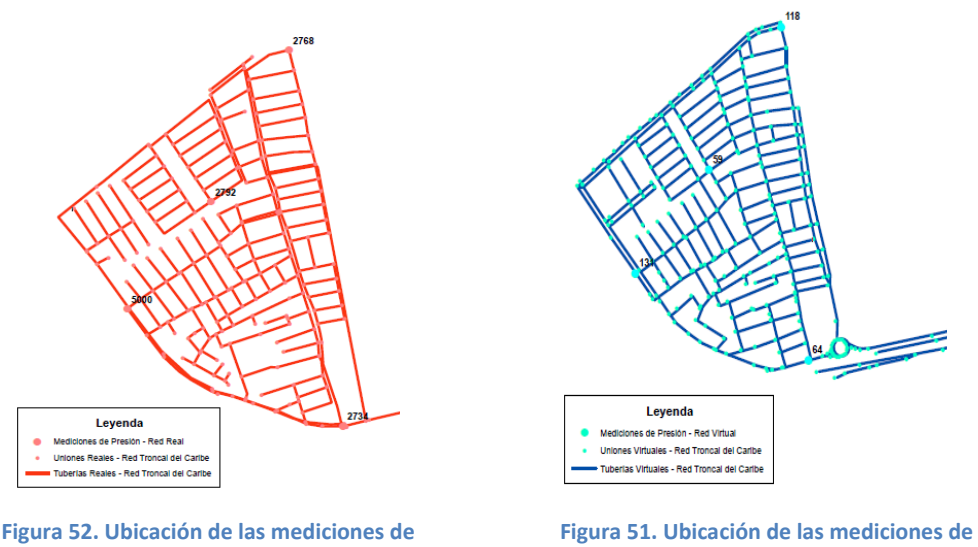

**presión – Red Real - Troncal del Caribe**

**presión – Red Virtual - Troncal del Caribe**

Como se puede ver en la [Tabla 64,](#page-82-1) los valores de presión de la red real y red virtual no son lo suficientemente cercanos, sin embargo, tanto en el modelo real como en el modelo virtual, las presiones en los nudos cumplen con la restricción de presión mínima. Las alturas de presiones menores en el modelo virtual se deben a que en la red virtual se tienen tuberías de menor tamaño.

<span id="page-83-0"></span>Posterior a esta comparación, se calcularon los índices hidráulicos mencionados anteriormente [\(Comparación Índices Hidráulicos\)](#page-25-0), con el fin de evaluar el comportamiento hidráulico y poder concluir al respecto. Los valores obtenidos se presentan en la [Tabla 65.](#page-83-0)

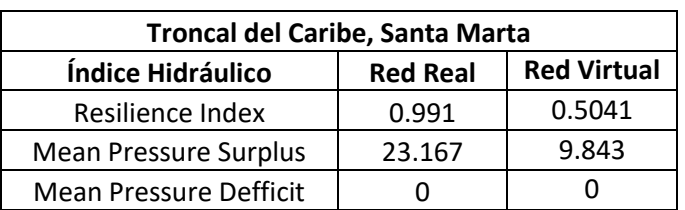

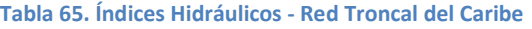

Como se puede ver en la [Tabla 65,](#page-83-0) el valor asociado al Índice de Resiliencia en la red virtual disminuyó respecto al valor registrado en el modelo original, esto se debe a las grandes diferencias encontradas en la distribución de diámetros. A pesar de esto, los resultados encontrados son aceptables y se puede decir que el modelo virtual tiene energía disponible y redundante para situaciones normales y críticas.

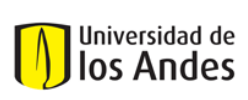

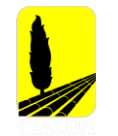

Por último y con el fin de comparar la topología de la red real y de la red virtual, se calcularon tres diferentes índices de teoría de grafos, que permiten determinar qué tan compacta o dispersa es una red respecto a otra o cuán grande es en cuanto al número de vértices y ejes. Los indicadores se presentan a continuación:

<span id="page-84-0"></span>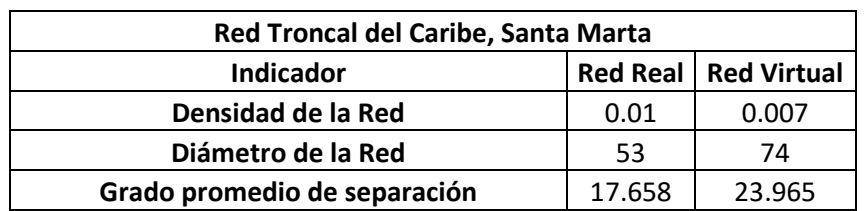

## **Tabla 66. Comparación Topología - Red Troncal del Caribe, Santa Marta**

El indicador de Densidad de la Red se define como la relación entre el número total de ejes de la red y el número posible de ejes que se pueden presentar en la red. Como se puede ver en la tabla anterior, la densidad de la red virtual es menor en comparación al valor encontrado para el modelo original; esto es causado por un mayor número de nudos y tuberías.

En cuando a los dos indicadores restantes, el Diámetro de la Red se define como la máxima distancia entre un par de vértices, mientras que, el grado promedio de separación de la red se define como la mínima distancia entre un par de vértices. Como se puede ver en la [Tabla 66,](#page-84-0) ambos indicadores de la red virtual son mayores en comparación a los del modelo original; al tener diferencias notables en estos últimos indicadores, se puede decir que la red real es más eficiente que la red virtual al ser más compacta.

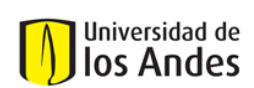

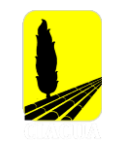

# **5 CONCLUSIONES Y RECOMENDACIONES**

Después de aplicar cada uno de los pasos de las metodologías planteadas para los seis casos de estudio analizados, se obtuvieron modelos sintéticos que muestran una buena aproximación en cuanto a desempeño hidráulico en contraste con la red real. Esto, se debe principalmente a que el algoritmo de DynaVIBe – Web, que permite la generación de la topología de cada una de las redes demuestra una vez más que, con la correcta selección de los parámetros requeridos, tiene la capacidad de representar apropiadamente el modelo de una red original.

Adicionalmente, se pudo identificar que al utilizar este software de generación de redes virtuales en conjunto con un algoritmo de diseño que tenga en cuenta las limitaciones que aplican a cada caso de estudio, se pueden obtener modelos sintéticos con un comportamiento y eficiencia energética similar a la encontrada en los modelos originales.

El método de análisis propuesto pretendió determinar los parámetros que tenían mejor impacto en cada uno de los casos analizados para luego obtener el valor del MPO en cada caso de estudio. Al comparar cada una de las pruebas realizadas por modelo original estudiado, se logró identificar las dependencias del resultado frente a estos criterios y el comportamiento hidráulico y topológico de cada red. Dentro de los principales hallazgos se destaca:

- El algoritmo de DynaVIBe Web, que permite la generación de la topología de cada una de las redes demuestra una vez más que, con la correcta selección de los parámetros requeridos, tiene la capacidad de representar apropiadamente el modelo de una red original.
- Al encontrar una mejor aproximación al valor del MPO en cada red, se logró obtener una red virtual aún más similar al modelo original en cuanto al trazado de la red y al tamaño de las tuberías.
- Al utilizar la metodología de OPUS para diseñar la red virtual, se obtiene una mejor aproximación de los diámetros de las tuberías. Esto se debe a que se pueden definir restricciones que apliquen al caso colombiano, como presión mínima, diámetro mínimo y catálogo comercial de diámetros.
- En cada caso de estudio existió un conjunto de parámetros que permitió una buena coincidencia en relación con la localización de las tuberías; aunque presentaron variaciones dependiendo del caso de estudio, los criterios que se tuvieron en común fueron la distribución uniforme de la demanda y máximo trazado de la red.
- A pesar del poco impacto que tiene el parámetro indicador de ciclo al tener un máximo trazado de la red, este tuvo variaciones dependiendo del caso de estudio que se analizó.

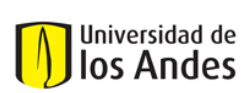

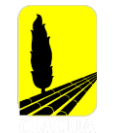

- Al igual que la metodología desarrollada por (Rojas, D., 2020), se puede decir que el procedimiento propuesto en esta investigación permite encontrar redes virtuales lo suficientemente similares a las reales, lo cual permitiría completar modelos de catastro con información faltante.
- En algunos de los casos de estudio analizados, se pudo identificar que el diseño realizado por la herramienta DynaVIBe-Web no siempre permite un buen funcionamiento de la red. Esto se debe a que subestima el diámetro de algunas tuberías lo cual hace que se presenten presiones negativas en la red o que no cumplan con la presión mínima definida de 15 m.
- Al utilizar la metodología de OPUS para diseñar la red virtual, se pueden generar cambios en la resiliencia de las redes. Esto se debe a la asignación de un diámetro óptimo para cada tubería. Sin embargo, los valores de índice de resiliencia encontrados en cada caso de estudio son aceptables.
- Las redes virtuales demostraron tener un comportamiento similar en cuanto a desempeño y resiliencia, esto se puede entender mediante cada uno de los índices de resiliencia calculados; incluso en algunos casos, las redes virtuales presentan mayor energía excedente disponible en casos donde se presenten situaciones críticas.
- No se encontraron nudos con presiones negativas o menores a la mínima establecida (15 m.c.a), sin embargo, al comparar las presiones registradas en los nudos con la misma ubicación espacial, se pudo identificar que los modelos virtuales registraron menores presiones debido a la presencia de tuberías diámetros menores en comparación al modelo real.
- El índice de resiliencia utilizado fue la métrica que permitió definir de una mejor manera el comportamiento de las redes virtuales y las redes reales, para luego poder comparar los valores y encontrar diferencias respecto al uso de la energía en la red.
- El trazado de la red que se genera en el programa DynaVIBe-Web logra ser bastante similar al trazado de la red real, sin embargo, la red virtual puede ser más dispersa o compacta en comparación al modelo original; esto se debe principalmente al espaciamiento entre vértices de cada red y es medido mediante índices de teoría de grafos como lo son el diámetro de la red y el grado promedio de separación. Estos últimos dos índices tienen relación con el número de nudos y tuberías presentes en una red, pues en la mayoría de los casos donde se obtuvo un mayor número de ejes y vértices, se pudo determinar que la red presentaba mayor espaciamiento entre vértices por lo que resultaba en un modelo más disperso, mientras que, al tener modelos virtuales con menos tuberías y nudos, se encuentra una red más compacta frente al modelo original.

Es importante continuar con este proceso investigativo, aplicando lo propuesto en diferentes casos de estudio que permitan verificar la mejora en los resultados; estos casos de estudio pueden ser redes de mayor tamaño y con diferentes geometrías, las cuales deben contar con

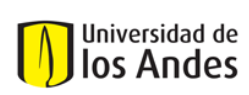

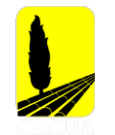

modelos ya calibrados y con el mínimo de información requerida por la herramienta DynaVIBe – Web. Con el fin de dar continuidad a esta línea investigación, se proponen las siguientes actividades a desarrollar en los futuros trabajos de grado:

- La metodología del MPO puede ser mejorada al tener en cuenta la verdadera ubicación de las tuberías principales y que en algunos casos son múltiples grupos de tuberías principales dentro de una misma área de servicio.
- Acceder a redes reales más actualizadas, ya que como se vio en algunos casos de estudio, la red virtual no solo representaba la red original de unos años atrás, sino que también representaba tuberías adicionales que pueden estar asociadas al crecimiento de la red.
- Utilizar datos conocidos del modelo real, permitiría calibrar los datos de la red virtual, lo puede resultar en un modelo artificial con un comportamiento hidráulico más similar respecto al modelo real.
- Diseñar las redes virtuales mediante la metodología de OPUS, teniendo en cuenta diferentes restricciones en cuanto a presión y tamaño de las tuberías. En cuanto al valor de presión mínima, se pueden diseñar redes virtuales teniendo en cuenta valores mínimos registrados dentro de la red real, con el fin de verificar el impacto que este parámetro tiene sobre la asignación del tamaño de las tuberías y las presiones en los nudos.
- Mediante mapas que representen la malla vial asociada a la red real con la que se cuenta, realizar una comparación respecto al crecimiento de la red y así verificar si la red virtual describe un modelo más actualizado de la red de distribución de agua potable hoy en día.
- Teniendo claro el funcionamiento de una herramienta como DynaVIBe-Web, se puede proyectar la realización de un algoritmo de generación de redes de distribución de agua potable, teniendo en cuenta el cálculo de un MPO dentro del programa, la definición de restricciones de acuerdo con una norma local y la definición de catálogo de diámetros teniendo en cuenta no solo tamaño, sino también material de las tuberías.

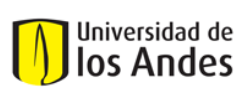

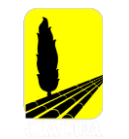

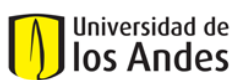

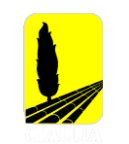

# **6 BIBLIOGRAFÍA**

- *522 municipios están atrasados en su actualización catastral: IGAC.* (24 de Agosto de 2019). Obtenido de El Nuevo Siglo: https://elnuevosiglo.com.co/articulos/08-2019-522 municipios-estan-atrasados-en-su-actualizacion-catastral-igac
- Featherston, R. (1983). Computacional Methods in the Analysis and Design of Closed Conduit Hydraulic Systems. En *Developments in Hydraulic Engineering.* Londres: Applied Science Publisher.
- Featherstone, R., & El-Jumaily, K. (s.f.). Optimal Diameter Selection for Pipe Networks. *Journal of Hydraulic Engineering*, 1993.
- Mair, Rauch, & Sitzenfrei. (2014). *Improving incomplete water distribution system data.* Austria.
- Paéz, D., & Filion, Y. (2017). *Use of network theory and reliability indexes for the validation of synthetic water distribution systems case studies.*
- Robles, J., & Saldarriaga, J. (2018). *Generation of Virtual WDS to Complete Cadastral Information of Existing Systems.* Bogotá.
- Rojas , D., & Saldarriaga, J. (2019). *Uso De Aproximaciones Metodológicas De Generación De Modelos Virtuales de RDAP para completar Información Catastral.* Bogotá.
- Saldarriaga, J., López, L., Páez, D., Luna, D., & González, S. (2017). Diseño optimizado de redes de distribución de agua potable (Programa REDES) (Optimized Design of Water Distribution Networks (Software REDES)). *Ibero-American Seminar on Water and Drainage Networks (SEREA 2017)*, (pág. 9).
- Shannon, P., MArkiel , A., Ozier , O., Baliga, N., Wang, J., Ramage, D., . . . Idekes, T. (2003). Cytoscape: A Software Environment for Integrated Models of Biomolecular Interaction Networks. *Genome Research*, 8.
- Todini, E., & Pilati, S. (1987). A gradient method for the analysis of pipe networks. *International Conference on Computer Applications for Water Supply and Distribution.* Leicester.
- Wanqing , Z., Thomas , B., & Yacine, R. (2015). Optimization of Potable Water Distribution and Wastewater Collection Networks: A Systematic Review and Future Research Directions. *IEEE Transactions on Systems, Man, and Cybernetics: Systems*, 22.

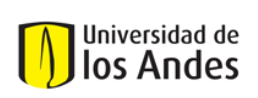

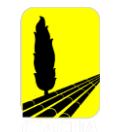

Wu, I. (1975). Design on Drip Irrigation Main Lines. *Journal of the Irrigation and Drainage Division, ASCE*.